# **Oracle® Argus Insight**

Extensibility Guide Release 8.0 **E49996-01**

January 2015

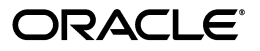

Oracle Argus Insight Extensibility Guide, Release 8.0

E49996-01

Copyright © 2015, Oracle and/or its affiliates. All rights reserved.

This software and related documentation are provided under a license agreement containing restrictions on use and disclosure and are protected by intellectual property laws. Except as expressly permitted in your license agreement or allowed by law, you may not use, copy, reproduce, translate, broadcast, modify, license, transmit, distribute, exhibit, perform, publish, or display any part, in any form, or by any means. Reverse engineering, disassembly, or decompilation of this software, unless required by law for interoperability, is prohibited.

The information contained herein is subject to change without notice and is not warranted to be error-free. If you find any errors, please report them to us in writing.

If this is software or related documentation that is delivered to the U.S. Government or anyone licensing it on behalf of the U.S. Government, the following notice is applicable:

U.S. GOVERNMENT RIGHTS Programs, software, databases, and related documentation and technical data delivered to U.S. Government customers are "commercial computer software" or "commercial technical data" pursuant to the applicable Federal Acquisition Regulation and agency-specific supplemental regulations. As such, the use, duplication, disclosure, modification, and adaptation shall be subject to the restrictions and license terms set forth in the applicable Government contract, and, to the extent applicable by the terms of the Government contract, the additional rights set forth in FAR 52.227-19, Commercial Computer Software License (December 2007). Oracle America, Inc., 500 Oracle Parkway, Redwood City, CA 94065.

This software or hardware is developed for general use in a variety of information management applications. It is not developed or intended for use in any inherently dangerous applications, including applications that may create a risk of personal injury. If you use this software or hardware in dangerous applications, then you shall be responsible to take all appropriate fail-safe, backup, redundancy, and other measures to ensure its safe use. Oracle Corporation and its affiliates disclaim any liability for any damages caused by use of this software or hardware in dangerous applications.

Oracle and Java are registered trademarks of Oracle and/or its affiliates. Other names may be trademarks of their respective owners.

Intel and Intel Xeon are trademarks or registered trademarks of Intel Corporation. All SPARC trademarks are used under license and are trademarks or registered trademarks of SPARC International, Inc. AMD, Opteron, the AMD logo, and the AMD Opteron logo are trademarks or registered trademarks of Advanced Micro Devices. UNIX is a registered trademark of The Open Group.

This software or hardware and documentation may provide access to or information about content, products, and services from third parties. Oracle Corporation and its affiliates are not responsible for and expressly disclaim all warranties of any kind with respect to third-party content, products, and services unless otherwise set forth in an applicable agreement between you and Oracle. Oracle Corporation and its affiliates will not be responsible for any loss, costs, or damages incurred due to your access to or use of third-party content, products, or services, except as set forth in an applicable agreement between you and Oracle.

# **Contents**

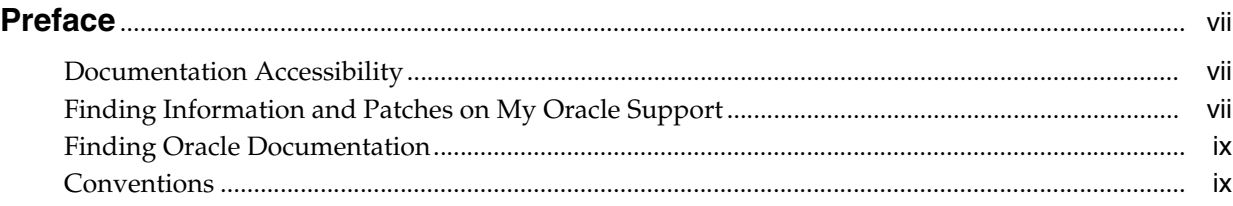

## **1 [Introduction](#page-8-0)**

# **[2 Advanced Conditions Extensibility](#page-9-0)**

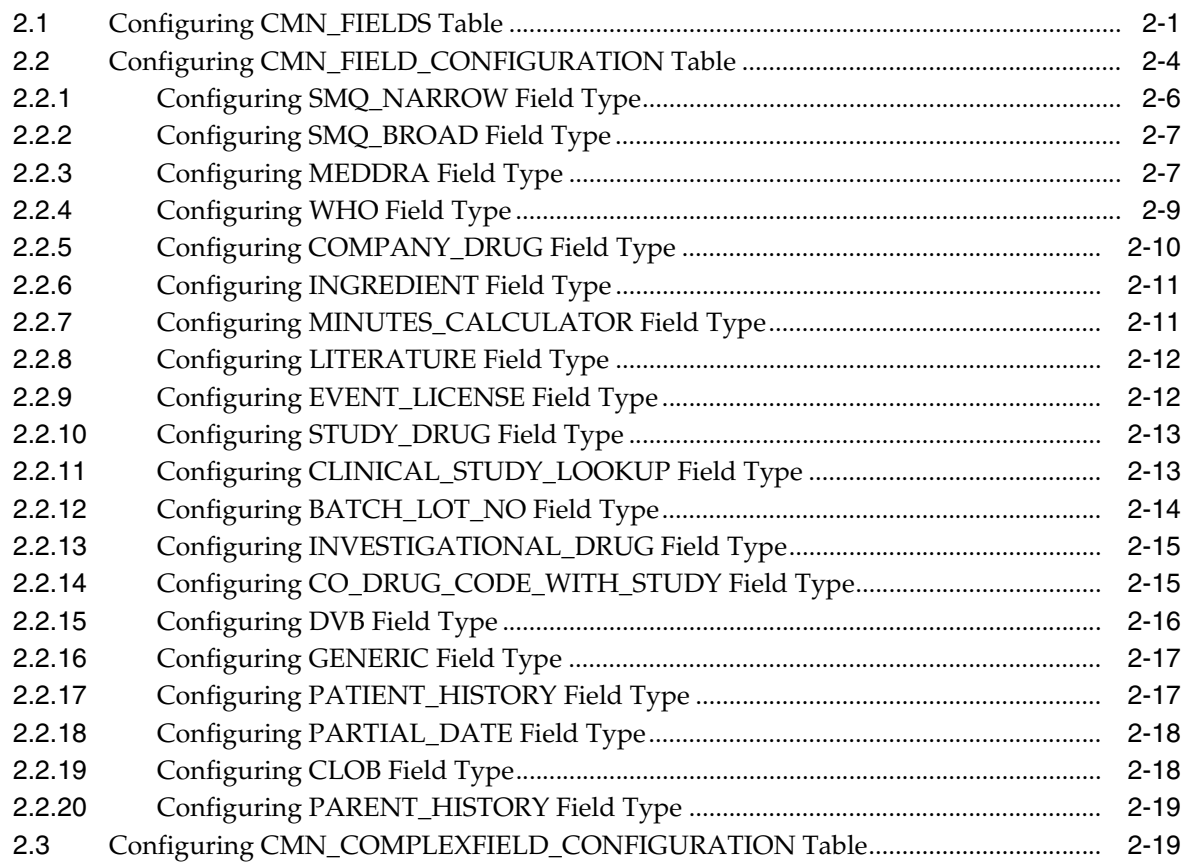

# **[3 Code List Extensibility](#page-30-0)**

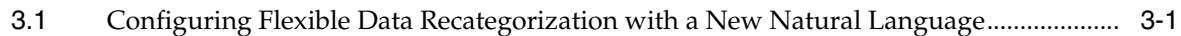

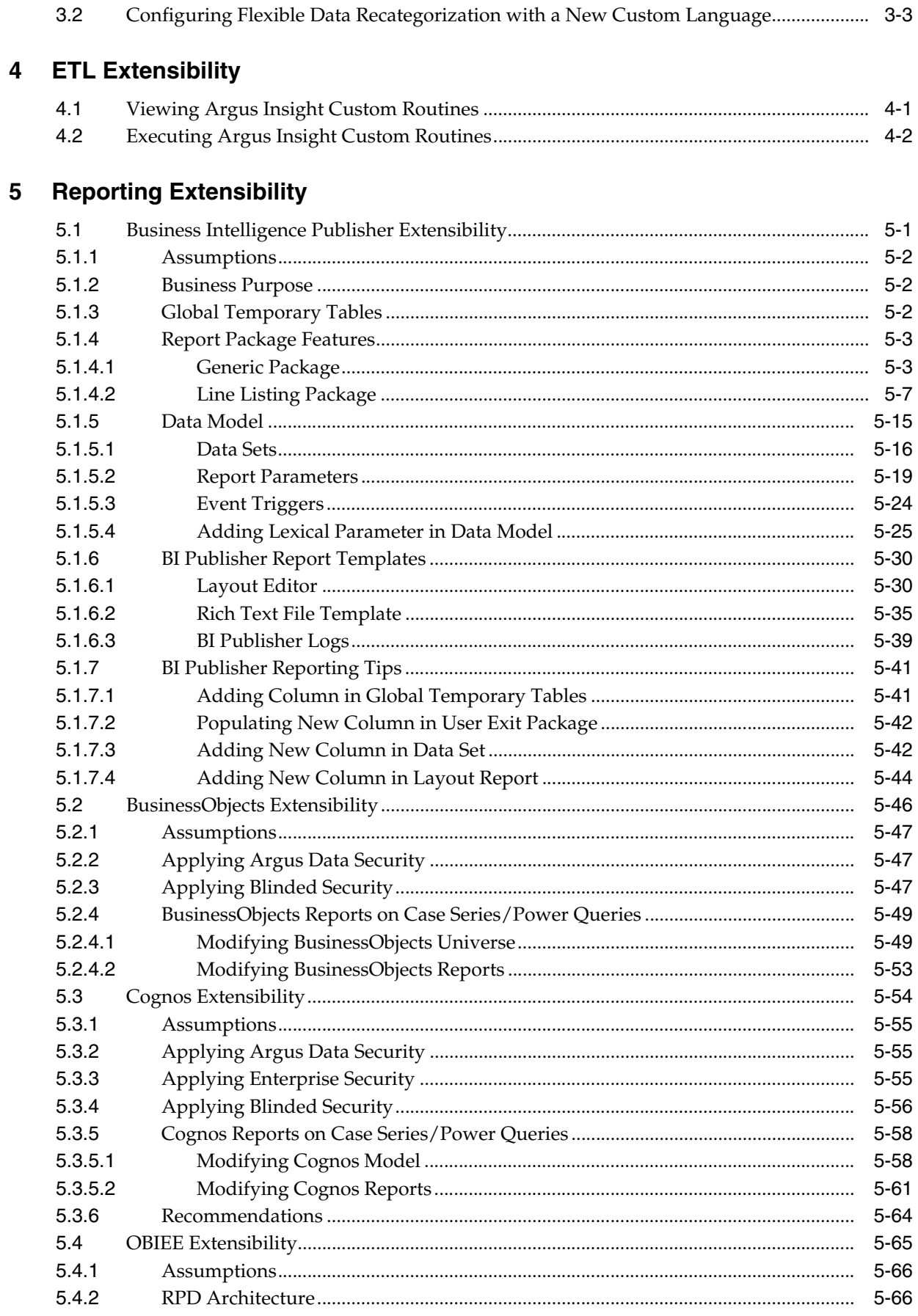

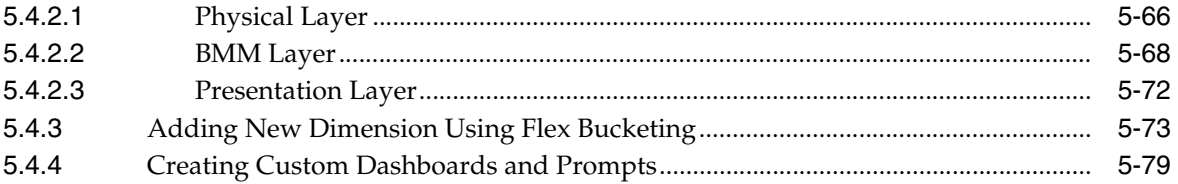

# **Preface**

<span id="page-5-0"></span>The *Oracle Argus Insight Extensibility Guide* describes the steps to extend Argus Insight 8.0 for the Advanced Conditions, Code Lists, ETL, and Reporting.

This preface includes the following topics:

- [Documentation Accessibility](#page-5-1)
- [Finding Information and Patches on My Oracle Support](#page-5-2)
- **[Finding Oracle Documentation](#page-7-0)**
- **[Conventions](#page-7-1)**

## <span id="page-5-1"></span>**Documentation Accessibility**

For information about Oracle's commitment to accessibility, visit the Oracle Accessibility Program website at http://www.oracle.com/pls/topic/lookup?ctx=acc&id=docacc.

#### **Access to Oracle Support**

Oracle customers that have purchased support have access to electronic support through My Oracle Support. For information, visit http://www.oracle.com/pls/topic/lookup?ctx=acc&id=info or visit http://www.oracle.com/pls/topic/lookup?ctx=acc&id=trs if you are hearing impaired.

# <span id="page-5-2"></span>**Finding Information and Patches on My Oracle Support**

Your source for the latest information about Argus Insight is Oracle Support's self-service website My Oracle Support.

Before you install and use Argus Insight, always visit the My Oracle Support website for the latest information, including alerts, White Papers, and bulletins.

#### **Creating a My Oracle Support Account**

You must register at My Oracle Support to obtain a user name and password account before you can enter the website.

To register for My Oracle Support:

- **1.** Open a web browser to <https://support.oracle.com>.
- **2.** Click the **Register** link to create a My Oracle Support account. The registration page opens.

**3.** Follow the instructions on the registration page.

### **Signing In to My Oracle Support**

To sign in to My Oracle Support:

- **1.** Open a web browser to <https://support.oracle.com>.
- **2.** Click **Sign In.**
- **3.** Enter your user name and password.
- **4.** Click **Go** to open the My Oracle Support home page.

### **Finding Information on My Oracle Support**

There are many ways to find information on My Oracle Support.

#### **Searching by Article ID**

The fastest way to search for information, including alerts, White Papers, and bulletins is by the article ID number, if you know it.

To search by article ID:

- **1.** Sign in to My Oracle Support at <https://support.oracle.com>.
- **2.** Locate the Search box in the upper right corner of the My Oracle Support page.
- **3.** Click the sources icon to the left of the search box, and then select **Article ID** from the list.
- **4.** Enter the article ID number in the text box.
- **5.** Click the magnifying glass icon to the right of the search box (or press the Enter key) to execute your search.

The Knowledge page displays the results of your search. If the article is found, click the link to view the abstract, text, attachments, and related products.

#### **Searching by Product and Topic**

You can use the following My Oracle Support tools to browse and search the knowledge base:

- Product Focus On the Knowledge page under Select Product, type part of the product name and the system immediately filters the product list by the letters you have typed. You do not need to type "Oracle". Select the product you want from the filtered list and then use other search or browse tools to find the information you need.
- Advanced Search You can specify one or more search criteria, such as source, exact phrase, and related product, to find information. This option is available from the **Advanced** link on almost all pages.

### **Finding Patches on My Oracle Support**

Be sure to check My Oracle Support for the latest patches, if any, for your product. You can search for patches by patch ID or number, or by product or family.

To locate and download a patch:

- **1.** Sign in to My Oracle Support at <https://support.oracle.com>.
- **2.** Click the **Patches & Updates** tab. The Patches & Updates page opens and displays the Patch Search region. You have the following options:
- In the **Patch ID or Number** field, enter the number of the patch you want. (This number is the same as the primary bug number fixed by the patch.) This option is useful if you already know the patch number.
- To find a patch by product name, release, and platform, click the **Product or Family** link to enter one or more search criteria.
- **3.** Click **Search** to execute your query. The Patch Search Results page opens.
- **4.** Click the patch ID number. The system displays details about the patch. In addition, you can view the Read Me file before downloading the patch.
- **5.** Click **Download.** Follow the instructions on the screen to download, save, and install the patch files.

# <span id="page-7-0"></span>**Finding Oracle Documentation**

The Oracle website contains links to all Oracle user and reference documentation. You can view or download a single document or an entire product library.

### **Finding Oracle Health Sciences Documentation**

To get user documentation for Oracle Health Sciences applications, go to the Oracle Health Sciences documentation page at:

<http://www.oracle.com/technetwork/documentation/hsgbu-154445.html>

**Note:** Always check the Oracle Health Sciences Documentation page to ensure you have the latest updates to the documentation.

### **Finding Other Oracle Documentation**

To get user documentation for other Oracle products:

**1.** Go to the following web page:

<http://www.oracle.com/technology/documentation/index.html>

Alternatively, you can go to <http://www.oracle.com>, point to the Support tab, and then click **Documentation.**

- **2.** Scroll to the product you need and click the link.
- **3.** Click the link for the documentation you need.

# <span id="page-7-1"></span>**Conventions**

The following text conventions are used in this document:

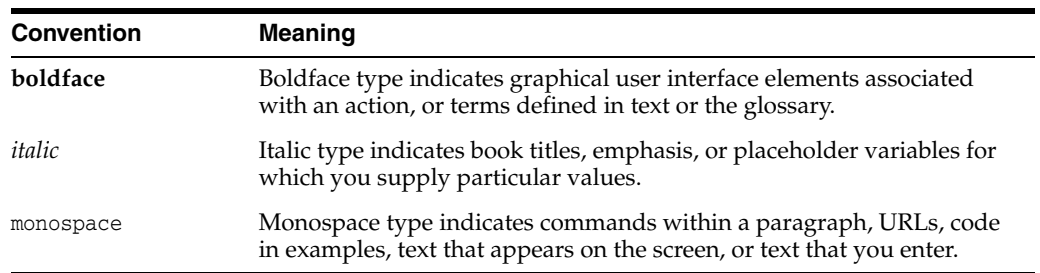

# **Introduction**

**1**

<span id="page-8-0"></span>You can extend Argus Insight 8.0 in the following ways:

- **Advanced Conditions**
- Code Lists
- ETL
- Reporting

This flexibility allows you to expand the application's functionality in various areas in order to meet your specific needs.

This chapter provides a basic overview about the topics that have been covered in this guide.

| <b>Chapter Name</b>                         | <b>Description</b>                                                                                                    |
|---------------------------------------------|----------------------------------------------------------------------------------------------------|
| <b>Introduction</b>                         | This chapter provides a basic overview about the topics that<br>have been covered in this guide.                                                                                                    |
| <b>Advanced Conditions</b><br>Extensibility | This chapter provides extensibility information about Advanced<br>Conditions to create and configure new custom fields.                                                                                   |
| Code List Extensibility                     | This chapter provides extensibility information about using the<br>Flexible Data Recategorization for code lists.                                                                                         |
| <b>ETL Extensibility</b>                    | This chapter provides extensibility information about custom<br>routines to configure procedures through ETL to perform<br>custom actions.                                                                |
| <b>Reporting Extensibility</b>              | This chapter provides extensibility information specific to the<br>Reporting Tools (Business Intelligence Publisher,<br>BusinessObjects, Cognos, and Oracle Business Intelligence<br>Enterprise Edition). |

*Table 1–1 Components of the Extensibility Guide*

# <span id="page-9-2"></span>**Advanced Conditions Extensibility**

<span id="page-9-0"></span>You can extend the feature of performing the search using the advanced conditions by creating queries on new fields defined with custom configurations.

This document covers the steps involved in creating and configuring the new custom fields for both Insight Mart and Argus Mart. To configure the new fields, you may need to do some configuration in the following tables:

- CMN\_FIELDS See Section [2.1, "Configuring CMN\\_FIELDS Table."](#page-9-1)
- CMN\_FIELD\_CONFIGURATION See Section [2.2, "Configuring CMN\\_FIELD\\_](#page-12-0) [CONFIGURATION Table."](#page-12-0)
- CMN\_COMPLEXFIELD\_CONFIGURATION See Section 2.3, "Configuring [CMN\\_COMPLEXFIELD\\_CONFIGURATION Table."](#page-27-1)

# <span id="page-9-1"></span>**2.1 Configuring CMN\_FIELDS Table**

You can configure the advance condition extensibility columns for the new field ID in the database table CMN\_FIELDS as given below:

| Column                 | <b>Sample Value for</b><br><b>Insight Mart</b> | <b>Sample Value for</b><br><b>Argus Mart</b> | <b>Description</b>                                                                                   |
|------------------------|------------------------------------------------|----------------------------------------------|----------------------------------------------------------------------------------------------------|
| <b>ENTERPRISE ID 3</b> |                                                | 3                                            | Defines the current Enterprise ID.                                                                   |
|                        |                                                |                                              | This is a mandatory column.                                                                          |
| FIELD ID               | 30000000                                       | 30000000                                     | Defines the Argus Insight new<br>field ID that must be unique and<br>must be in the following range: |
|                        |                                                |                                              | For customers: 30000000 -<br>$\blacksquare$<br>39999999                                              |
|                        |                                                |                                              | For partners: 40000000 -<br>49999999                                                                 |
|                        |                                                |                                              | All other IDs are reserved for<br>Oracle.                                                            |
|                        |                                                |                                              | This is a mandatory column.                                                                          |
| <b>FIELD LABEL</b>     | Custom Product<br>Country                      | Custom Product<br>Country                    | Defined the field label having<br>maximum length of 200<br>characters.                               |
|                        |                                                |                                              | This is a mandatory column.                                                                          |

*Table 2–1 CMN \_FIELDS Column Details*

| Column                         | <b>Sample Value for</b><br><b>Insight Mart</b> | <b>Sample Value for</b><br><b>Argus Mart</b>    | <b>Description</b>                                                                                                    |
|--------------------------------|------------------------------------------------|-------------------------------------------------|----------------------------------------------------------------------------------------------------|
| TABLE_NAME                     | V_RPT_PRODUCT CASE_PRODUCT                     |                                                 | Defines the table name that<br>contains the column for search<br>criteria. The maximum length for<br>the table name is 50 characters.                                                                                            |
|                                |                                                |                                                 | This is a mandatory column.                                                                                                    |
| COLUMN_<br><b>NAME</b>         | COUNTRY_ID                                     | COUNTRY_ID                                      | Defines the column name for the<br>search criteria. This column name<br>must exist in table populated in<br>TABLE_NAME. The maximum<br>length of this column is 50<br>characters.                                                |
|                                |                                                |                                                 | This is a mandatory column.                                                                                                    |
| <b>JOIN_FIELD</b>              | COUNTRY_ID                                     | COUNTRY ID                                      | Defines the column name if this<br>field is of drop-down type on UI.<br>This column contains the name of<br>column that you want to use for<br>join condition between the tables<br>populated in TABLE_NAME and<br>SELECT_TABLE. |
|                                |                                                |                                                 | This is an optional column.                                                                                                    |
| SELECT_TABLE                   | LM_COUNTRIES                                   | <b>LM_COUNTRIES</b>                             | Defines the table name if this field<br>is of drop-down type on UI. This<br>column contains the name of table<br>that you want to use to populate<br>the drop-down values.                                                       |
|                                |                                                |                                                 | This is an optional column.                                                                                                    |
| <b>SELECT</b><br><b>COLUMN</b> | <b>COUNTRY</b>                                 | <b>COUNTRY</b>                                  | Defines the column name if this<br>field is of drop-down type on UI.<br>This column contains the name of<br>column that you want to use to<br>populate for the drop-down<br>values.                                              |
|                                |                                                |                                                 | This is an optional column.                                                                                                    |
| ADV_COND_<br>FIELD             | 1                                              | 1                                               | Contains the value for the new<br>field ID as 1.                                                                                                    |
|                                |                                                |                                                 | This is a mandatory column.                                                                                                    |
| TREE_VIEW                      | ct Information                                 | PRODUCTS:Produ PRODUCTS:Produ<br>ct Information | Defines the hierarchical structure<br>of field in advance condition tree<br>on Advance Condition Editor<br>page.                                                                                                    |
|                                |                                                |                                                 | The first level and second level<br>node of the tree must be separated<br>by character ":".                                                                                                    |
|                                |                                                |                                                 | For example, First Level Tree<br>Node: Second Level Tree Node                                                                                                    |
|                                |                                                |                                                 | This is a mandatory column.                                                                                                    |

*Table 2–1 (Cont.) CMN \_FIELDS Column Details*

| Column                           | <b>Sample Value for</b><br><b>Insight Mart</b>                                                                            | <b>Sample Value for</b><br><b>Argus Mart</b>                                                                                     | <b>Description</b>                                                                                                    |
|----------------------------------|----------------------------------------------------------------------------------------------------|----------------------------------------------------------------------------------------------------|----------------------------------------------------------------------------------------------------|
| SQL_SELECT                       | SELECT 1 ID,<br>'UNITED STATE'<br><b>STATUS FROM</b><br><b>DUAL UNION</b><br>SELECT 2,<br><b>'UNITED</b><br>KINGDOM' FROM | SELECT 1 ID,<br>'UNITED STATE'<br><b>STATUS FROM</b><br><b>DUAL UNION</b><br>SELECT 2,<br><b>'UNITED</b><br><b>KINGDOM' FROM</b> | Defines the SQL query if this field<br>is of drop-down type on UI. This<br>column contains the selected<br>query that you want to use to<br>populate the drop-down values.<br>This select query must contain the<br>columns ID and STATUS. |
|                                  | DUAL UNION<br>SELECT 3, 'INDIA'<br>FROM DUAL                                                                              | DUAL UNION<br>SELECT 3, 'INDIA'<br><b>FROM DUAL</b>                                                                              | <b>Note:</b> If this column is configured<br>then the values configured in<br>columns SELECT_COLUMN,<br>SELECT_TABLE and JOIN_FIELD<br>will be ignored.                                                                                    |
|                                  |                                                                                                    |                                                                                                    | This is an optional column.                                                                                                    |
| <b>HIDDEN</b>                    | 0                                                                                                    | 0                                                                                                    | Contains the value for the new<br>field ID as 0.                                                                                                    |
|                                  |                                                                                                    |                                                                                                    | This is a mandatory column.                                                                                                    |
| CONTROL<br>TYPE ID               | 2                                                                                                    | 2                                                                                                    | Defines the ID of the control that<br>you want to display on UI.                                                                                                    |
|                                  |                                                                                                    |                                                                                                    | Refer to the table CMN<br>CONTROL_TYPE for supported<br>Control Type ID.                                                                                                    |
|                                  |                                                                                                    |                                                                                                    | 1 - Textbox                                                                                                    |
|                                  |                                                                                                    |                                                                                                    | 2 - Dropdown                                                                                                    |
|                                  |                                                                                                    |                                                                                                    | 3 - DatePicker                                                                                                    |
|                                  |                                                                                                    |                                                                                                    | 4 - DateTimePicker                                                                                                    |
|                                  |                                                                                                    |                                                                                                    | 5 - Numeric Control Type                                                                                                    |
|                                  |                                                                                                    |                                                                                                    | This is a mandatory column.                                                                                                    |
| ADDITIONAL_<br><b>TABLE_LIST</b> | RPT_EVENT                                                                                                    | <b>CASE EVENT</b>                                                                                                    | Defines the comma separated<br>table list that is to be added in<br>From clause of final SQL query<br>except table name entered in the<br>column Table_Name, and:                                                                          |
|                                  |                                                                                                    |                                                                                                    | V_RPT_CASE (in case of<br>Insight Mart)                                                                                                    |
|                                  |                                                                                                    |                                                                                                    | CASE_MASTER (in case of<br>Argus Mart)                                                                                                    |
|                                  |                                                                                                    |                                                                                                    | This field is required only if any<br>additional join tables are required.                                                                                                    |
|                                  |                                                                                                    |                                                                                                    | This is an optional column.                                                                                                    |
| ADDITIONAL<br>WHERE              | V RPT<br>PRODUCT.SEQ<br>$NUM = RPT$<br>EVENT.SEQ_NUM                                                                      | CASE_<br>PRODUCT.SEQ<br>$NUM = CASE$<br>EVENT.SEQ_NUM                                                                            | Defines the additional Where<br>clause that you want to add in the<br>final SQL query of advance<br>condition.                                                                                                    |
|                                  | AND V_RPT_<br>PRODUCT.<br>$COUNTRY_ID > 0$                                                                                | AND CASE<br>PRODUCT.<br>$COUNTRY_ID > 0$                                                                                         | This is an optional column.                                                                                                    |
| DATA_<br>SOURCE_ID               | 1                                                                                                    | 2                                                                                                    | Defines the value of the target<br>data source (Insight Mart/Argus<br>Mart).                                                                                                    |
|                                  |                                                                                                    |                                                                                                    | This is a mandatory column.                                                                                                    |

*Table 2–1 (Cont.) CMN \_FIELDS Column Details*

To configure remaining columns of the database table CMN\_FIELDS, refer to the DBA Guide.

# <span id="page-12-0"></span>**2.2 Configuring CMN\_FIELD\_CONFIGURATION Table**

The Argus Insight supports different field types. The field ID that belongs to one or more field types must be configured in the database table CMN\_FIELD\_ CONFIGURATION.

**Note:** One field can belong to one or more field types.

| Field<br>Type |                              |                                                                                                    |
|---------------|------------------------------|----------------------------------------------------------------------------------------------------|
| ID            | <b>Field Type</b>            | <b>Description</b>                                                                                                    |
| 1             | SMQ_NARROW                   | The field configured as SMQ_NARROW field type<br>identifies cases that are highly likely to represent the<br>condition of interest. Narrow search consists of all PTs that<br>indicate the condition with great certainty.              |
|               |                              | To configure this field type, see Section 2.2.1, Configuring<br>SMQ_NARROW Field Type.                                                                                                    |
| 2             | SMQ_BROAD                    | The field configured as SMQ_BROAD field type identifies<br>all possible cases, including some that may prove to be of<br>little or no interest on closer inspection. Those are highly<br>likely to represent the condition of interest. |
|               |                              | Field as SMQ_BROAD field type search includes both the<br><b>narrow</b> terms and the additional <b>broad</b> terms, often of<br>less-specific nature.                                                                                  |
|               |                              | To configure this field type, see Section 2.2.2, Configuring<br>SMQ_BROAD Field Type.                                                                                                    |
| 3             | MEDDRA                       | The field configured as MEDDRA field type enables the<br>MedDRA menu to open MedDRA browser.                                                                                                    |
|               |                              | To configure this field type, see Section 2.2.3, Configuring<br>MEDDRA Field Type.                                                                                                    |
| 4             | WHO                          | The field configured as WHO field type enables the WHO<br>menu to open WHO Drug browser.                                                                                                    |
|               |                              | To configure this field type, see Section 2.2.4, Configuring<br>WHO Field Type.                                                                                                    |
| 5             | COMPANY_DRUG                 | The field configured as COMPANY_DRUG field type<br>enables the Company Drug menu to open Product<br>browser.                                                                                                    |
|               |                              | To configure this field type, see Section 2.2.5, Configuring<br><b>COMPANY_DRUG Field Type.</b>                                                                                                    |
| 6             | <b>INGREDIENT</b>            | The field configured as INGREDIENT field type enables<br>the Ingredient menu to open Ingredient browser.                                                                                                    |
|               |                              | To configure this field type, see Section 2.2.6, Configuring<br><b>INGREDIENT</b> Field Type.                                                                                                    |
| 7             | <b>MINUTES</b><br>CALCULATOR | The field configured as MINUTES_CALCULATOR field<br>type enables the Minutes Calculator menu to open<br>Minutes Calculator browser.                                                                                                    |
|               |                              | To configure this field type, see Section 2.2.7, Configuring<br>MINUTES_CALCULATOR Field Type.                                                                                                    |

*Table 2–2 Argus Insight Supported Field Types*

| Field<br><b>Type</b> |                                  |                                                                                                    |
|----------------------|----------------------------------|----------------------------------------------------------------------------------------------------|
| ID                   | <b>Field Type</b>                | <b>Description</b>                                                                                                    |
| 8                    | LITERATURE                       | The field configured as LITERATURE field type enables<br>the Literature menu to open Literature browser.                                  |
|                      |                                  | To configure this field type, see Section 2.2.8, Configuring<br>LITERATURE Field Type.                                                    |
| 9                    | EVENT_LICENSE                    | The field configured as EVENT_LICENSE field type<br>enables the Event License menu to open Event License<br>browser.                      |
|                      |                                  | To configure this field type, see Section 2.2.9, Configuring<br><b>EVENT_LICENSE Field Type.</b>                                          |
| 10                   | STUDY_DRUG                       | The field configured as STUDY_DRUG field type enables<br>the Study Drug menu to open Product browser.                                     |
|                      |                                  | To configure this field type, see Section 2.2.10, Configuring<br>STUDY_DRUG Field Type.                                                   |
| 11                   | CLINICAL_STUDY_<br><b>LOOKUP</b> | The field configured as CLINICAL_STUDY_LOOKUP<br>field type enables the Literature menu to open Clinical<br>Study Lookup browser.         |
|                      |                                  | To configure this field type, see Section 2.2.11, Configuring<br>CLINICAL_STUDY_LOOKUP Field Type.                                        |
| 12                   | BATCH_LOT_NO                     | The field configured as BATCH_LOT_NO field type<br>enables the Batch Lot # menu to open Batch/Lot Number<br>browser.                      |
|                      |                                  | To configure this field type, see Section 2.2.12, Configuring<br>BATCH_LOT_NO Field Type.                                                 |
| 13                   | INVESTIGATIONAL<br><b>DRUG</b>   | The field configured as INVESTIGATIONAL_DRUG field<br>type enables the Investigational Drug menu to open<br>Investigational Drug browser. |
|                      |                                  | To configure this field type, see Section 2.2.13, Configuring<br>INVESTIGATIONAL_DRUG Field Type.                                         |
| 14                   | CO_DRUG_CODE_<br>WITH_STUDY      | The field configured as CO_DRUG_CODE_WITH_STUDY<br>field type enables the Co-Drug Code menu to open<br>Batch/Lot Number browser.          |
|                      |                                  | To configure this field type, see Section 2.2.14, Configuring<br>CO_DRUG_CODE_WITH_STUDY Field Type.                                      |
| 15                   | <b>DVB</b>                       | The field configured as DVB field type enables the specific<br>range called Duration Value Bands.                                         |
|                      |                                  | To configure this field type, see Section 2.2.15, Configuring<br>DVB Field Type.                                                          |
| 16                   | <b>GENERIC</b>                   | The field configured as GENERIC field type enables the<br>Generic Name menu to open Generic Name browser.                                 |
|                      |                                  | To configure this field type, see Section 2.2.16, Configuring<br><b>GENERIC Field Type.</b>                                               |
| 17                   | PATIENT_HISTORY                  | The field configured as PATIENT_HISTORY field type is<br>considered as information of the patient.                                        |
|                      |                                  | To configure this field type, see Section 2.2.17, Configuring<br>PATIENT_HISTORY Field Type.                                              |

*Table 2–2 (Cont.) Argus Insight Supported Field Types*

| <b>Field</b><br><b>Type</b> |                   |                                                                                                    |
|-----------------------------|-------------------|----------------------------------------------------------------------------------------------------|
| ID                          | <b>Field Type</b> | <b>Description</b>                                                                                                    |
| 18                          | PARTIAL DATE      | The field configured as PARTIAL DATE field type allows<br>the user to enter the partial date.                                             |
|                             |                   | To configure this field type, see Section 2.2.18, Configuring<br>PARTIAL_DATE Field Type.                                                 |
| 19                          | CLOB              | The field configured as COLB field type is considered as<br>field with data type CLOB of column configured in CMN_<br>FIELDS.COLUMN NAME. |
|                             |                   | To configure this field type, see Section 2.2.19, Configuring<br>CLOB Field Type.                                                         |
| 20                          | PARENT HISTORY    | The field configured as PARENT_HISTORY field type is<br>considered as information about patient's parent.                                 |
|                             |                   | To configure this field type, see Section 2.2.20, Configuring<br>PARENT_HISTORY Field Type.                                               |

*Table 2–2 (Cont.) Argus Insight Supported Field Types*

## <span id="page-14-0"></span>**2.2.1 Configuring SMQ\_NARROW Field Type**

You can configure a field id as SMQ\_NARROW field type. This field type identifies cases that are highly likely to represent the condition of interest. Narrow search consists of all PTs that indicate the condition with great certainly.

To configure the new field ID as SMQ\_NARROW field type, the following configurations are required in the database table CMN\_FIELD\_CONFIGURATION:

| Column               | <b>Sample Value</b>                                               | <b>Description</b>                                                                                                    |
|----------------------|-------------------------------------------------------------------|----------------------------------------------------------------------------------------------------|
| <b>ENTERPRISE ID</b> | 3                                                                 | Current Enterprise ID                                                                                                    |
| FIELD TYPE ID        | 1                                                                 | <b>SMQ_NARROW</b>                                                                                                    |
| FIELD ID             | 30000000                                                          | Field ID entered in the table CMN FIELDS.                                                                                              |
| <b>KEY</b>           | PT/LLT/ADDITION<br><b>ALWHERE</b>                                 | This column contains the key as PT, LLT, or<br>ADDITIONALWHERE.                                                                        |
|                      |                                                                   | One row for each PT (Preffered Term) and LLT<br>(Low Level Term) is mandatory while row<br>with key as ADDITIONALWHERE is<br>optional. |
| VALUE                | RPT_EVENT.ART_                                                    | If $KFY = PT$ then                                                                                                    |
|                      | CODE/<br>RPT_EVENT.INC_<br>CODE/<br>RPT<br>EVENT.ISPRIMARY =<br>1 | Add < <table name="">&gt;.&lt;<column name="">&gt;<br/>which contains PT code.</column></table>                                        |
|                      |                                                                   | If $KEY = LLT$ then                                                                                                    |
|                      |                                                                   | Add < <table name="">&gt;.&lt;<column>&gt; name<br/>which contains LLT code.</column></table>                                          |
|                      |                                                                   | If KEY= ADDITIONALWHERE then                                                                                                    |
|                      |                                                                   | If any additional WHERE condition is<br>required.                                                                                      |

*Table 2–3 Configurations for Field Type SMQ\_NARROW*

**Note:** You can also refer to existing field EVENTS >Primary Event > Event SMQ (Narrow), (CMN\_FIELDS.Field\_ID - 201760627) of SMQ\_ NARROW field type.

## <span id="page-15-0"></span>**2.2.2 Configuring SMQ\_BROAD Field Type**

You can configure a field ID as SMQ\_BROAD field type. This field type identifies all possible cases, including some that may prove to be of little or no interest on closer inspection. Those are highly likely to represent the condition of interest. This field type search includes both the **narrow** terms and additional **broad** terms, often of less-specific nature.

To configure the new field ID as SMQ\_BROAD field type, the following configurations are required in the database table CMN\_FIELD\_CONFIGURATION:

| Column               | <b>Sample Value</b>                                           | <b>Description</b>                                                                                |
|----------------------|---------------------------------------------------------------|---------------------------------------------------------------------------------------------------|
| <b>ENTERPRISE ID</b> | 3                                                             | Current Enterprise ID                                                                             |
| FIELD TYPE ID        | 2                                                             | <b>SMQ_BROAD</b>                                                                                  |
| FIELD ID             | 30000000                                                      | Field ID entered in the table CMN FIELDS.                                                         |
| <b>KEY</b>           | PT/LLT/ADDITION<br><b>ALWHERE</b>                             | This column contains the key as PT, LLT or<br>ADDITIONALWHERE.                                    |
|                      |                                                               | One row for each PT and LLT is mandatory<br>while row with key as ADDITIONALWHERE<br>is optional. |
| VALUE                | RPT_EVENT.ART_                                                | If $KEY = PT$ then                                                                                |
| 1                    | CODE/<br>RPT_EVENT.INC_<br>COD/<br>RPT<br>$EVENT. ISBNMARY =$ | Add < <table name="">&gt;.&lt;<column name="">&gt;<br/>which contains PT code.</column></table>   |
|                      |                                                               | If $KEY = LLT$ then                                                                               |
|                      |                                                               | Add < <table name="">&gt;.&lt;<column>&gt; name<br/>which contains LLT code.</column></table>     |
|                      |                                                               | If KEY= ADDITIONALWHERE then                                                                      |
|                      |                                                               | If any additional WHERE condition is<br>required.                                                 |

*Table 2–4 Configurations for Field Type SMQ\_BROAD*

**Note:** You can also refer to existing field EVENTS > Primary Event > Event SMQ (Broad), (CMN\_FIELDS.Field\_ID - 201760628) of SMQ\_ NARROW field type.

## <span id="page-15-1"></span>**2.2.3 Configuring MEDDRA Field Type**

You can configure a field id as MedDRA field type. This field type enables you to open the MedDRA browser from menu. With this browser you can search the following:

- HLGT High Level Group Term
- HLT High Level Term
- LLT Low Level Term
- PT Preferred Term
- SOC System Organ Class

To configure the new field ID as MEDDRA field type, the following configurations are required in the database table CMN\_FIELD\_CONFIGURATION:

| <b>Column</b>        | <b>Sample Value</b> | <b>Description</b>                                                         |
|----------------------|---------------------|----------------------------------------------------------------------------|
| <b>ENTERPRISE ID</b> | 3                   | Current Enterprise ID                                                      |
| FIELD TYPE ID        | 3                   | <b>MEDDRA</b>                                                              |
| FIELD ID             | 30000000            | Field ID entered in the table CMN FIELDS.                                  |
| <b>KEY</b>           | SOC CODE            | Enter the Return Type text.                                                |
|                      |                     | See Table 2–6, "Supported Return Type<br>Key/Value for Field Type MEDDRA". |
|                      |                     | This is a mandatory column.                                                |
| VALUE                |                     | Enter the Return Type ID.                                                  |
|                      |                     | See Table 2–6, "Supported Return Type<br>Key/Value for Field Type MEDDRA". |
|                      |                     | This is a mandatory column.                                                |

*Table 2–5 Configurations for Field Type MEDDRA*

**Note:** You can also refer to existing field EVENTS > Primary Event > Event SMQ (Narrow), (CMN\_FIELDS.Field\_ID - 201760627) of SMQ\_ NARROW field type.

### **Supported Return Type Texts and IDs (Key/Value):**

The MedDRA browser returns one the following texts as per the return type configured against the new field ID to the Advance Condition Editor page.

<span id="page-16-0"></span>*Table 2–6 Supported Return Type Key/Value for Field Type MEDDRA* 

|                  | <b>Return Type ID</b> |
|------------------|-----------------------|
| SOC CODE         | 1                     |
| <b>SOC NAME</b>  | 2                     |
| <b>HLGT_CODE</b> | 3                     |
| <b>HLGT_NAME</b> | 4                     |
| <b>HLT_CODE</b>  | 5                     |
| <b>HLT NAME</b>  | 6                     |
| PT CODE          | 7                     |
| PT NAME          | 8                     |
| LLT CODE         | 9                     |
| <b>LLT NAME</b>  | 10                    |

**Note:** You can also refer to existing field EVENTS > Event Information > Event Body System Code, (CMN\_FIELDS.Field\_ID - 201450542) of MEDDRA field type.

## <span id="page-17-0"></span>**2.2.4 Configuring WHO Field Type**

You can configure a field id as WHO field type. This field type enables you to open the WHO browser from menu. This browser searches the product from WHO Drug Dictionary. With this browser you can search for the following:

- ATC Code/Description
- **Country**
- **Formation**
- **Ingredient**
- Medical Prod ID
- **Trade Name**

To configure the new field ID as WHO field type, the following configurations are required in the database table CMN\_FIELD\_CONFIGURATION:

*Table 2–7 Configurations for Field Type WHO*

| Column               | <b>Sample Value</b> | <b>Description</b>                                                      |
|----------------------|---------------------|-------------------------------------------------------------------------|
| <b>ENTERPRISE ID</b> | 3                   | Current Enterprise ID                                                   |
| FIELD TYPE ID        | 4                   | WHO                                                                     |
| FIELD ID             | 30000000            | Field ID entered in the table CMN FIELDS.                               |
| <b>KEY</b>           | PROD NAME           | Enter the Return Type text.                                             |
|                      |                     | See Table 2–8, "Supported Return Type<br>Key/Value for Field Type WHO". |
|                      |                     | This is a mandatory column.                                             |
| VALUE                | 1                   | Enter the Return Type ID.                                               |
|                      |                     | See Table 2–8, "Supported Return Type<br>Key/Value for Field Type WHO". |
|                      |                     | This is a mandatory column.                                             |

### **Supported Return Type Texts and IDs (Key/Value):**

The WHO browser returns one the following texts as per the return type configured against the new field ID to the Advance Condition Editor page.

*Table 2–8 Supported Return Type Key/Value for Field Type WHO*

<span id="page-17-1"></span>

| <b>Return Type Text</b> | <b>Return Type ID</b> |
|-------------------------|-----------------------|
| PROD NAME               | 1                     |
| ATC DESC                | 2                     |
| ATC CODE                | 3                     |
| DRUG CODE               | 4                     |
| MED PROD ID             | 5                     |

**Note:** You can also refer to existing field Products > Product Drug/Vaccine > Drug Code, (CMN\_FIELDS.Field\_ID - 203650840) of WHO field type.

## <span id="page-18-0"></span>**2.2.5 Configuring COMPANY\_DRUG Field Type**

You can configure a field ID as COMPANY\_DRUG field type. This field type enables the Company Drug menu to open the Product browser. With this browser you can search the following:

- **Ingredient**
- Product Family
- Product Name
- Trade Name

To configure the new field ID as COMPANY\_DRUG field type, the following configurations are required in the database table CMN\_FIELD\_CONFIGURATION:

| Column               | <b>Sample Value</b> | <b>Description</b>                                                                     |
|----------------------|---------------------|----------------------------------------------------------------------------------------|
| <b>ENTERPRISE ID</b> | 3                   | Current Enterprise ID                                                                  |
| FIELD TYPE ID        | 5                   | COMPANY DRUG                                                                           |
| FIELD ID             | 30000000            | Field ID entered in the table CMN FIELDS.                                              |
| <b>KEY</b>           | PRODUCT NAME        | Enter the Return Type text.                                                            |
|                      |                     | See Table 2-10, " Supported Return Type<br>Key/Value for Field Type COMPANY_<br>DRUG". |
|                      |                     | This is a mandatory column.                                                            |
| VALUE                | 1                   | Enter the Return Type ID.                                                              |
|                      |                     | See Table 2–10, "Supported Return Type<br>Key/Value for Field Type COMPANY_<br>DRUG".  |
|                      |                     | This is a mandatory column.                                                            |

*Table 2–9 Configurations for Field Type COMPANY\_DRUG*

#### **Supported Return Type Texts and IDs (Key/Value):**

The Company Drug browser returns one the following texts as per the return type configured against the new field ID to the Advance Condition Editor page.

<span id="page-18-1"></span>*Table 2–10 Supported Return Type Key/Value for Field Type COMPANY\_DRUG*

| <b>Return Type Text</b> | <b>Return Type ID</b> |  |
|-------------------------|-----------------------|--|
| PROD NAME               |                       |  |
| PRODUCT ID              | 2                     |  |
| INGREDIENT<br>NAME      | 3                     |  |
| TRADE NAME              |                       |  |

**Note:** You can also refer to existing field Products > Product Information > Company Product, (CMN\_FIELDS.Field\_ID - 203650960) of COMPANY\_DRUG field type.

## <span id="page-19-0"></span>**2.2.6 Configuring INGREDIENT Field Type**

You can configure a field ID as INGREDIENT field type. This field type enables the Ingredient menu to open Ingredient Browser. With this browser you can search ingredient.

To configure the new field ID as INGREDIENT field type, the following configurations are required in the database table CMN\_FIELD\_CONFIGURATION:

| <b>Column</b>        | <b>Sample Value</b> | <b>Description</b>                        |
|----------------------|---------------------|-------------------------------------------|
| <b>ENTERPRISE ID</b> | 3                   | Current Enterprise ID                     |
| FIELD TYPE ID        | 6                   | <b>INGREDIENT</b>                         |
| FIELD ID             | 30000000            | Field ID entered in the table CMN FIELDS. |
| <b>KEY</b>           | <b>INGREDIENT</b>   | Enter the Return Type text.               |
|                      |                     | This is an optional column.               |
| VALUE                |                     | Enter the Return Type ID as 1.            |
|                      |                     | This is a mandatory column.               |

*Table 2–11 Configurations for Field Type INGREDIENT*

**Note:** You can also refer to existing field PRODUCTS > Product Information > Ingredient, (CMN\_FIELDS.Field\_ID - 203810990) of INGREDIENT field type.

## <span id="page-19-1"></span>**2.2.7 Configuring MINUTES\_CALCULATOR Field Type**

You can configure a field ID as MINUTES\_CALCULATOR field type. This field type enables the Minutes Calculator menu to open the Duration Calculator Browser from menu. This browser allows you enter the time in hours, day, weeks, months, or year, and then converts the time to minutes/seconds. Alternatively, you can select duration band and value, if available.

To configure the new field ID as MINUTES\_CALCULATOR field type, the following configurations are required in the database table CMN\_FIELD\_CONFIGURATION:

| Column               | <b>Sample Value</b> | <b>Description</b>                                                                                 |
|----------------------|---------------------|----------------------------------------------------------------------------------------------------|
| <b>ENTERPRISE ID</b> | 3                   | Current Enterprise ID                                                                              |
| FIELD TYPE ID        | 7                   | <b>MINUTES CALCULATOR</b>                                                                          |
| FIELD ID             | 30000000            | Field ID entered in the table CMN FIELDS.                                                          |
| <b>KEY</b>           | DVB SEC             | Enter the Return Type text.                                                                        |
|                      |                     | See Table 2–13, "Supported Return Type<br>Key/Value for Field Type MINUTES_<br><b>CALCULATOR".</b> |
|                      |                     | This is a mandatory column.                                                                        |
| VALUE                |                     | Enter the Return Type ID.                                                                          |
|                      |                     | See Table 2-13, "Supported Return Type<br>Key/Value for Field Type MINUTES<br>CALCULATOR".         |
|                      |                     | This is a mandatory column.                                                                        |
|                      |                     |                                                                                                    |

*Table 2–12 Configurations for Field Type MINUTES\_CALCULATOR*

#### **Supported Return Type Texts and IDs (Key/Value):**

The Duration Calculator browser returns one the following texts as per the return type configured against the new field ID to the Advance Condition Editor page.

*Table 2–13 Supported Return Type Key/Value for Field Type MINUTES\_CALCULATOR*

<span id="page-20-2"></span>

| <b>Return Type Text</b> | <b>Return Type ID</b> |  |
|-------------------------|-----------------------|--|
| DVB MIN                 |                       |  |
| DVB SEC                 |                       |  |
| NOTDVB SEC              | 3                     |  |

**Note:** You can also refer to existing field PRODUCTS > Dosage Regimen > Duration of Regimen, (CMN\_FIELDS.Field\_ID - 201311457) of INGREDIENT field type.

## <span id="page-20-0"></span>**2.2.8 Configuring LITERATURE Field Type**

You can configure a field ID as LITERATURE field type. This field type enables the Literature menu to open the Literature browser from menu. With this browser you can search literature.

To configure the new field ID as LITERATURE field type, the following configurations are required in the database table CMN\_FIELD\_CONFIGURATION:

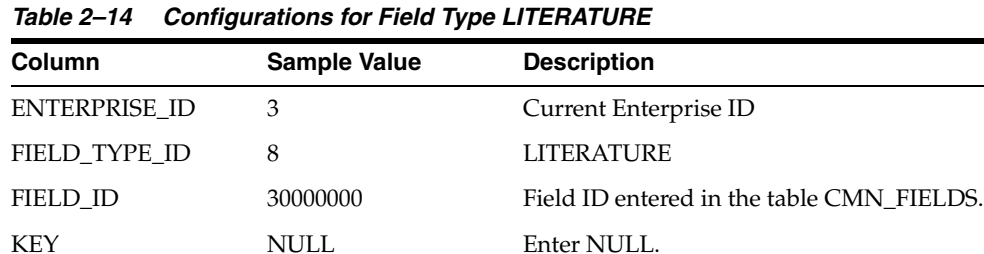

VALUE 1 1 Enter the Return Type ID as 1.

**Note:** You can also refer to existing field GENERAL > Literature > Literature, (CMN\_FIELDS.Field\_ID - 202810741) of INGREDIENT field type.

This is a mandatory column.

## <span id="page-20-1"></span>**2.2.9 Configuring EVENT\_LICENSE Field Type**

You can configure a field ID as EVENT\_LICENSE field type. This field type enables the Event License menu to open the Event License browser from menu. With this browser you can search events.

To configure the new field ID as EVENT\_LICENSE field type, the following configurations are required in the database table CMN\_FIELD\_CONFIGURATION:

*Table 2–15 Configurations for Field Type EVENT\_LICENSE*

| <b>Column</b> | <b>Sample Value</b> | <b>Description</b>    |
|---------------|---------------------|-----------------------|
| ENTERPRISE ID |                     | Current Enterprise ID |

| <b>Column</b> | <b>Sample Value</b> | <b>Description</b>                        |
|---------------|---------------------|-------------------------------------------|
| FIELD TYPE ID | 9                   | <b>EVENT LICENSE</b>                      |
| FIELD ID      | 30000000            | Field ID entered in the table CMN FIELDS. |
| <b>KEY</b>    | <b>NULL</b>         | Enter NULL.                               |
| VALUE         |                     | Enter the Return Type ID as 1.            |
|               |                     | This is a mandatory column.               |

*Table 2–15 (Cont.) Configurations for Field Type EVENT\_LICENSE*

**Note:** You can also refer to existing field EVENTS->Event Assessment -> Event Assessment License, (CMN\_FIELDS.Field\_ID - 201510613) of EVENT\_LICENSE field type.

## <span id="page-21-0"></span>**2.2.10 Configuring STUDY\_DRUG Field Type**

You can configure a field ID as STUDY\_DRUG field type. This field type enables the Study Drug menu to open the Study Drug Lookup browser from menu. With this browser you can search study drugs.

To configure the new field ID as STUDY\_DRUG field type, the following configurations are required in the database table CMN\_FIELD\_CONFIGURATION:

| Column               | <b>Sample Value</b> | <b>Description</b>                        |
|----------------------|---------------------|-------------------------------------------|
| <b>ENTERPRISE ID</b> | 3                   | Current Enterprise ID                     |
| FIELD TYPE ID        | 10                  | STUDY DRUG                                |
| FIELD_ID             | 30000000            | Field ID entered in the table CMN FIELDS. |
| <b>KEY</b>           | PROD NAME           | Enter the Return Type text as PROD_NAME.  |
|                      |                     | This is a mandatory column.               |
| VALUE                | <b>NOR</b>          | Enter the Return Type ID as NOR.          |
|                      |                     | This is a mandatory column.               |

*Table 2–16 Configurations for Field Type STUDY\_DRUG*

**Note:** You can also refer to existing field PRODUCTS > Product Information > Study Drug, (CMN\_FIELDS.Field\_ID - 203650965) of STUDY\_DRUG field type.

## <span id="page-21-1"></span>**2.2.11 Configuring CLINICAL\_STUDY\_LOOKUP Field Type**

You can configure a field ID as CLINICAL\_STUDY\_LOOKUP field type. This field type enables the clinical study lookup menu to open the Clinical Study Lookup browser from menu. With this browser you can search study information for clinical studies based on the following:

- Center ID
- Project ID
- Study ID

To configure the new field ID as CLINICAL\_STUDY\_LOOKUP field type, the following configurations are required in the database table CMN\_FIELD\_ CONFIGURATION:

| Column               | <b>Sample Value</b> | <b>Description</b>                                                                                   |
|----------------------|---------------------|----------------------------------------------------------------------------------------------------|
| <b>ENTERPRISE ID</b> | 3                   | Current Enterprise ID                                                                                |
| FIELD TYPE ID        | 11                  | <b>CLINICAL STUDY LOOKUP</b>                                                                         |
| FIELD ID             | 30000000            | Field ID entered in the table CMN FIELDS.                                                            |
| <b>KEY</b>           | <b>CENTERID</b>     | Enter the Return Type text.                                                                          |
|                      |                     | See Table 2-18, "Supported Return Type<br>Key/Value for Field Type CLINICAL<br><b>STUDY LOOKUP".</b> |
|                      |                     | This is a mandatory column.                                                                          |
| VALUE                |                     | Enter the Return Type ID.                                                                            |
|                      |                     | See Table 2–18, "Supported Return Type<br>Key/Value for Field Type CLINICAL<br>STUDY_LOOKUP".        |
|                      |                     | This is a mandatory column.                                                                          |

*Table 2–17 Configurations for Field Type CLINICAL\_STUDY\_LOOKUP*

#### **Supported Return Type Texts and IDs (Key/Value):**

The Clinical Study Lookup browser returns one the following texts as per the return type configured against the new field ID to the Advance Condition Editor page.

<span id="page-22-1"></span>*Table 2–18 Supported Return Type Key/Value for Field Type CLINICAL\_STUDY\_ LOOKUP*

| <b>Return Type Text</b> | <b>Return Type ID</b> |  |
|-------------------------|-----------------------|--|
| <b>CENTERID</b>         |                       |  |
| <b>STUDYID</b>          | 2                     |  |
| <b>PROJECTID</b>        | ٦                     |  |

**Note:** You can also refer to existing field GENERAL > Case Study > Center ID, (CMN\_FIELDS.Field\_ID - 200650348) of CLINICAL\_ STUDY\_LOOKUP field type.

## <span id="page-22-0"></span>**2.2.12 Configuring BATCH\_LOT\_NO Field Type**

You can configure a field ID as BATCH\_LOT\_NO field type. This field type enables the Batch Lot # menu to open the Batch Lot # Lookup browser from menu. With this browser you can search batch or lot number.

To configure the new field ID as BATCH\_LOT\_NO field type, the following configurations are required in the database table CMN\_FIELD\_CONFIGURATION:

*Table 2–19 Configurations for Field Type BATCH\_LOT\_NO*

| Column        | <b>Sample Value</b> | <b>Description</b>    |
|---------------|---------------------|-----------------------|
| ENTERPRISE ID |                     | Current Enterprise ID |
| FIELD TYPE ID | 12                  | BATCH LOT NO          |

| Column       | <b>Sample Value</b> | <b>Description</b>                        |
|--------------|---------------------|-------------------------------------------|
| FIELD ID     | 30000000            | Field ID entered in the table CMN FIELDS. |
| KEY          | NULL                | Enter Return type text as NULL.           |
| <b>VALUE</b> | NULL                | Enter the Return Type ID as NULL.         |

*Table 2–19 (Cont.) Configurations for Field Type BATCH\_LOT\_NO*

**Note:** You can also refer to existing field PRODUCTS > Dosage Regimen > Batch/Lot #, (CMN\_FIELDS.Field\_ID - 201350479) of BATCH\_LOT\_NO field type.

### <span id="page-23-0"></span>**2.2.13 Configuring INVESTIGATIONAL\_DRUG Field Type**

You can configure a field ID as INVESTIGATIONAL\_DRUG field type. This field type enables the Investigational Drug menu to open the Investigational Drug browser from menu. With this browser you can search and select investigational drug.

To configure the new field ID as INVESTIGATIONAL\_DRUG field type, the following configurations are required in the database table CMN\_FIELD\_CONFIGURATION:

*Table 2–20 Configurations for Field Type INVESTIGATIONAL\_DRUG*

| Column               | <b>Sample Value</b> | <b>Description</b>                        |
|----------------------|---------------------|-------------------------------------------|
| <b>ENTERPRISE ID</b> | 3                   | Current Enterprise ID                     |
| FIELD TYPE ID        | 13                  | <b>INVESTIGATIONAL DRUG</b>               |
| FIELD ID             | 30000000            | Field ID entered in the table CMN FIELDS. |
| <b>KEY</b>           | <b>NULL</b>         | Enter Return type text as NULL.           |
| VALUE                | NULL                | Enter the Return Type ID as NULL.         |

**Note:** You can also refer to existing field PRODUCTS > Product Information > Investigational Drug, (CMN\_FIELDS.Field\_ID - 203610883) of INVESTIGATIONAL\_DRUG field type.

### <span id="page-23-1"></span>**2.2.14 Configuring CO\_DRUG\_CODE\_WITH\_STUDY Field Type**

You can configure a field ID as CO\_DRUG\_CODE\_WITH\_STUDY field type. This field type enables the Co-Drug Code w Study menu to open the Co-Drug Code w Study browser from menu. With this browser you can search and select co-drug code with study.

To configure the new field ID as CO\_DRUG\_CODE\_WITH\_STUDY field type, the following configurations are required in the database table CMN\_FIELD\_ CONFIGURATION:

| <b>Column</b> | <b>Sample Value</b> | <b>Description</b>                        |
|---------------|---------------------|-------------------------------------------|
| ENTERPRISE ID | 3                   | Current Enterprise ID                     |
| FIELD TYPE ID | 14                  | CO DRUG CODE WITH STUDY                   |
| FIELD ID      | 30000000            | Field ID entered in the table CMN FIELDS. |

*Table 2–21 Configurations for Field Type CO\_DRUG\_CODE\_WITH\_STUDY*

| Column       | <b>Sample Value</b> | <b>Description</b>      |
|--------------|---------------------|-------------------------|
| <b>KEY</b>   | NULL                | Enter key as NULL       |
| <b>VALUE</b> | NULL                | Enter the value as NULL |

*Table 2–21 (Cont.) Configurations for Field Type CO\_DRUG\_CODE\_WITH\_STUDY*

**Note:** You can also refer to existing field PRODUCTS > Product Drug/Vaccine > Co-Drug Code w Study, (CMN\_FIELDS.Field\_ID - 203650861) of CO\_DRUG\_CODE\_WITH\_STUDY field type.

## <span id="page-24-0"></span>**2.2.15 Configuring DVB Field Type**

You can configure a field ID as DVB field type. This field type enables the specific range called the Duration Value Bands (DVB). With this field type, you can specify query criteria for the configured field based on ranges instead of specific values.

**Note:** All the field IDs configured as DVB field type must also be configured as MINUTES\_CALCULATOR field type to open the Minutes Calculator browser.

*Table 2–22 Configurations for Field Type DVB*

| Column               | <b>Sample Value</b> | <b>Description</b>                                                       |
|----------------------|---------------------|--------------------------------------------------------------------------|
| <b>ENTERPRISE ID</b> | 3                   | Current Enterprise ID                                                    |
| FIELD TYPE ID        | 15                  | <b>DVB</b>                                                               |
| FIELD_ID             | 30000000            | Field ID entered in the table CMN FIELDS.                                |
| <b>KEY</b>           | <b>HOURS</b>        | Enter the Return Type text.                                              |
|                      |                     | See Table 2–23, "Supported Return Type<br>Key/Value for Field Type DVB". |
|                      |                     | This is a mandatory column.                                              |
| VALUE                | DUR HR BAND         | Enter the Return Type ID.                                                |
|                      |                     | See Table 2–23, "Supported Return Type<br>Key/Value for Field Type DVB". |
|                      |                     | This is a mandatory column.                                              |

#### **Supported Return Type Texts and IDs (Key/Value):**

The following keys must be configured for a field ID of field type as DVB. In the data table CMN\_FIELD\_CONFIGURATION, one row must be configured for each KEY . Value against all the keys should be a database column name. The database column name should exist in data table configured in CMN\_FIELD.TABLE\_NAME against the field ID. The following are the available keys for configuration:

*Table 2–23 Supported Return Type Key/Value for Field Type DVB*

<span id="page-24-1"></span>

| Key          | <b>Sample Value</b>     |  |
|--------------|-------------------------|--|
| <b>HOURS</b> | ONSET LATENCY HRS BAND  |  |
| DAYS.        | ONSET LATENCY DAYS BAND |  |
| <b>WEEKS</b> | ONSET DELAY WEEKS BAND  |  |

| Kev           | <b>Sample Value</b>       |  |
|---------------|---------------------------|--|
| <b>MONTHS</b> | ONSET LATENCY MONTHS BAND |  |
| <b>YEARS</b>  | ONSET DELAY YEARS BAND    |  |

*Table 2–23 (Cont.) Supported Return Type Key/Value for Field Type DVB*

**Note:** You can also refer to existing field EVENTS > Time to Onset from First Dose, (CMN\_FIELDS.Field\_ID - 201610626) of DVB field type.

## <span id="page-25-0"></span>**2.2.16 Configuring GENERIC Field Type**

You can configure a field ID as GENERIC field type. This field type enables the Generic Name menu to open the Generic Name browser from menu. With this browser you can search and select generic name of a product.

To configure the new field ID as GENERIC field type, the following configurations are required in the database table CMN\_FIELD\_CONFIGURATION:

*Table 2–24 Configurations for Field Type GENERIC*

| Column               | <b>Sample Value</b> | <b>Description</b>                        |
|----------------------|---------------------|-------------------------------------------|
| <b>ENTERPRISE ID</b> | 3                   | Current Enterprise ID                     |
| FIELD TYPE ID        | 16                  | <b>GENERIC</b>                            |
| FIELD ID             | 30000000            | Field ID entered in the table CMN FIELDS. |
| <b>KEY</b>           | NULL.               | Enter key as NUL                          |
| VALUE                | NULL                | Enter value as NULL                       |

**Note:** You can also refer to existing field PRODUCTS > Product Information > Generic Name, (CMN\_FIELDS.Field\_ID - 203650842) of GENERIC field type.

## <span id="page-25-1"></span>**2.2.17 Configuring PATIENT\_HISTORY Field Type**

You can configure a field ID as PATIENT\_HISTORY field type, if the field is based on information about the patient. This field type adds an additional condition as PARENT = 0 in the WHERE clause of final SQL query for the field.

To configure the new field ID as PATIENT\_HISTORY field type, the following configurations are required in the database table CMN\_FIELD\_CONFIGURATION:

| Column               | <b>Sample Value</b> | <b>Description</b>                        |
|----------------------|---------------------|-------------------------------------------|
| <b>ENTERPRISE ID</b> | 3                   | Current Enterprise ID                     |
| FIELD TYPE ID        | 17                  | PATIENT HISTORY                           |
| FIELD ID             | 30000000            | Field ID entered in the table CMN FIELDS. |
| <b>KEY</b>           | <b>NULL</b>         | Enter key as NULL.                        |
| VALUE                | NULL                | Enter value as NULL.                      |

*Table 2–25 Configurations for Field Type PATIENT\_HISTORY*

**Note:** You can also refer to existing field PATIENT > Patient History > Relevant History Parent Information, (CMN\_FIELDS.Field\_ID - 203410798) of PATIENT\_HISTORY.

## <span id="page-26-0"></span>**2.2.18 Configuring PARTIAL\_DATE Field Type**

You can configure a field ID as PARTIAL\_DATE field type. This field type displays the value "**??-??-0000**" in the control on UI. This field type allows the user to enter the partial date. A valid partial date must comprise either a year, or a year and a month.

To configure the new field ID as PARTIAL\_DATE field type, the following configurations are required in the database table CMN\_FIELD\_CONFIGURATION:

| Column               | <b>Sample Value</b> | <b>Description</b>                                                                                                    |
|----------------------|---------------------|----------------------------------------------------------------------------------------------------|
| <b>ENTERPRISE ID</b> | 3                   | Current Enterprise ID                                                                                                    |
| FIELD TYPE ID        | 18                  | PARTIAL DATE                                                                                                    |
| FIELD ID             | 30000000            | Field ID entered in the table CMN FIELDS.                                                                                                   |
| <b>KEY</b>           | START DATE          | Enter Key as column name configured in<br>CMN FIELDS.COLUMN NAME.                                                                           |
|                      |                     | This is a mandatory column.                                                                                                    |
| VALUE                | START DATE RES      | Enter the column name as replacement of<br>columns name configured in CMN_<br>FIELDS.COLUMN_NAME if partial date is<br>entered by the user. |
|                      |                     | This is a mandatory column.                                                                                                    |

*Table 2–26 Configurations for Field Type PARTIAL\_DATE*

**Note:** PATIENT > Parent History > Stop Date is an existing field of PARTIAL\_DATE type in CMN\_FIELD\_CONFIGURATION table.

## <span id="page-26-1"></span>**2.2.19 Configuring CLOB Field Type**

You can configure a field ID as CLOB field type, if the data type of column configured in CMN\_FIELDS.COLUMN\_NAME is CLOB. This field type supports the following advanced conditions:

- Begins with
- **Contains**
- Does not contains
- Missing
- **Exists**

To configure the new field ID as CLOB field type, the following configurations are required in the database table CMN\_FIELD\_CONFIGURATION:

*Table 2–27 Configurations for Field Type CLOB*

| <b>Column</b> | <b>Sample Value</b> | <b>Description</b>    |
|---------------|---------------------|-----------------------|
| ENTERPRISE ID |                     | Current Enterprise ID |

| Column        | <b>Sample Value</b> | <b>Description</b>                        |
|---------------|---------------------|-------------------------------------------|
| FIELD TYPE ID | 19                  | <b>CLOB</b>                               |
| FIELD ID      | 30000000            | Field ID entered in the table CMN_FIELDS. |
| <b>KEY</b>    | <b>NULL</b>         | Enter Key as NULL.                        |
| VALUE         | NULL                | Enter value as NULL.                      |

*Table 2–27 (Cont.) Configurations for Field Type CLOB*

**Note:** : You can also refer to existing field ANALYSIS > Case Narrative > Narrative, (CMN\_FIELDS.Field\_ID - 203050754) of CLOB field type.

## <span id="page-27-0"></span>**2.2.20 Configuring PARENT\_HISTORY Field Type**

You can configure a field ID as PARENT\_HISTORY field type, if the field is based on information about the patient's parent. This field type adds an additional condition as PARENT = 1 in the WHERE clause of final SQL query for the field.

To configure the new field ID as PARENT\_HISTORY field type, the following configurations are required in the database table CMN\_FIELD\_CONFIGURATION:

*Table 2–28 Configurations for Field Type PARENT\_HISTORY*

| Column        | <b>Sample Value</b> | <b>Description</b>                        |
|---------------|---------------------|-------------------------------------------|
| ENTERPRISE ID | 3                   | Current Enterprise ID                     |
| FIELD TYPE ID | 20                  | PARENT HISTORY                            |
| FIELD ID      | 30000000            | Field ID entered in the table CMN FIELDS. |
| <b>KEY</b>    | <b>NULL</b>         | Enter Key as NULL.                        |
| VALUE         | NULL.               | Enter value as NULL.                      |
|               |                     |                                           |

**Note:** You can also refer to existing field PATIENT > Parent History > Relevant History Parent Information, (CMN\_FIELDS.Field\_ID - 205050009) of PARENT\_HISTORY.

# <span id="page-27-1"></span>**2.3 Configuring CMN\_COMPLEXFIELD\_CONFIGURATION Table**

The table CMN\_COMPLEXFIELD\_CONFIGURATION is used to configure fields that have very complex business logic. Beside, you can also use this table if you want to specify different condition for different operators in WHERE clause. You should define WHERE condition against each operator.

*Table 2–29 CMN\_COMPLEXFIELD\_CONFIGURATION Column Details*

| <b>Column</b> | <b>Sample Value</b> | <b>Description</b>    |
|---------------|---------------------|-----------------------|
| ENTERPRISE ID |                     | Current Enterprise ID |
| FIELD ID      | 30000000            | New Field ID          |

| Column                | <b>Sample Value</b>                                 | <b>Description</b>                                                                                                    |
|-----------------------|-----------------------------------------------------|----------------------------------------------------------------------------------------------------|
| <b>OPERATOR</b>       | contains                                            | Enter the desired operator to support the new<br>Field ID.                                                                                      |
|                       |                                                     | See Table 2-30, "Supported Operator List" for<br>configuration.                                                                                 |
|                       |                                                     | This is a mandatory column.                                                                                                    |
| SORT_ORDER            | 6                                                   | Enter the sorting order of operator.                                                                                                    |
|                       |                                                     | This is a mandatory column.                                                                                                    |
| <b>REQ_TABLE_LIST</b> |                                                     | Add the common separated table list in FROM<br>Clause of final SQL query except V_RPT_<br>CASE, and table name entered in Table_Name<br>Column. |
|                       |                                                     | This is an optional column.                                                                                                    |
| <b>WHERE QUERY</b>    | (UPPER(V_RPT_<br>PRODUCT.PRODUC<br>T_NAME) NOT LIKE | Define the WHERE clause for the new field ID<br>against the operator entered in Operator<br>Column.                                             |
|                       | UPPER('%PARAM_<br>VALUE%') AND V_                   | This is a mandatory column.                                                                                                    |
|                       | RPT_PRODUCT.pat_<br>exposure > 0)                   | <b>Note:</b> Use the Place holder < <param<br>VALUE&gt;&gt; in WHERE clause of SQL query,<br/>where selected value is to be placed.</param<br>  |

*Table 2–29 (Cont.) CMN\_COMPLEXFIELD\_CONFIGURATION Column Details*

The following are the supported operators for the new field IDs:

<span id="page-28-0"></span>

| <b>Operator</b>          | <b>Description</b>                                                                                                   |  |
|--------------------------|----------------------------------------------------------------------------------------------------|--|
| equal to                 | Retrieves cases where the selected attribute's value is equal to<br>what the Value field specifies.                  |  |
| not equal to             | Retrieves cases where the selected attribute's value is not equal<br>to what the Value field specifies.              |  |
| greater than             | Retrieves cases where the selected attribute's value is greater<br>than what the Value field specifies.              |  |
| greater than or equal to | Retrieves cases where the selected attribute's value is greater<br>than or equal to what the Value field specifies.  |  |
| less than                | Retrieves cases where the selected attribute's value is less than<br>what the Value field specifies.                 |  |
| less than or equal to    | Retrieves cases where the selected attribute's value is less than or<br>equal to the Value that the field specifies. |  |
| missing                  | Retrieves cases where the selected attribute's value has not been<br>specified.                                      |  |
| exists                   | Retrieves cases where the selected attribute has any value.                                                          |  |
| begins with              | Retrieves cases where the selected attribute's value begins with<br>what the Value field specifies.                  |  |
| contains                 | Retrieves cases where the selected attribute's value contains<br>what the Value field specifies.                     |  |
| does not contain         | Retrieves cases where the selected attribute's value does not<br>contain what the Value field specifies.             |  |
| in                       | Retrieves cases where the selected attribute's value exists in<br>what the Value field specifies.                    |  |

*Table 2–30 Supported Operator List*

|          | rable z-50 (Cont.) Supported Operator List                                                                |
|----------|----------------------------------------------------------------------------------------------------|
| Operator | <b>Description</b>                                                                                        |
| not in   | Retrieves cases where the selected attribute's value does not<br>exist in what the Value field specifies. |
|          |                                                                                                    |

*Table 2–30 (Cont.) Supported Operator List*

**Note:** You can also refer to existing field PRODUCTS > Study Drug, (CMN\_FIELDS.Field\_ID - 203650965).

# <span id="page-30-2"></span> **Code List Extensibility**

<span id="page-30-0"></span>Flexible Data Recategorization is an Argus Safety functionality through which users can define code list display values in different languages, whether natural human languages like English or artificial ones like E2B.

Argus Safety maintains the data for supported languages and Argus Insight ETL populates this code list data in the corresponding tables as listed below:

*Table 3–1 Code List Data Tables*

| <b>Argus Safety Table</b> | <b>Argus Insight Table</b>   |  |  |  |
|---------------------------|------------------------------|--|--|--|
| CODE LIST MASTER          | DM CODE LIST MASTER          |  |  |  |
| CODE LIST CODE ATTRIBUTES | DM CODE LIST CODE ATTRIBUTES |  |  |  |
| CODE LIST DETAIL DISCRETE | DM CODE LIST DETAIL DISCRETE |  |  |  |

Customer-specific changes, such as new values for the existing code lists as well as completely new code lists, are made in Argus Safety. These values are then fetched into Argus Insight through the ETL. Users can then create advanced condition queries in Argus Insight that reference the fields in the Flexible Data Recategorization Code List.

The following sections explain how to configure a code list display value in a new language for an already existing code in Argus Safety:

- [Configuring Flexible Data Recategorization with a New Natural Language](#page-30-1)
- [Configuring Flexible Data Recategorization with a New Custom Language](#page-32-0)

# <span id="page-30-1"></span>**3.1 Configuring Flexible Data Recategorization with a New Natural Language**

You can configure a code list display value in a new Natural language for an already existing code in Argus Safety.

For example, assume that for the code list GENDER, data in the table CODE\_LIST\_ DETAIL\_DISCRETE for code 1 is available in the following three decode contexts (languages):

#### *Figure 3–1 Original Decode Contexts (Languages)*

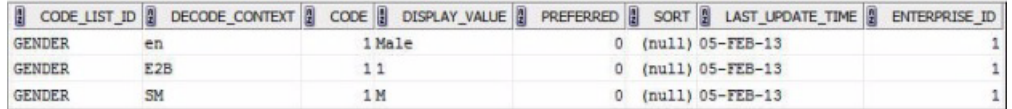

To configure the same code 1 in the code list GENDER for a new language such as GERMAN (decode context '**ge**'):

**1.** Populate the table CODE\_LIST\_DETAIL\_DISCRETE in Argus Safety with required values in the GERMAN language

INSERT INTO CODE\_LIST\_DETAIL\_DISCRETE (CODE\_LIST\_ID, DECODE\_CONTEXT, CODE, DISPLAY\_VALUE, PREFERRED, SORT, LAST\_UPDATE\_TIME, ENTERPRISE\_ID) VALUES ('GENDER', 'ge', 1, 'männlich', 0, null, sysdate, 1);

#### *Figure 3–2 New Decode Contexts (Languages)*

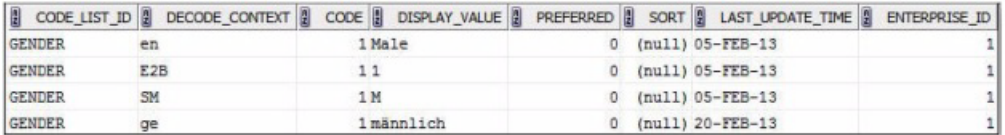

**2.** After the Argus Insight ETL runs, to create an Advanced Condition field which displays the GENDER value in the GERMAN language, add a new row in the CMN\_FIELDS table in Argus Insight with values similar to the example shown below:

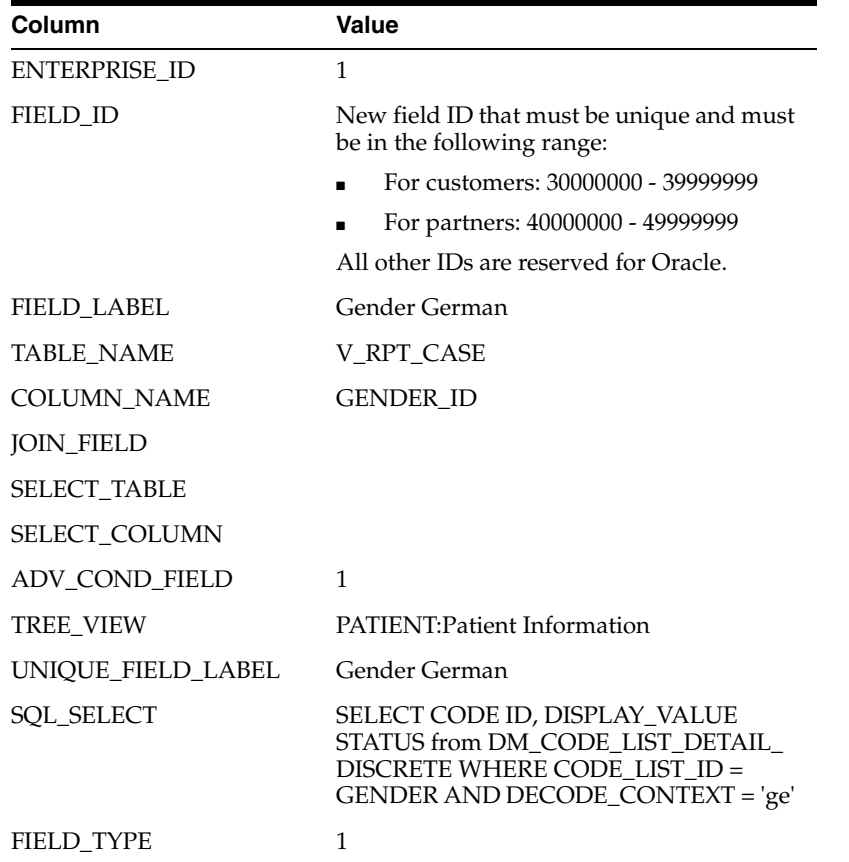

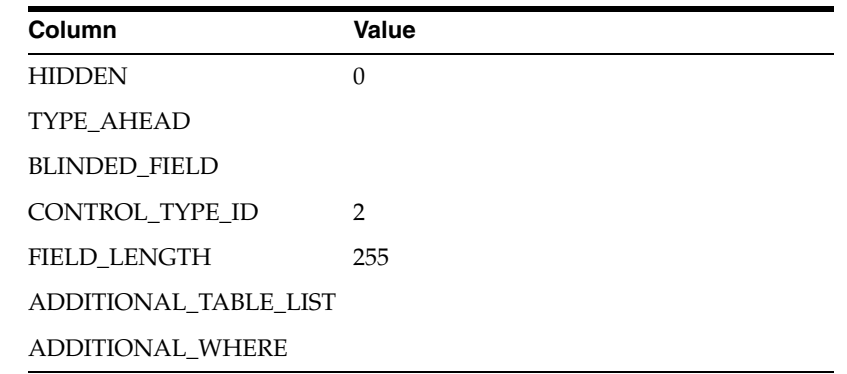

# <span id="page-32-0"></span>**3.2 Configuring Flexible Data Recategorization with a New Custom Language**

You can configure a code list display value in a new Custom language for an already existing code in Argus Safety.

For example, assume that for the code list CAUSALITY, the following data is available in the table CODE\_LIST\_DETAIL\_DISCRETE for '**en**' decode context (English language):

| CODE LIST<br>ID  | <b>DECODE</b><br><b>CONTEXT</b> |   | <b>DISPLAY</b><br><b>CODE VALUE</b> | <b>PREFERRED</b> |        | LAST<br>SORT UPDATE TIME | <b>ENTERPRI</b><br>SE ID |
|------------------|---------------------------------|---|-------------------------------------|------------------|--------|--------------------------|--------------------------|
| <b>CAUSALITY</b> | en                              |   | Definitely Not 0                    |                  | (null) | 9-Jul-13                 |                          |
| <b>CAUSALITY</b> | en                              | 2 | Unlikely                            | $\boldsymbol{0}$ | (null) | 9-Jul-13                 |                          |
| <b>CAUSALITY</b> | en                              | 3 | Possible                            | $\theta$         | (null) | 9-Jul-13                 |                          |
| <b>CAUSALITY</b> | en                              | 4 | Probable                            | $\theta$         | (null) | 9-Jul-13                 |                          |
| <b>CAUSALITY</b> | en                              | 5 | Highly<br>Probable                  | 0                | (null) | 9-Jul-13                 |                          |
| <b>CAUSALITY</b> | en                              | 6 | Definite                            | $\theta$         | (null) | 9-Jul-13                 |                          |

*Table 3–2 Original Display Values*

To configure the same code list CAUSALITY for the custom values **Related** and **Unrelated**, which are used as buckets or categories to group the already existing values:

**1.** Add a new language such as CUSTOM (decode context CUSTOM) by populating the table CODE\_LIST\_DETAIL\_DISCRETE in Argus Safety with required values in the CUSTOM language.

INSERT INTO CODE\_LIST\_DETAIL\_DISCRETE (CODE\_LIST\_ID, DECODE\_CONTEXT, CODE, DISPLAY\_VALUE, PREFERRED, SORT, LAST\_UPDATE\_TIME, ENTERPRISE\_ID) VALUES ('CAUSALITY', 'CUSTOM', 1, 'Related', 0, null, sysdate, 1);

| <b>CODE LIST</b><br>ID | <b>DECODE</b><br><b>CONTEXT</b> |   | <b>DISPLAY</b><br><b>CODE VALUE</b> |     | LAST<br>PREFERRED SORT UPDATE TIME SE ID | <b>ENTERPRI</b> |
|------------------------|---------------------------------|---|-------------------------------------|-----|------------------------------------------|-----------------|
| CAUSALITY              | en                              |   | Definitely Not 0                    |     | $null)$ 9-Jul-13                         |                 |
| CAUSALITY              | en                              |   | Unlikely                            | - 0 | $null)$ 9-Jul-13                         |                 |
| CAUSALITY              | en.                             | 3 | <b>Possible</b>                     | 0   | $null)$ 9-Jul-13                         |                 |

*Table 3–3 New Display Values*

| <b>CODE LIST</b><br>ID | <b>DECODE</b><br><b>CONTEXT</b> | <b>CODE</b>  | <b>DISPLAY</b><br><b>VALUE</b> | <b>PREFERRED</b> | <b>SORT</b> | <b>LAST</b><br><b>UPDATE TIME</b> | <b>ENTERPRI</b><br>SE ID |
|------------------------|---------------------------------|--------------|--------------------------------|------------------|-------------|-----------------------------------|--------------------------|
| <b>CAUSALITY</b>       | en                              | 4            | Probable                       | $\theta$         | (null)      | $9$ -Jul-13                       | 1                        |
| <b>CAUSALITY</b>       | en                              | 5            | Highly<br>Probable             | $\theta$         | (null)      | $9$ -Jul-13                       |                          |
| <b>CAUSALITY</b>       | en                              | 6            | Definite                       | $\mathbf{0}$     | (null)      | $9$ -Jul-13                       | 1                        |
| <b>CAUSALITY</b>       | <b>CUSTOM</b>                   | $\mathbf{1}$ | Unrelated                      | $\theta$         | (null)      | $9$ -Jul-13                       | 1                        |
| <b>CAUSALITY</b>       | <b>CUSTOM</b>                   | 2            | Unrelated                      | $\theta$         | (null)      | $9$ -Jul-13                       | 1                        |
| <b>CAUSALITY</b>       | <b>CUSTOM</b>                   | 3            | Related                        | $\overline{0}$   | (null)      | 9-Jul-13                          | $\mathbf{1}$             |
| <b>CAUSALITY</b>       | <b>CUSTOM</b>                   | 4            | Related                        | $\theta$         | (null)      | $9$ -Jul-13                       | $\mathbf{1}$             |
| <b>CAUSALITY</b>       | <b>CUSTOM</b>                   | 5            | Related                        | $\theta$         | (null)      | $9$ -Jul-13                       | $\mathbf{1}$             |
| <b>CAUSALITY</b>       | <b>CUSTOM</b>                   | 6            | Related                        | 0                | (null)      | $9$ -Jul-13                       |                          |

*Table 3–3 (Cont.) New Display Values*

**2.** After the Argus Insight ETL runs, to create an Advanced Condition field which displays custom CAUSALITY values, add a new row in the CMN\_FIELDS table in Argus Insight with values similar to the example shown below:

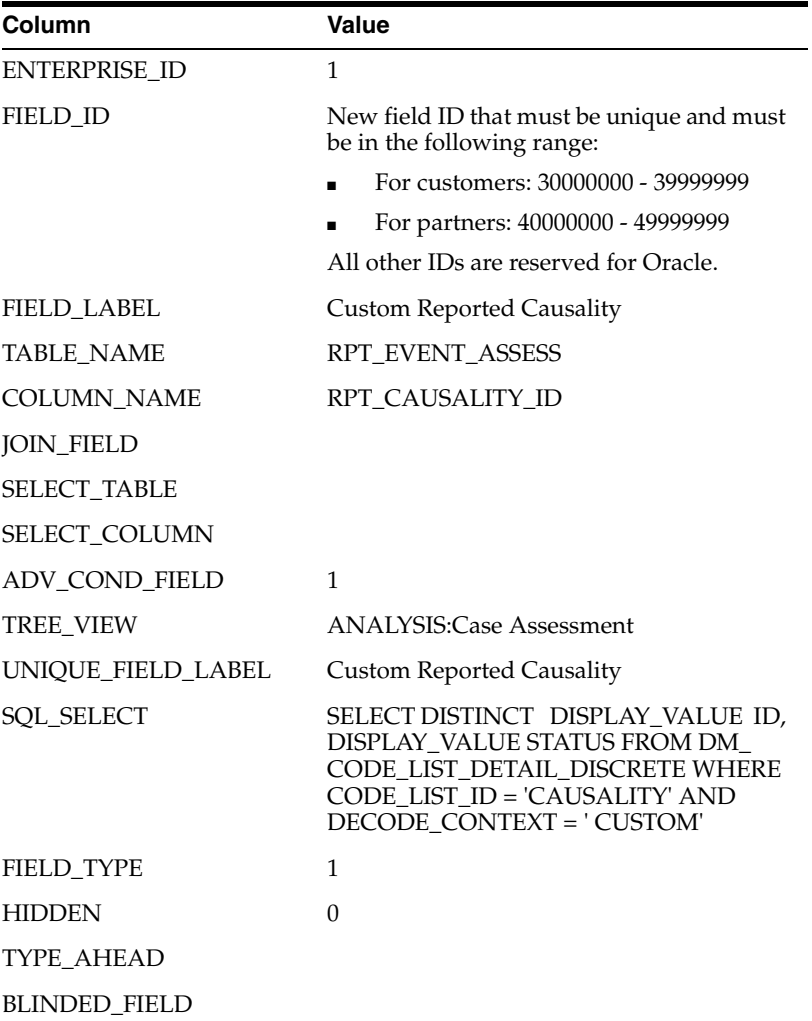

| Column                  | Value |  |  |
|-------------------------|-------|--|--|
| CONTROL TYPE ID         | 2     |  |  |
| FIELD LENGTH            | 255   |  |  |
| ADDITIONAL TABLE LIST   |       |  |  |
| <b>ADDITIONAL WHERE</b> |       |  |  |

**3.** Now, insert a new row to the table CMN\_COMPLEXFIELDS\_CONFIGURATION.

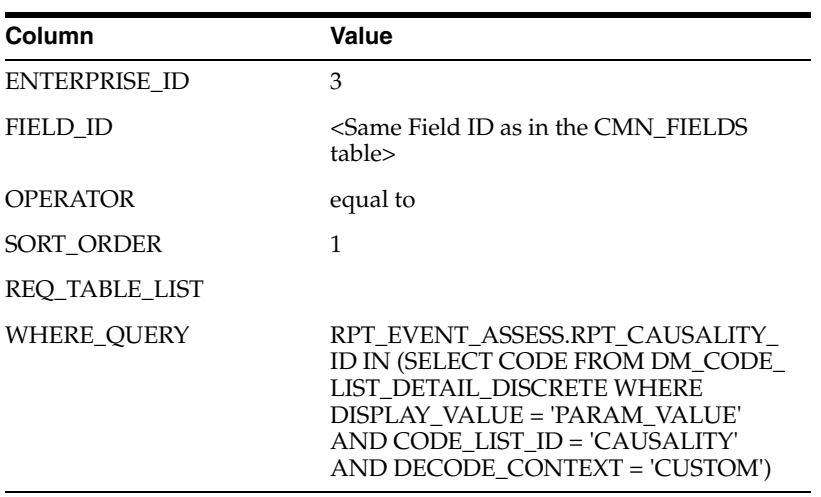

# <span id="page-35-2"></span>**ETL Extensibility**

<span id="page-35-0"></span>Custom Routines are the configured procedures that are executed during Argus Insight Incremental ETL to perform custom actions.

Argus Insight supports the following custom routines:

- PRE\_INCREMENTAL\_ETL\_TASK Executes the configured routine during incremental ETL before population of Argus Insight staging tables.
- POST\_INCREMENTAL\_ETL\_TASK Executes the configured routine during incremental ETL after population of Argus Insight mart tables.

These custom routines are useful in the following scenarios:

- Populating custom tables or new columns based on the business needs.
- Analyzing tables with huge data.
- Triggering an event based on ETL completion for the use with other custom products.

This chapter comprises the following topics:

- [Viewing Argus Insight Custom Routines](#page-35-1)
- **[Executing Argus Insight Custom Routines](#page-36-0)**

# <span id="page-35-1"></span>**4.1 Viewing Argus Insight Custom Routines**

**Note:** These routines are Global-level switches, visible in Argus Insight Administration Tools.

In a multi-tenant environment, these switches are visible only when you login through Default enterprise.

The following are the steps to view the custom routines:

**1.** Log in to the Argus Insight Application as Admin user.

Alternatively, in a multi-tenant environment log in to the Default enterprise.

- **2.** From the menu bar, click **Tools**.
- **3.** Click the **List Maintenance** tab to open the List Maintenance Items.
- **4.** Select **Profile Switches** from the List Maintenance Items.
- **5.** From the **Attributes** section, select CUSTOM ROUTINE BEFORE INCREMENTAL ETL, and click **Modify** to see the Value for this routine.
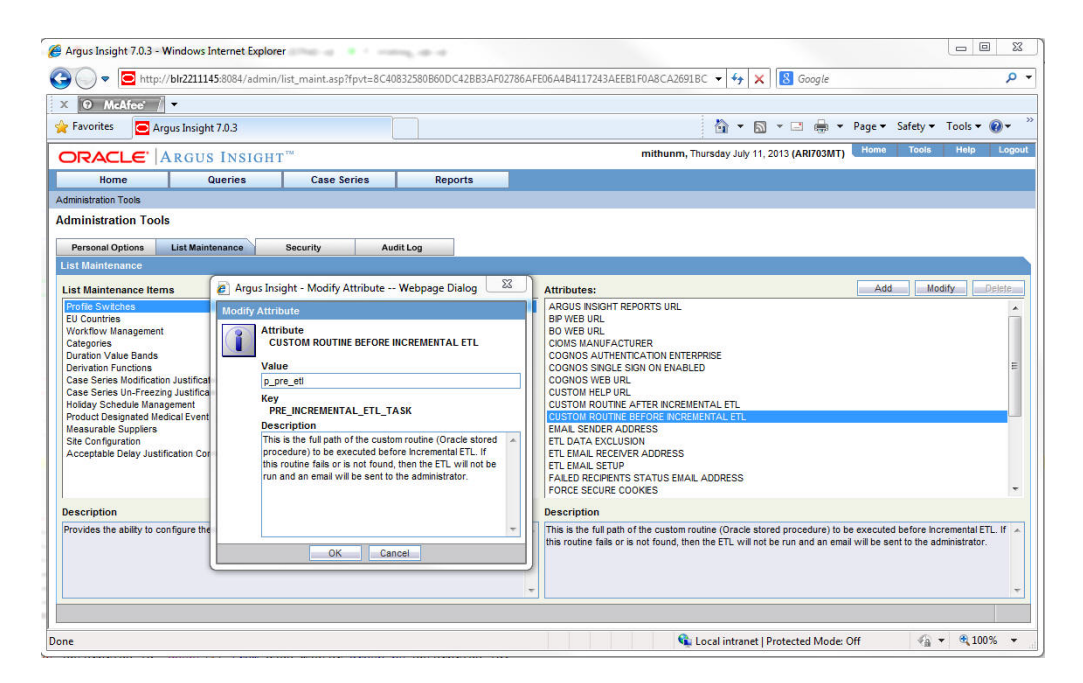

**6.** Similarly, select CUSTOM ROUTINE AFTER INCREMENTAL ETL, and click **Modify** to see the Value for this routine.

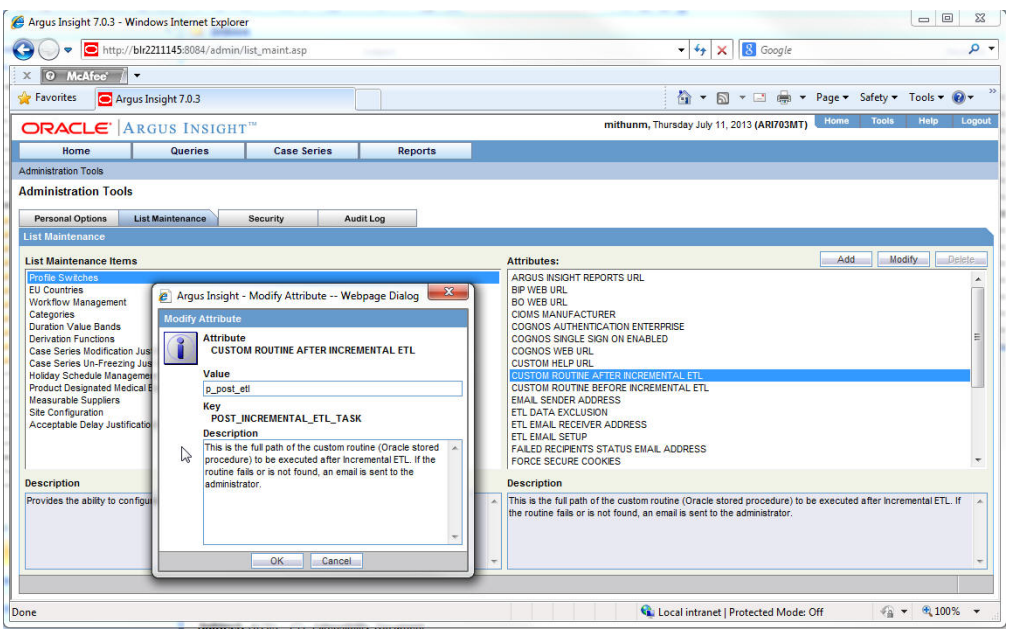

# **4.2 Executing Argus Insight Custom Routines**

The ETL Routines can be executed at two levels:

- Before starting the incremental ETL.
- After executing the incremental ETL.

The following are the steps to execute the custom routine:

**1.** Select the custom routine (PRE or POST), and enter an Oracle stored procedure name in the **Value** text box relevant to that custom routine. This Routine searches the database object that matches the procedure name in the schema APR\_MART during Incremental ETL execution.

**Note:** To view or modify the Value of a custom routine, refer to the Section [4.1, Viewing Argus Insight Custom Routines](#page-35-0).

- **2.** If the procedure is found, the application executes the ETL.
	- **a.** If the custom routine executes without any errors, then the application moves to the next step of the Incremental ETL process.
	- **b.** If the Custom routine executes with errors, then the application logs the error(s) in the table MART\_DATA\_INSERT\_LOG and exits.

**Note:**

- ETL does not process any data before execution of the pre-incremental ETL custom routine.
- ETL commits the data before the execution of the post-incremental ETL routine.
- You should manually execute the post-incremental ETL routine, if it fails as it cannot be resumed.
- **3.** To track the error when a custom routine fails, refer to the example as explained below:
	- **a.** Connect to the schema APR\_MART, and create:

A table PRE\_POST\_ETL\_CHK with one column col1 varchar2(100).

A procedure P\_PRE\_ETL to insert a row in the table with less than 100 characters.

A procedure P\_POST\_ETL to insert a row with more than 100 characters.

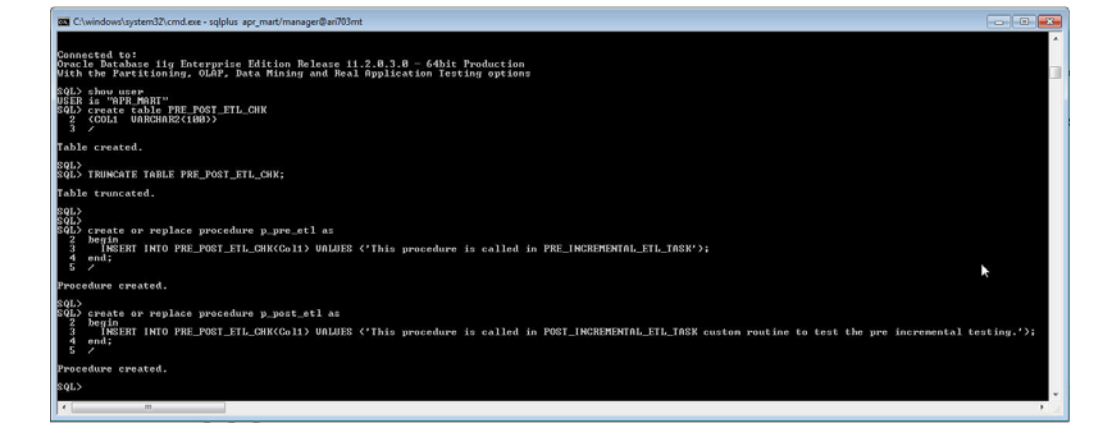

**b.** Update the Values of the custom routines.

For key PRE\_INCREMENTAL\_ETL\_TASK, set the value to P\_PRE\_ETL.

For key POST\_INCREMENTAL\_ETL\_TASK, set the value to P\_POST\_ETL.

The ETL will show an error while executing the post-incremental custom procedure as we try to insert large value than the column's length.

**Note:** To view or modify the Value of a custom routine, refer to the Section [4.1, Viewing Argus Insight Custom Routines](#page-35-0).

**c.** Run the incremental ETL.

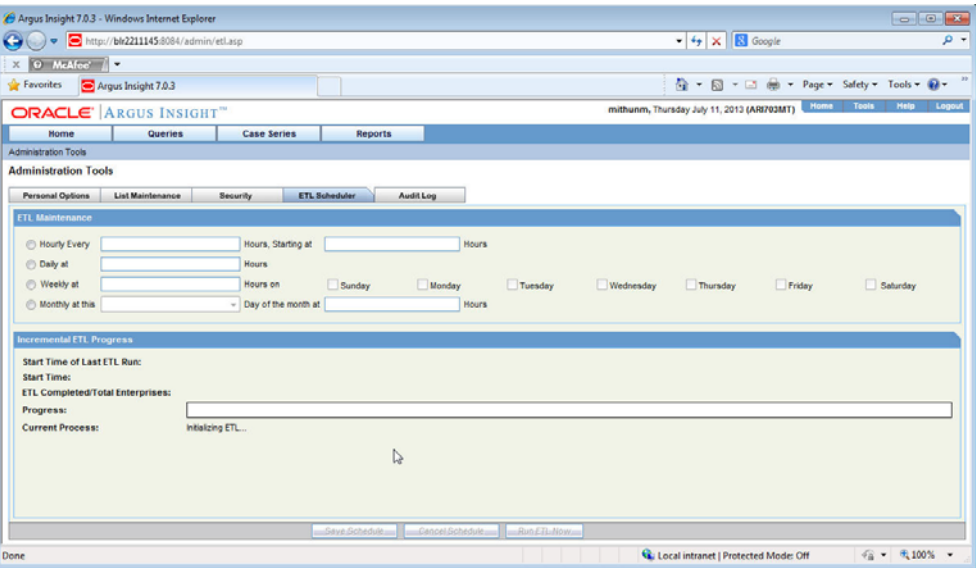

**d.** Since P\_POST\_ETL procedure fails to insert a row, error occurs at the end of the ETL execution.

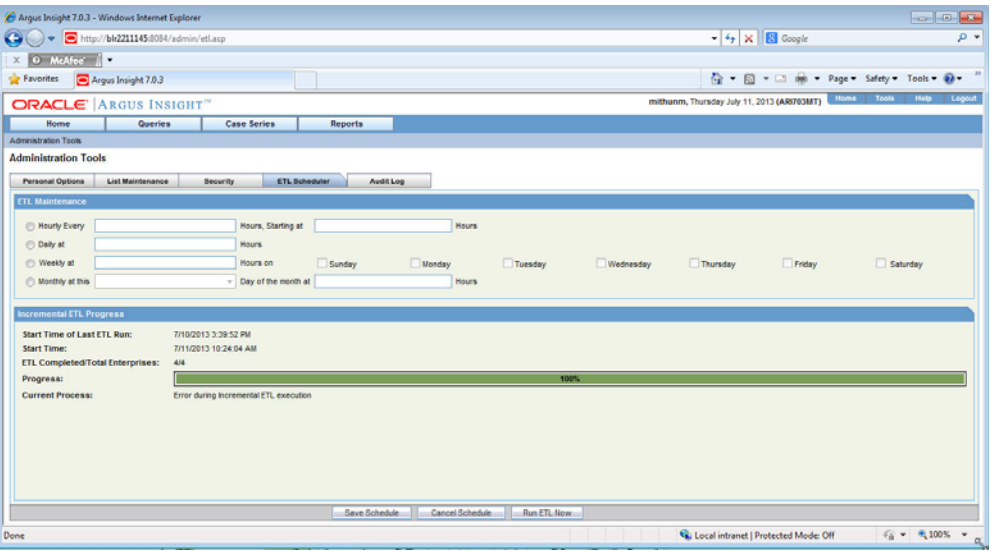

**e.** To verify the error, view the table MART\_DATA\_INSERT\_LOG.

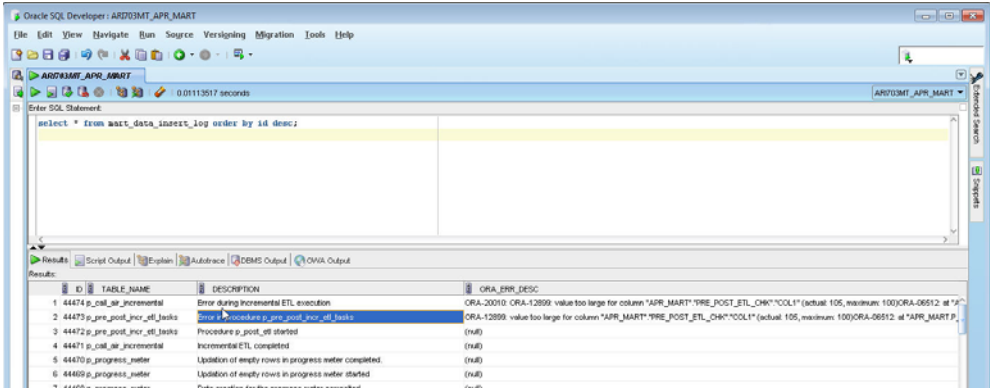

The actual error text that is displayed in the column ORA\_ERR\_DESC is as below:

"ORA-20010: ORA-12899: value too large for column "APR\_MART"."PRE\_POST\_ETL\_ CHK"."COL1" (actual: 105, maximum: 100) ORA-06512: at "APR\_MART.P\_POST\_ETL", line 3 ORA-06512: at line 1 ORA-06512: at "APR\_MART.PKG\_PWR\_UTIL", line 3306 -- ERROR while processing p\_pre\_post\_incr\_etl\_tasks at 25-jun-2013 12: ORA-06512: at "APR\_MART.PKG\_AIR\_STOM", line 313 ORA-06512: at "APR\_MART.PKG\_PWR\_UTIL", line 3323 ORA-06512: at "APR\_MART.PKG\_DBMS\_JOB", line 1659

**f.** To ensure that a row is inserted from the custom routine before incremental ETL - P\_PRE\_ETL, view table PRE\_POST\_ETL\_CHK.

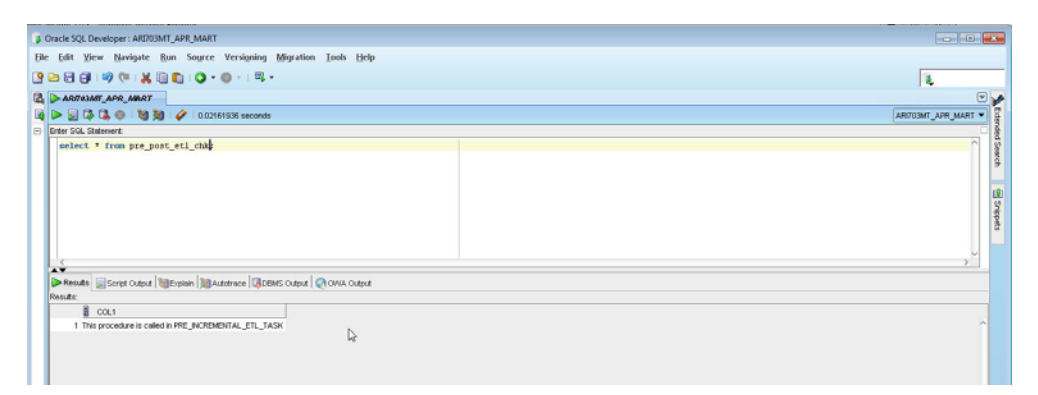

**4.** If the procedure (or database object) is not found, then the application logs the error(s), and fails the ETL.

In this case, the ETL may be executed if you have explicitly created an exception-handling for such cases to absorb any exceptions, and go to the next step in the ETL process.

Optionally, to resolve this issue, create a procedure of that name, provide an existing procedure name, or remove the configuration.

#### **Oracle Recommends:**

- You should not modify the existing names of the database objects of Argus Insight, though additional objects can be created as part of customization as per your business needs.
- The changes related to custom routines should be tested in a test environment before implementing in the production environment.

# **Reporting Extensibility**

This chapter provides the information on the following:

- Business Intelligence Publisher (BIP/ BI Publisher) report and the report framework. BIP is an additional option to the existing Cognos and BusinessObjects in Argus Insight.
- Executing a report on Case Series/Power Queries of Argus Insight using Cognos Reporting tool and BusinessObjects.
- The OBIEE Argus Insight RPD architecture and how to use flex bucketing in the RPD. The querying is done on the data from Argus Safety BIP temporary tables that are brought into Argus Mart tables (information about corresponding report configuration and value of report parameters used for report execution).

This chapter comprises the following sections:

- [Business Intelligence Publisher Extensibility](#page-41-0)
- [BusinessObjects Extensibility](#page-86-0)
- [Cognos Extensibility](#page-94-0)
- **[OBIEE Extensibility](#page-105-0)**

# <span id="page-41-0"></span>**5.1 Business Intelligence Publisher Extensibility**

This section comprises the following topics:

- [Assumptions](#page-42-2)
- **[Business Purpose](#page-42-0)**
- [Global Temporary Tables](#page-42-1)
- **[Report Package Features](#page-43-0)**
- [Data Model](#page-55-0)
- **[BI Publisher Report Templates](#page-70-0)**
- **[BI Publisher Reporting Tips](#page-81-0)**

**Note:** The appearance of the user interface that you see in the application may vary from the figures displayed in the subsequent sections.

# <span id="page-42-2"></span>**5.1.1 Assumptions**

The Business Intelligence Publisher (BI Publisher) extensibility has the following assumptions:

- The user has a working knowledge of report creation in BI Publisher.
- *Argus Insight Release 8.0* (AI 80) supports *Oracle BI Publisher File system* catalog type only. Even though BI Publisher is integrated with *Oracle Business Intelligence Enterprise Edition* (OBIEE), the catalog type should be set to *Oracle BI Publisher - File System*.

#### **Disclaimer:**

OBIEE Presentation catalog is not considered or tested for this release.

Any customer using BI Publisher integrated with OBIEE still needs to select *Oracle BI Publisher - File system* catalog only.

### **See Also:**

*Oracle FMW - Administrator Guide for Oracle Business Intelligence Publisher > Configuring the Catalog*

# <span id="page-42-0"></span>**5.1.2 Business Purpose**

This report is a generic listing of cases with key *Pharmacovigilance* data elements. This framework can be used for custom reporting.

# <span id="page-42-1"></span>**5.1.3 Global Temporary Tables**

Global Temporary Tables (GTTs) are the Oracle tables, having data type as *private*; such that data inserted by a session can be accessed by that session only.

The session-specific rows in a GTT can be preserved for the entire session, as AI report tables are created using *ON COMMIT PRESERVE ROWS* clause.

The report specific package *pkg\_rep\_linelisting*, populates the following report GTTs:

- rep\_case\_tmp
- rep\_event\_tmp
- rep\_prod\_dose\_tmp
- rep\_evt\_assess\_tmp
- rep\_case\_detail\_tmp The Case Detail GTT is populated with user accessible cases in the generic package after applying user data security.

### <span id="page-42-3"></span>**Extending Global Temporary Tables**

The following are the steps to extend GTTs:

- **1.** Alter the GTT, to add a new column.
- **2.** Write population logic for the new column in User Exit package. For example, to populate case level table *rep\_case\_tmp* the following User Exit package - procedure can be used: *pkg\_rep\_linelisting\_user\_exit.p\_modify\_case\_tmp*
- **3.** Modify the User Exit package to append case number with ABC, such as:

PROCEDURE p\_modify\_case\_tmp IS

BEGIN

UPDATE REP\_CASE\_TMP SET CASE\_NUM = 'ABC'||CASE\_NUM;

END p\_modify\_case\_tmp;

**Note:** Any DML statement or complex PL/SQL logic can be implemented in the User Exit packages.)

**4.** Compile the User Exit package and run the report.

In the report, you will find case number prefixed with ABC.

### <span id="page-43-0"></span>**5.1.4 Report Package Features**

A package is a namespace that organizes a set of related classes and interfaces.

The types of packages used in BI Publisher report are:

- **[Generic Package](#page-43-1)**
- **[Line Listing Package](#page-47-0)**

#### <span id="page-43-1"></span>**5.1.4.1 Generic Package**

BI Publisher report has *pkg\_rep\_generic* as the generic package that will be used to create/modify all future BI Publisher reports.

This package performs the following functions:

- User Context is set, so that the user can view data only as per user data access rights.
- Global table *rep\_case\_detail\_tmp* is populated with cases after applying data security.
- Log tables population logic is created within the generic package.

This package contains following procedures/functions:

| S.No. | <b>Procedure/Function</b><br><b>Name</b>                                              | Parameter/<br><b>Argument Used</b>                                                                                            | <b>Description</b>                                                                                                    |
|-------|---------------------------------------------------------------------------------------|----------------------------------------------------------------------------------------------------|----------------------------------------------------------------------------------------------------|
| 1.    | p_set_user_context                                                                    | pi_enterprise_id:<br>Enterprise ID<br>pi_user_name:<br>Report User<br>Name (the user<br>who has logged<br>in to BI Publisher) | This procedure is used to set user<br>context (for multi-tenancy) and data<br>security variables. Using the package<br>pkg_rls.set_context, user context will<br>be set, by passing enterprise ID, user<br>name and application name to the<br>package. |
| 2.    | p_pop_case_detail                                                                     | pi_querytype: Q -<br>Query,<br>A-Advance<br>Condition, F -<br>Filter, and C -<br>Case Series                                  | This procedure populates case series<br>in global table rep_case_detail_tmp,<br>used in BI Publisher reports.<br>For $p$ _querytype = <b>C</b> , cases are                                                                                              |
|       | pi_id:<br>CASESERIES<br>ID/QUERY_<br>ID/AC<br>$ID/Filter$ ID to<br>get data for cases |                                                                                                    | inserted in global table rep_case_<br>detail_tmp. from the table case_detail.<br>For $p$ _querytype IN ('Q', 'F', 'A'), the<br>global table rep_case_detail_tmp gets<br>populated in the procedure $p_{-}$<br>caseseries_from_query.                    |

*Table 5–1 Generic Package - Procedures and Functions*

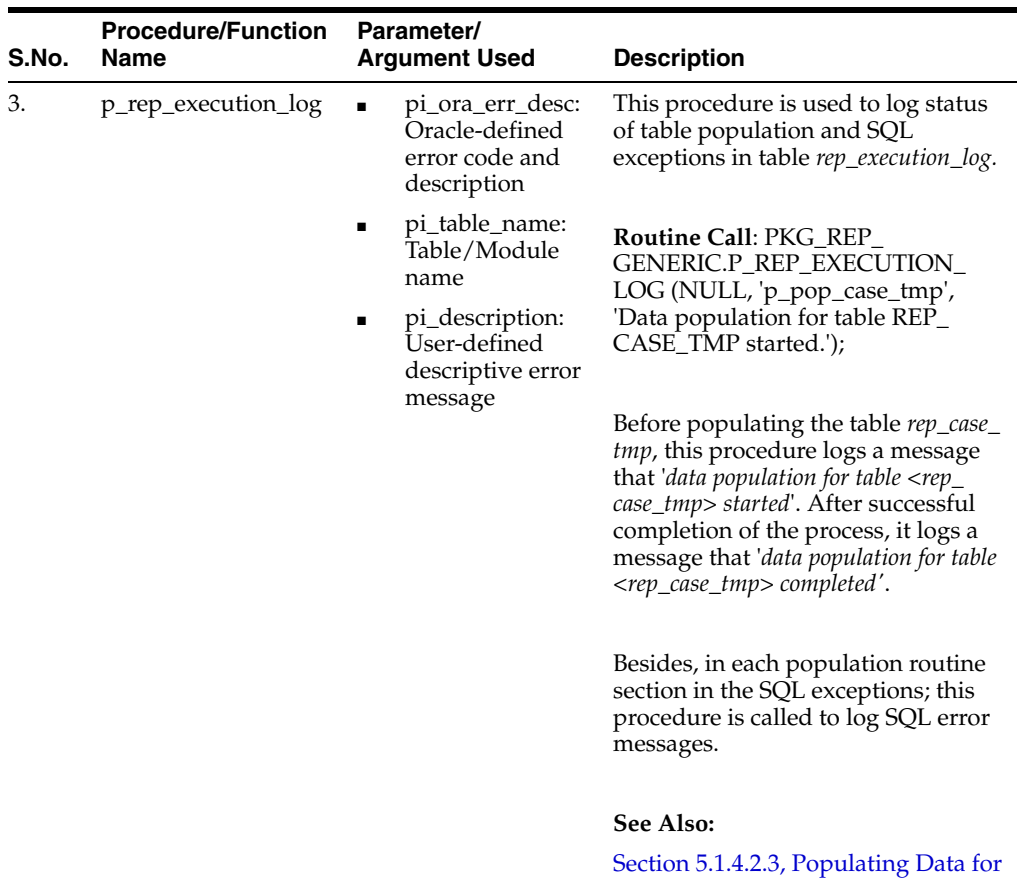

[Generic Line Listing Report](#page-48-0)

*Table 5–1 (Cont.) Generic Package - Procedures and Functions*

| S.No. | <b>Procedure/Function</b><br><b>Name</b> | Parameter/<br><b>Argument Used</b>                                                                                              | <b>Description</b>                                                                                                    |
|-------|------------------------------------------|----------------------------------------------------------------------------------------------------|----------------------------------------------------------------------------------------------------|
| 4.    | p_rep_sql_log                            | pi_module_name:<br>$\blacksquare$<br>identifier to<br>various calling<br>modules<br>pi_sql_text:<br>п<br>Dynamic SQL<br>created | This procedure logs dynamic SQL<br>queries created in the generic<br>package. The following SQL<br>statements are logged in this<br>package:<br>Insert statements in the table<br>1.<br>rep_case_detail_tmp.<br>2.<br>Update study_unblind_ok, code_<br><i>broken</i> statement in the table rep_<br>case_detail_tmp.<br>3.<br>Insert statements in the report<br>log tables.<br>For example: pkg_rep_generic.p_<br>rep_sql_log (pi_module_name, lvc_<br>sql); --lvc_sql<br>Once report is executed, you can<br>copy the query from column sql_text<br>of the table rep_sql_log where all<br>queries exist. Execute the desired<br>query in the database. |
|       |                                          |                                                                                                    | <b>Example Routine Call:</b>                                                                                                    |
|       |                                          |                                                                                                    | pkg_rep_generic.p_rep_sql_log ('p_<br>caseseries_from_query', lclb_sql);                                                                                                    |
|       |                                          |                                                                                                    | where                                                                                                    |
|       |                                          |                                                                                                    | lclb_sql := 'INSERT INTO rep_case_<br>detail_tmp (case_id) '     lclb_rpt_sql;                                                                                                    |
|       |                                          |                                                                                                    | Besides, lclb_rpt_sql > sql_for_report<br>column value from the table cfg_adv_<br>cond.                                                                                                    |
| 5.    | p_keep_report_data                       | pi_module_name:<br>п<br>Calling module<br>name<br>pi_src_table:                                                                 | This procedure maintains session<br>data in the report log tables. It is<br>called in the report specific package<br>pkg_rep_linelisting.                                                                                                    |
|       |                                          | Source table<br>name<br>pi_tgt_table:<br>$\blacksquare$<br>Target table name                                                    | For example: PKG_REP<br>GENERIC.P_KEEP_REPORT_DATA<br>('p_pop_case_tmp', 'REP_CASE_<br>TMP', 'REP_CASE_LOG');                                                                                                    |
|       |                                          |                                                                                                    | In the above example, if the profile<br>switch KEEP_REPORT_DATA value<br>is yes, then the table rep_case_log will<br>be populated with the session data<br>rep_case_tmp.                                                                                                    |
|       |                                          |                                                                                                    | See Also:                                                                                                    |

*Table 5–1 (Cont.) Generic Package - Procedures and Functions*

Log Audit Tables, explained later in this chapter

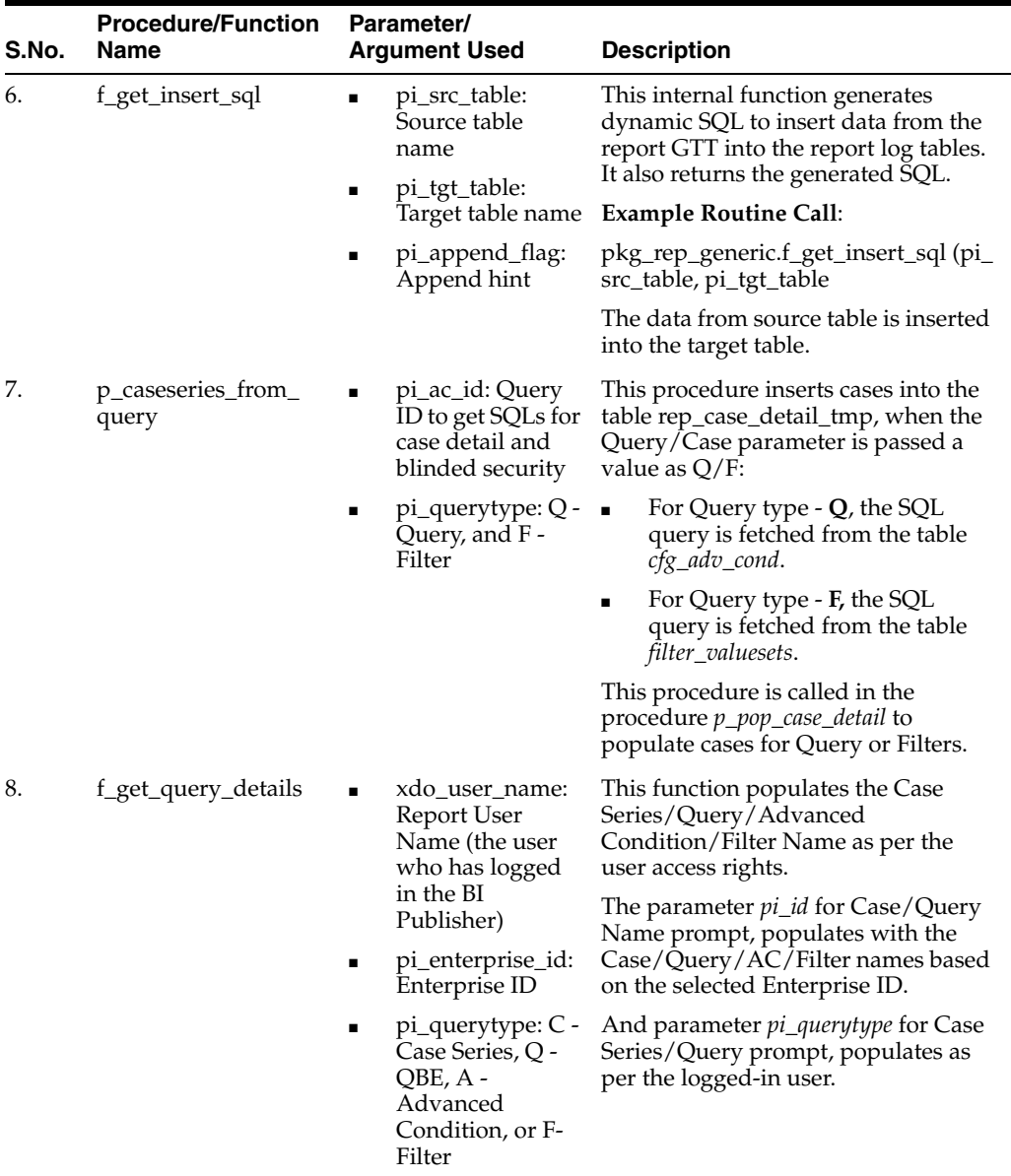

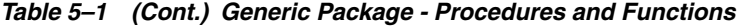

#### **5.1.4.1.1 Context Setting**

The context settings for multi tenancy are described in this section.

The procedure *p\_set\_user\_context*, sets enterprise, user name (*username*), and application name (*app\_name*) context for Oracle Virtual Private Database policy (VPD).

### **See Also:**

*Oracle Technical Reference* documents for more information on Oracle VPD.

#### **5.1.4.1.2 Case Series Data Population**

The cases in the table *rep\_case\_detail\_tmp* are populated as follows:

- For Case Series/Query Type **C**: Cases from the table *case\_detail* are populated.
- For Case Series/Query Type Q or A: Execute the SQL command on the column *sql\_for\_report* from the table *cfg\_adv\_cond.*

■ For Case Series/Query Type - **F**: Execute the SQL command on the column *sql\_for\_ report* from the table *cfg\_adv\_cond* and also join another table *filter\_valuesets.*

#### <span id="page-47-0"></span>**5.1.4.2 Line Listing Package**

The BI Publisher report has *pkg\_rep\_linelisting* as a Generic Line Listing Report specific package.

In this package the report GTTs are populated.

#### **See Also:**

Section [5.1.3, Global Temporary Tables](#page-42-1)

#### <span id="page-47-1"></span>**5.1.4.2.1 Generic Parameters**

For generic parameters, it is mandatory to declare these parameters in the package that are used in the BI Publisher report. Henceforth, if any new parameter is required to be included in the report then it (new parameter) must be declared in the report specific package.

#### **See Also:**

Section [5.1.5.2, Report Parameters](#page-59-0) for more information about the parameter variables usage in data model.

The following report parameters are declared in the report package *pkg\_rep\_linelisting:*

| S.No. | <b>Parameter Name</b>                                                                | Mandatory/<br><b>Optional</b> | <b>Description</b>                                                                                                    |
|-------|--------------------------------------------------------------------------------------|-------------------------------|----------------------------------------------------------------------------------------------------|
| 1.    | pi_enterprise_id:<br>Enterprise ID                                                   | Mandatory                     | A user specific Enterprise ID is passed from<br>BI Publisher to the package, where<br>Enterprise ID is fetched from the table $cfg$<br>user_enterprise_apps.                                                                     |
| 2.    | pi_querytype: Case Mandatory<br>Series or Query                                      |                               | A Case Series (C), Query/QBE (Q),<br>Advanced Condition (A) or Filter (F) is<br>passed from BI Publisher based on the user<br>selection.                                                                                         |
| 3.    | pi_id:<br>CASESERIES<br>ID/QUERY_<br>ID/AC_ID/Filter_<br>ID to get data for<br>cases | Mandatory                     | A user specific case series ID, query ID or<br>filter ID is passed to the package based on<br>the user selection. But in the report, Case<br>series or Query Name is displayed for the<br>enterprise ID and query type selected. |
| 4.    | pi_category_name:<br>Category Name                                                   | Optional                      | This is an optional free text parameter,<br>where a user can enter report category<br>name.                                                                                                    |
| 5.    | pi_rpt_sub_title:<br>Report<br>Sub-heading                                           | Optional                      | This is an optional free text parameter,<br>where report sub-title is entered.                                                                                                    |
| 6.    | pi_rpt_title: Report Optional<br>Name                                                |                               | This is an optional free text parameter,<br>where report name is entered.                                                                                                    |
| 7.    | xdo_user_name                                                                        | Optional                      | A BI Publisher login user name is passed to<br>this parameter. This is BI Publisher system<br>parameter.                                                                                                    |
|       |                                                                                      |                               | See Also:                                                                                                    |
|       |                                                                                      |                               | BI Publisher Technical Reference document.                                                                                                    |
|       |                                                                                      |                               |                                                                                                    |

*Table 5–2 Report Parameters*

#### <span id="page-48-1"></span>**5.1.4.2.2 Adding New Parameter in Package**

This section is explained with the help of an example. Let us say, you want to add a new parameter *pi\_case* and restrict the data model based on the Case ID input. To do so, declare the new parameter in the package as shown below:

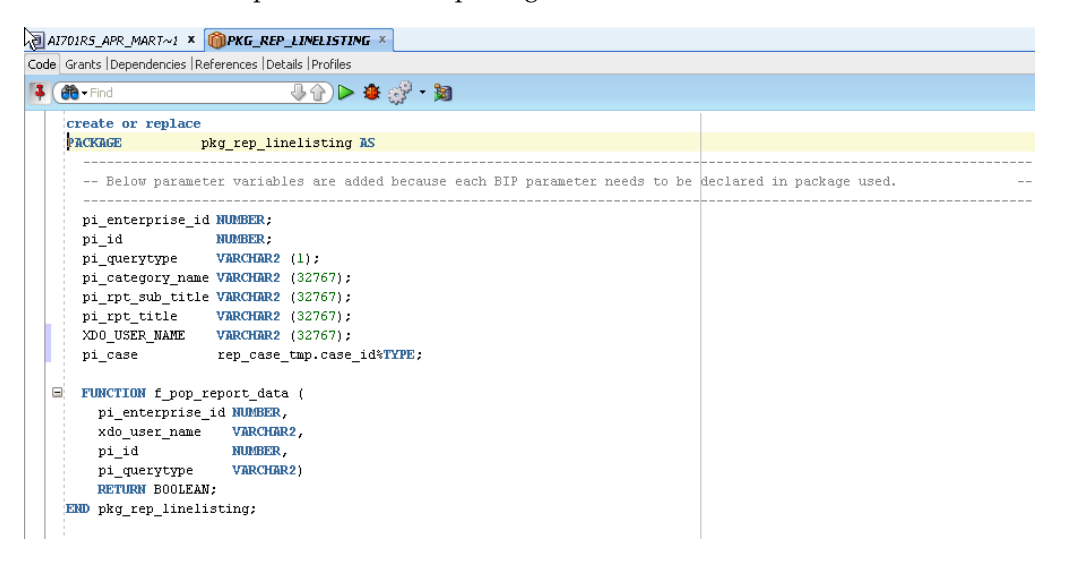

#### **See Also:**

Section [5.1.5.2, Report Parameters](#page-59-0) > [Adding New Parameter in Data Model](#page-61-0)

#### <span id="page-48-0"></span>**5.1.4.2.3 Populating Data for Generic Line Listing Report**

The list of routines/functions that are used to populate data for the Generic Line Listing Report is as follows:

| <b>Routine/Function</b><br>S.No.<br><b>Parameter Used</b><br>Name |                   | <b>Description</b>                                                                                                    |                                                                                       |                                                                                                    |  |
|-------------------------------------------------------------------|-------------------|----------------------------------------------------------------------------------------------------|---------------------------------------------------------------------------------------|----------------------------------------------------------------------------------------------------|--|
| 1.                                                                | f_pop_report_data | pi_enterprise_id,<br>xdo user name,<br>pi_id,<br>pi_querytype<br>See Also:<br><b>Report Parameters</b><br>Generic Parameters | In this function, the following procedures<br>are called in the same order as listed: |                                                                                                    |  |
|                                                                   |                   |                                                                                                    | 1.                                                                                    | To set user context call the procedure<br>as: pkg_rep_generic.p_set_user_<br>context (pi_enterprise_id, xdo_user_<br>name);                                            |  |
|                                                                   |                   |                                                                                                    | 2.                                                                                    | To populate the cases in GTT rep_case_<br>detail_tmp after applying user security,<br>call the routine as: pkg_rep_generic.p_<br>pop_case_detail (pi_id,pi_querytype); |  |
|                                                                   |                   |                                                                                                    | 3.                                                                                    | p_pop_case_tmp - This routine is<br>explained later in the table.                                                                                                    |  |
|                                                                   |                   |                                                                                                    | 4.                                                                                    | <i>p_pop_event_tmp</i> - This routine is<br>explained later in the table.                                                                                              |  |
|                                                                   |                   |                                                                                                    | 5.                                                                                    | p_pop_prod_dose_tmp - This routine is<br>explained later in the table.                                                                                                 |  |
|                                                                   |                   |                                                                                                    | 6.                                                                                    | p_pop_evt_assess_tmp - This routine is<br>explained later in the table.                                                                                                |  |

*Table 5–3 List of Routine/Function used for Generic Line Listing Report Data*

| S.No. | <b>Routine/Function</b><br><b>Name</b> | <b>Parameter Used</b> | <b>Description</b>                                                                                                    |
|-------|----------------------------------------|-----------------------|----------------------------------------------------------------------------------------------------|
| 2.    | p_pop_case_tmp                         | Not applicable        | This Procedure populates data in the GTT<br>rep_case_tmp. Before inserting data in the<br>table rep_case_tmp, log table rep_execution_<br>log is populated with the message as:                     |
|       |                                        |                       | PKG_REP_GENERIC.P_REP_<br>EXECUTION_LOG (NULL, 'p_pop_case_<br>tmp', 'Data population for table REP_CASE_<br>TMP started.');                                                                        |
|       |                                        |                       | See Also:                                                                                                    |
|       |                                        |                       | Section 5.1.4.2.1, Generic Parameters                                                                                                    |
|       |                                        |                       | Once the processing is completed for all the<br>rows in the table rep_case_tmp, log the<br>completion details as:                                                                                   |
|       |                                        |                       | PKG_REP_GENERIC.P_REP_<br>EXECUTION_LOG (NULL, 'p_pop_case_<br>tmp', 'Data population for table REP_CASE_<br>TMP completed successfully. '11<br>$SQL\%$ ROWCOUNT $\vert \vert$ 'row(s) processed.') |
|       |                                        |                       | <b>Calling User Exit procedure:</b>                                                                                                    |
|       |                                        |                       | You can write your own logic to update<br>case data in the User Exit procedure PKG_<br>REP_LINELISTING_USER_EXIT.P_<br>MODIFY_CASE_TMP;                                                             |
|       |                                        |                       | Any exception/errors while populating the<br>table rep_case_tmp are handled in WHEN<br>OTHERS exception as:                                                                                         |
|       |                                        |                       | pkg_rep_generic.p_rep_execution_log<br>$(SUBSTR (SQLERRM, 1, 300), 'p\_pop\_case$<br>tmp', 'Error during data population for table<br>REP_CASE_TMP.')                                               |
|       |                                        |                       |                                                                                                    |

*Table 5–3 (Cont.) List of Routine/Function used for Generic Line Listing Report Data*

| S.No. | <b>Routine/Function</b><br>Name | <b>Parameter Used</b> | <b>Description</b>                                                                                                    |
|-------|---------------------------------|-----------------------|----------------------------------------------------------------------------------------------------|
| 3.    | p_pop_event_tmp                 | Not applicable        | This procedure populates data in the GTT<br>rep_event_tmp.                                                                                                    |
|       |                                 |                       | Before inserting data in the table rep_event_<br><i>tmp</i> , log table <i>rep_execution_log</i> is populated<br>with the message as:                                                       |
|       |                                 |                       | PKG_REP_GENERIC.P_REP_<br>EXECUTION_LOG (NULL, 'p_pop_event_<br><i>tmp', 'Data population for table REP_EVENT_</i><br>TMP started.');                                                       |
|       |                                 |                       | See Also:                                                                                                    |
|       |                                 |                       | Section 5.1.4.2.1, Generic Parameters                                                                                                    |
|       |                                 |                       | Once the processing is completed for all the<br>rows in the table <i>rep_event_tmp</i> , log the<br>completion details as:                                                                  |
|       |                                 |                       | PKG_REP_GENERIC.P_REP_<br>EXECUTION_LOG (NULL, 'p_pop_event_<br>tmp', 'Data population for table REP_EVENT_<br>TMP completed successfully. '    <br>SQL%ROWCOUNT     ' row(s) processed.'); |
|       |                                 |                       | Calling User Exit procedure:                                                                                                    |
|       |                                 |                       | You can write your own logic to update the<br>event data in the User Exit procedure:                                                                                                    |
|       |                                 |                       | PKG_REP_LINELISTING_USER_EXIT.P_<br><i>MODIFY_EVENT_TMP;</i>                                                                                                    |
|       |                                 |                       | Any exception/errors while populating the<br>table rep_event_tmp are handled in WHEN<br>OTHERS exception as                                                                                 |
|       |                                 |                       | pkg_rep_generic.p_rep_execution_log<br>(SUBSTR (SQLERRM, 1, 300), 'p_pop_event_<br>tmp', 'Error during data population for table<br>REP_EVENT_TMP.')                                        |
|       |                                 |                       |                                                                                                    |
|       |                                 |                       |                                                                                                    |
|       |                                 |                       |                                                                                                    |
|       |                                 |                       |                                                                                                    |

*Table 5–3 (Cont.) List of Routine/Function used for Generic Line Listing Report Data*

| S.No. | <b>Routine/Function</b><br>Name        | <b>Parameter Used</b> | <b>Description</b>                                                                                                    |
|-------|----------------------------------------|-----------------------|----------------------------------------------------------------------------------------------------|
| 4.    | p_pop_prod_dose_ Not applicable<br>tmp |                       | This procedure populates data in the GTT<br>rep_prod_dose_tmp.                                                                                                    |
|       |                                        |                       | Before inserting data in the table rep_prod_<br>dose_tmp, log table rep_execution_log is<br>populated with the message as:<br>PKG_REP_GENERIC.P_REP_<br>EXECUTION_LOG (NULL, 'p_pop_prod_<br>dose_tmp', 'Data population for table REP_<br>PROD_DOSE_TMP started.'); |
|       |                                        |                       | See Also:                                                                                                    |
|       |                                        |                       | Section 5.1.4.2.1, Generic Parameters                                                                                                    |
|       |                                        |                       | Once the processing is completed for all the<br>rows in the table rep_prod_dose_tmp, log the<br>completion details as:                                                                                                    |
|       |                                        |                       | PKG_REP_GENERIC.P_REP_<br>EXECUTION_LOG (NULL, 'p_pop_prod_<br>dose_tmp', 'Data population for table REP_<br>PROD_DOSE_TMP completed successfully.<br>'     SQL%ROWCOUNT     'row(s)<br>processed.');                                                                |
|       |                                        |                       | Calling User Exit procedure:                                                                                                    |
|       |                                        |                       | You can write your own logic to update the<br>product related data in the User Exit<br>procedure:                                                                                                    |
|       |                                        |                       | PKG_REP_LINELISTING_USER_EXIT.P_<br>MODIFY_PROD_DOSE_TMP;                                                                                                    |
|       |                                        |                       | Any exception/errors while populating the<br>table rep_prod_dose_tmp are handled in<br>WHEN OTHERS exception as:                                                                                                    |
|       |                                        |                       | pkg_rep_generic.p_rep_execution_log<br>(SUBSTR (SQLERRM, 1, 300), 'p_pop_<br>prod_dose_tmp', 'Error during data<br>population for table REP_PROD_DOSE_<br>TMP.')                                                                                                    |
|       |                                        |                       |                                                                                                    |

*Table 5–3 (Cont.) List of Routine/Function used for Generic Line Listing Report Data*

| S.No. | <b>Routine/Function</b><br>Name | <b>Parameter Used</b> | <b>Description</b>                                                                                                    |
|-------|---------------------------------|-----------------------|----------------------------------------------------------------------------------------------------|
| 5.    | p_pop_evt_assess_<br>tmp        | Not applicable        | This procedure populates data in the GTT<br>rep_evt_assess_tmp.                                                                                                    |
|       |                                 |                       | Before inserting data in the table rep_evt_<br><i>assess_tmp</i> , log table <i>rep_execution_log</i> is<br>populated with the message as:                                                                                                  |
|       |                                 |                       | PKG_REP_GENERIC.P_REP_<br>EXECUTION_LOG (NULL, 'p_pop_evt_<br>assess_tmp', 'Data population for table<br>REP_EVT_ASSESS_TMP started.');                                                                                                    |
|       |                                 |                       | See Also:                                                                                                    |
|       |                                 |                       | Section 5.1.4.2.1, Generic Parameters                                                                                                    |
|       |                                 |                       | Once the processing is completed for all the<br>rows in the table rep_evt_assess_tmp, log the<br>completion details as:                                                                                                    |
|       |                                 |                       | PKG_REP_GENERIC.P_REP_<br>EXECUTION_LOG (NULL, 'p_pop_evt_<br>assess_tmp', 'Data population for table<br>REP_EVT_ASSESS_TMP completed<br>successfully. '     SQL%ROWCOUNT     '<br>$row(s)$ processed.');                                   |
|       |                                 |                       | Calling User Exit procedure:                                                                                                    |
|       |                                 |                       | You can write your own logic to update the<br>event assessment data in the User Exit<br>procedure: PKG_REP_LINELISTING_<br>USER_EXIT.P_MODIFY_EVT_ASSESS_<br>TMP;                                                                           |
|       |                                 |                       | Any exception/errors while populating the<br>table rep_evt_assess_tmp are handled in<br>WHEN OTHERS exception as:                                                                                                    |
|       |                                 |                       | pkg_rep_generic.p_rep_execution_log<br>(SUBSTR (SQLERRM, 1, 300), 'p_pop_evt_<br>assess_tmp', 'Error during data population<br>for table REP_EVT_ASSESS_TMP.');                                                                             |
|       |                                 |                       | Any error exception in the function $f\_pop$<br><i>report_data,</i> is handled with message as:                                                                                                    |
|       |                                 |                       | pkg_rep_generic.p_rep_execution_log<br>(SUBSTR (SQLERRM, 1, 300), 'f_pop_<br>report_data', 'Error during execution of f<br>pop_report_data for ENTERPRISE ID - '    <br>pi_enterprise_id     ', USER NAME - '    <br>xdo_user_name     '.') |

*Table 5–3 (Cont.) List of Routine/Function used for Generic Line Listing Report Data*

#### **5.1.4.2.4 Log (Audit) Table**

The log tables are divided into three categories as follows:

**Bession Details** - There are four report log tables to hold the session data, namely:

J.

- **–** rep\_case\_log
- **–** rep\_prod\_dose\_log
- **–** rep\_event\_log
- **–** rep\_evt\_assess\_log

These tables are populated only if the BI Publisher profile switch **KEEP\_REPORT\_ DATA** is '**Y**' that is, populate the report log tables. By default it is set as '**N**' that is, do not populate the report log tables. This is an enterprise specific switch.

The profile switch are available in the *Argus Insight List Maintenance* section, where you can set it to 'Y' or 'N'.

#### **See Also:**

*Admin Guide* > *<section - TBD>* for the profile switch information.

The procedure *p\_keep\_report\_data*, in generic package is used to populate data for the Report Log tables.

#### **See Also:**

Section [5.1.4.1, Generic Package](#page-43-1)

■ **Process Details** - The log table *rep\_execution\_log*, records the entire report table process details. At each temporary table population procedures the log table will be populated. In all exceptions, this log table is populated with Oracle SQL errors.

**See Also:**

Section [5.1.4.1, Generic Package](#page-43-1)

**Dynamic SQL Details** - The log table *rep\_sql\_log*, is populated with the dynamic SQLs generated in the generic package, only if the database profile switch **LOG\_ REPORT\_SQL** value is '**1**' that is, yes. This is a global switch to identify, if report SQL is to be logged or not. The default value of this switch is '**0**' that is, no.

This database switch is not available in the Argus Insight UI List maintenance section. It is required to be set in the database only.

#### **See Also:**

- **–** Section [5.1.4.1, Generic Package](#page-43-1)
- **–** Section [5.1.4.2.3, Populating Data for Generic Line Listing Report](#page-48-0)

#### **5.1.4.2.5 User Exits**

A User Exit is a package, which provides a way to pass control from reports specific package to a User Exit package that performs some function (more appropriately data manipulation function), and then return control to main report specific package.

User Exit is used for data manipulations that need extended procedural capabilities.

 In section *Populate Data for Generic Line Listing Report*, under each report table population, corresponding User Exit tables are mentioned.

#### **See Also:**

- Section [5.1.3, Global Temporary Tables](#page-42-1) > [Extending Global Temporary Tables](#page-42-3)
- Section [5.1.4.2.3, Populating Data for Generic Line Listing Report](#page-48-0)

#### <span id="page-53-0"></span>**5.1.4.2.6 Lexical Parameters**

A Lexical Parameter is a placeholder column containing the actual text to be used in a query. At runtime report query can be modified using lexical parameters.

Modify the Report Package specification to add Lexical Parameters as shown below:

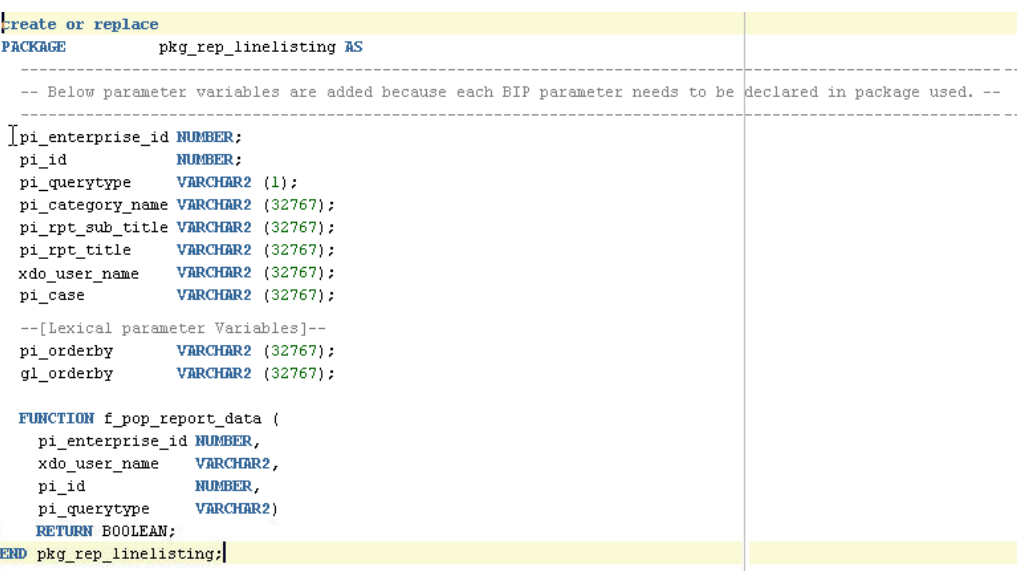

In the above figure, two Lexical Parameters *pi\_orderby* and *gl\_orderby* are added to the Report Package.

*pi\_orderby* is the parameter in the Data Model based on the value selected in this parameter, the parameter *gl\_orderby* will be selected.

Now, add code in the Report Package body that is, in the function *f\_pop\_report\_data*, the parameter *pi\_orderby* is included as shown below:

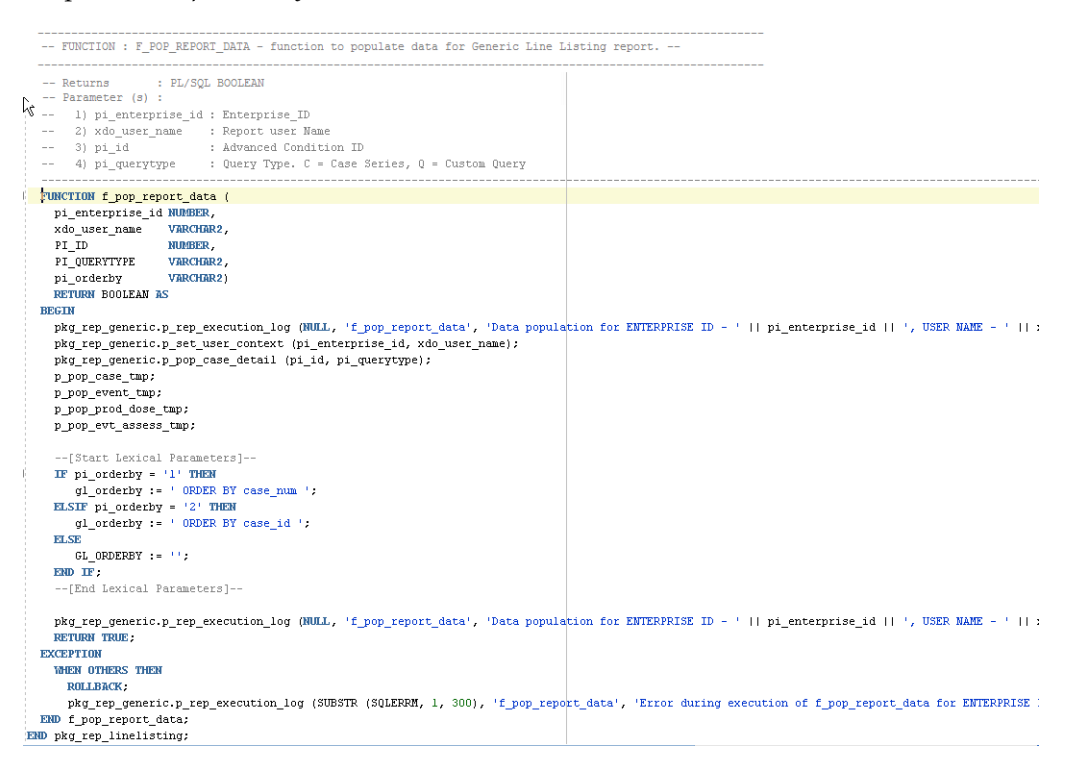

Once the package is compiled without any errors, refer to Section [5.1.5.4, Adding](#page-65-0)  [Lexical Parameter in Data Model](#page-65-0), to add the lexical parameters in the BI Publisher.

# <span id="page-55-0"></span>**5.1.5 Data Model**

In Argus Insight Generic Line Listing Report, there are five data sets, where *G\_Case* is the master data set from which *case\_id* column is linked to all other data sets, such as *G\_Prod*, *G\_Event* and *G\_Assess*. So, for each *case\_id* all the child data values will be fetched.

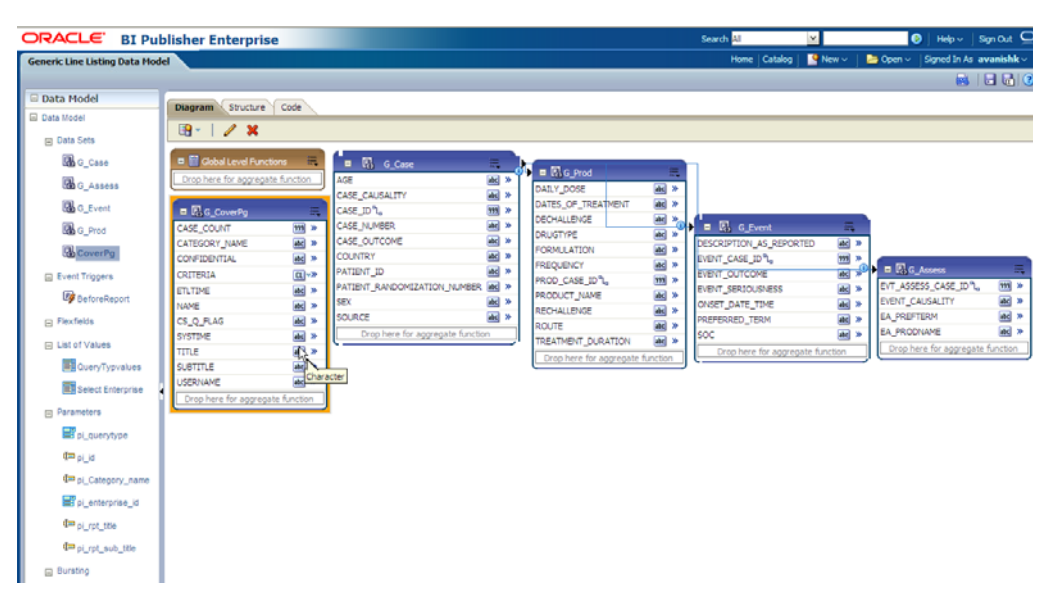

*Example 5–1 Generating sample XML Data Structure with our Data Model*

```
<G_CASE>
<CASE_ID>10031422</CASE_ID>
<CASE_NUMBER>BIPLLREPORT2</CASE_NUMBER>
```

```
<G_PROD>
<DAILY_DOSE>3.333 ml</DAILY_DOSE>
<DRUGTYPE>S</DRUGTYPE>
<PROD_CASE_ID>10031422</PROD_CASE_ID>
<PRODUCT_NAME>MMR StudyDB Name Comp</PRODUCT_NAME>
</G_PROD>
```

```
<G_EVENT>
<DESCRIPTION_AS_REPORTED>yellow fever</DESCRIPTION_AS_REPORTED>
<EVENT_CASE_ID>10031422</EVENT_CASE_ID>
<PREFERRED_TERM>Yellow fever</PREFERRED_TERM>
<SOC>Infections and infestations</SOC>
</G_EVENT>
```

```
<G_EVENT>
<DESCRIPTION_AS_REPORTED>rash</DESCRIPTION_AS_REPORTED>
<EVENT_CASE_ID>10031422</EVENT_CASE_ID>
<PREFERRED_TERM>Rash</PREFERRED_TERM>
<SOC>Skin and subcutaneous tissue disorders</SOC>
\rm </G\_EVENT
```
<G\_ASSESS>

... </G\_ASSESS>  $<$ /G\_CASE>

This section also explains the following topics:

- [Data Sets](#page-56-0)
- **[Report Parameters](#page-59-0)**
- **[Event Triggers](#page-64-0)**
- [Adding Lexical Parameter in Data Model](#page-65-0)

#### **See Also:**

*Oracle Fusion Middleware - Report Designer Guide > Chapter 9*

#### <span id="page-56-0"></span>**5.1.5.1 Data Sets**

This section contains the information of the following actions:

- [Adding New Column in Existing Data Set](#page-56-1)
- **[Adding New Data Set](#page-57-0)**

#### <span id="page-56-1"></span>**5.1.5.1.1 Adding New Column in Existing Data Set**

The following are the steps to add a new column in a data set:

- **1.** Click on the data set in which you need to add a column and edit using icons below **Diagram** tab.
- **2.** Let us edit data set *G\_Assess*. Click on *G\_Assess* and edit the Data Set as shown below:

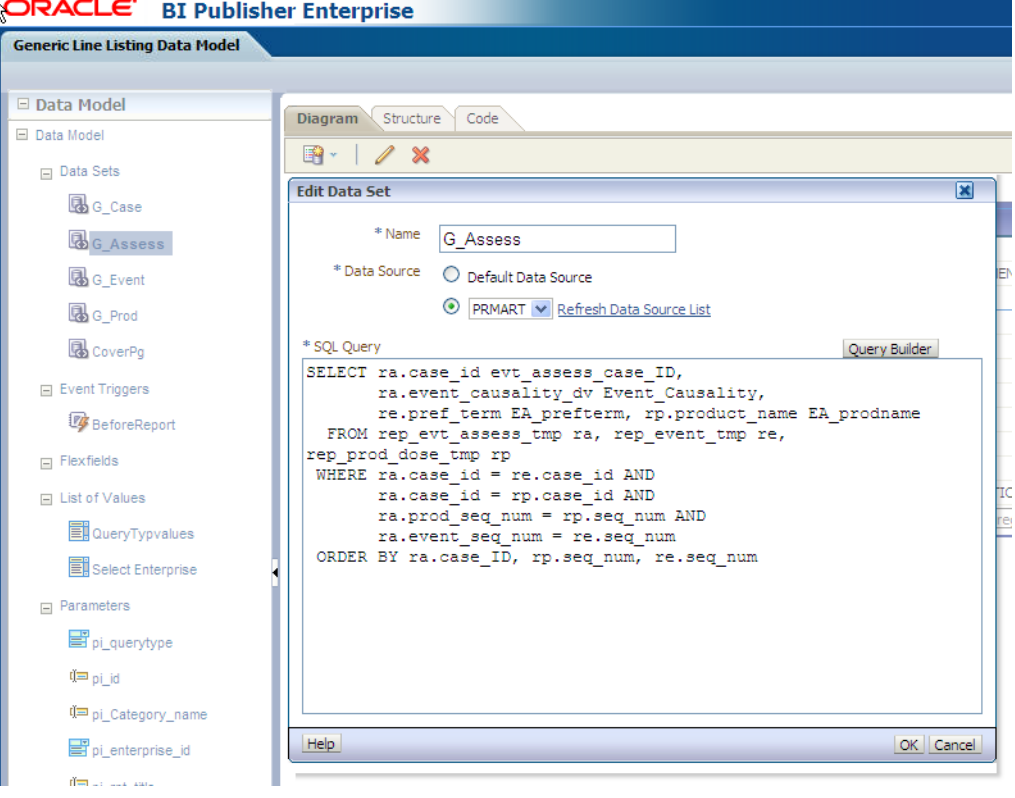

**3.** In the SQL Query, add any column from the available tables and click **Query Builder**. For example, *re.onset\_ve EA\_onset*. Once query is built successfully, the column is added to the data set *G\_Assess.*

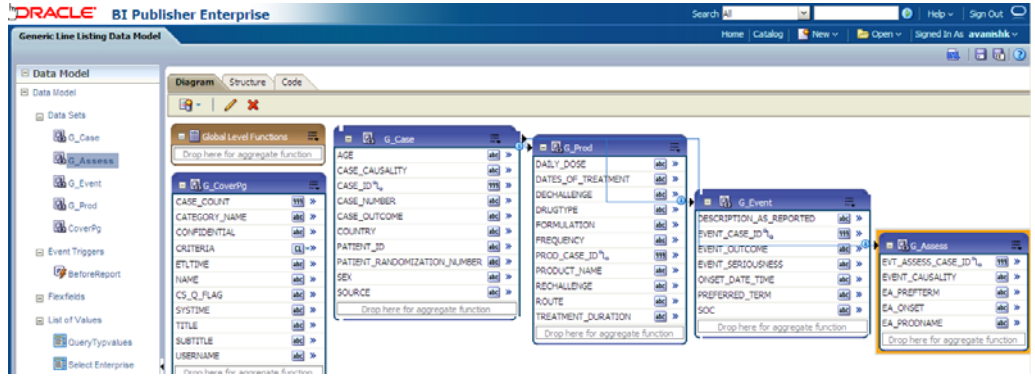

#### <span id="page-57-0"></span>**5.1.5.1.2 Adding New Data Set**

The following are the steps to add a new data set:

**1.** Click on **New Data Set** icon and select **SQL Query** as shown below:

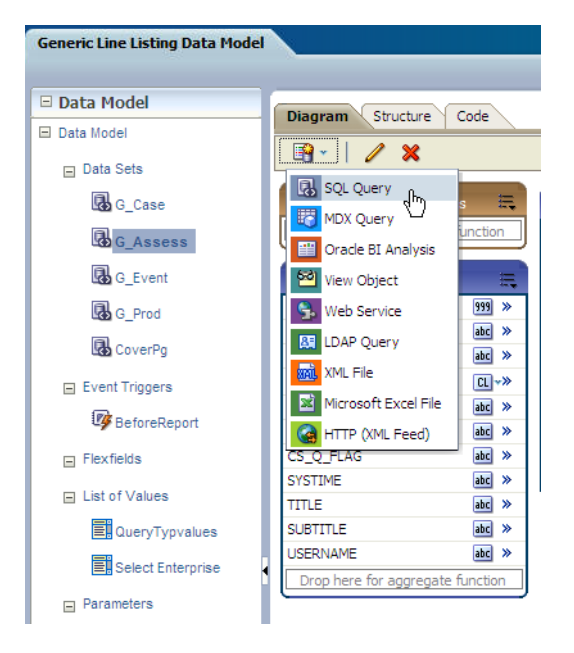

**2.** Write a valid SQL statement to fetch values from the report GTTs. Enter a data set name, such as *G\_NewDS* and select proper *Data Source* from the list box. Click **OK**.

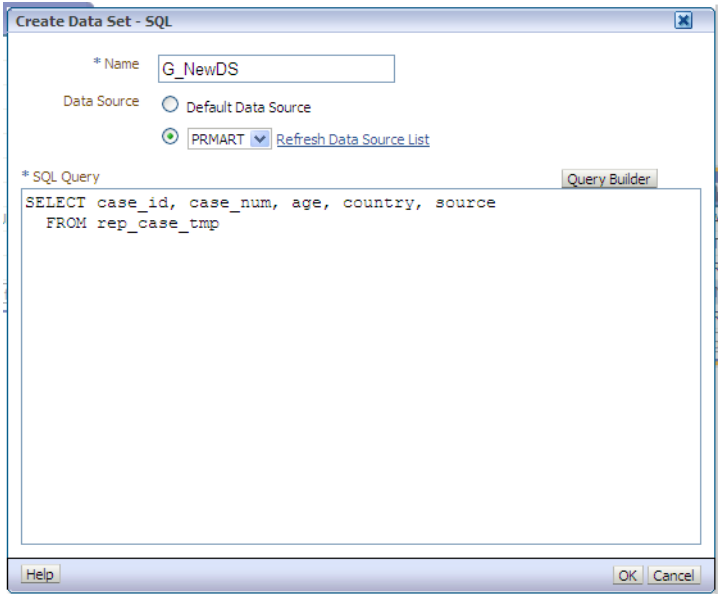

**3.** You can see that new data set *G\_NewDS* is created.

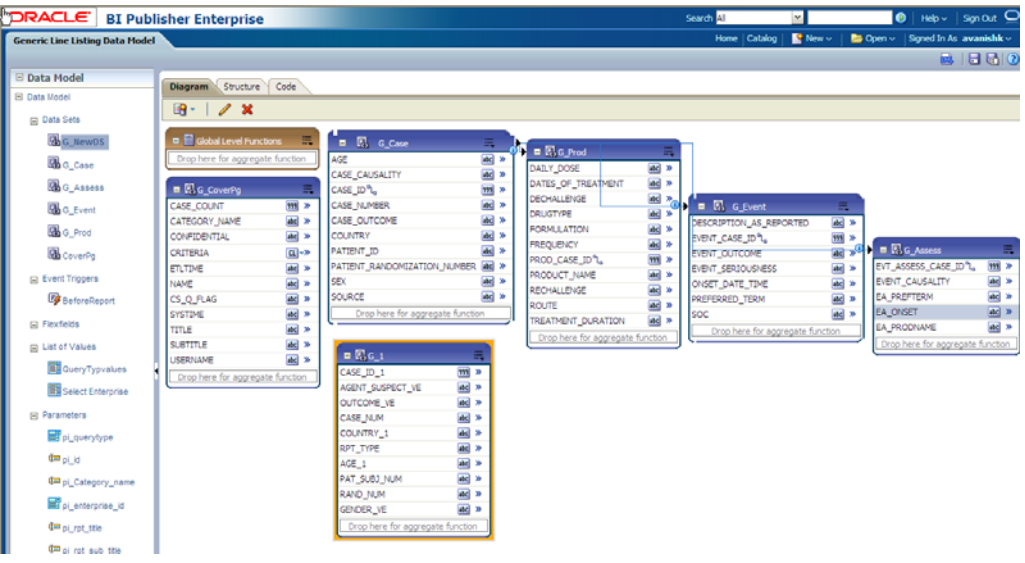

**4.** Save the new Data Model and verify that new data set and columns are available in the data model. Click **Structure** tab to give proper business names for the newly added columns. You can see new data set *G\_NEWDS* is available. Modify the business name to *G\_MyDS*.

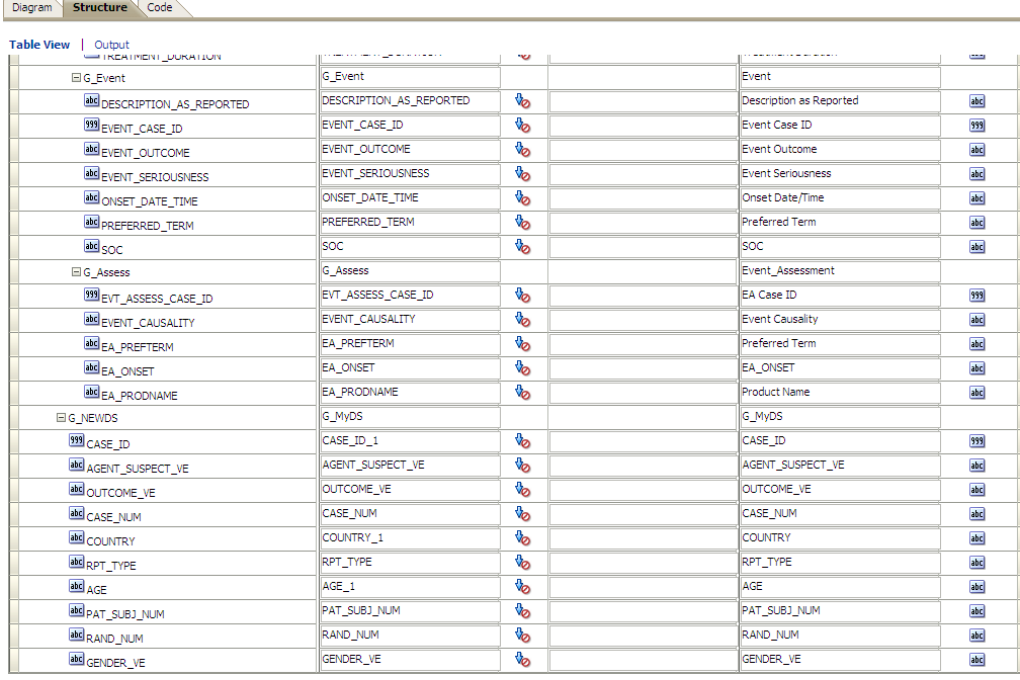

## <span id="page-59-0"></span>**5.1.5.2 Report Parameters**

Report parameters are used to specify the data to use in a report, connect related reports together, and vary report presentation.

The following report parameters are used in BI Publisher:

**Note:** All the below mentioned parameters, which are used in the report data model must be declared in the report specific package.

If any of the parameters are not declared in the package, those parameters cannot be used in the data model.

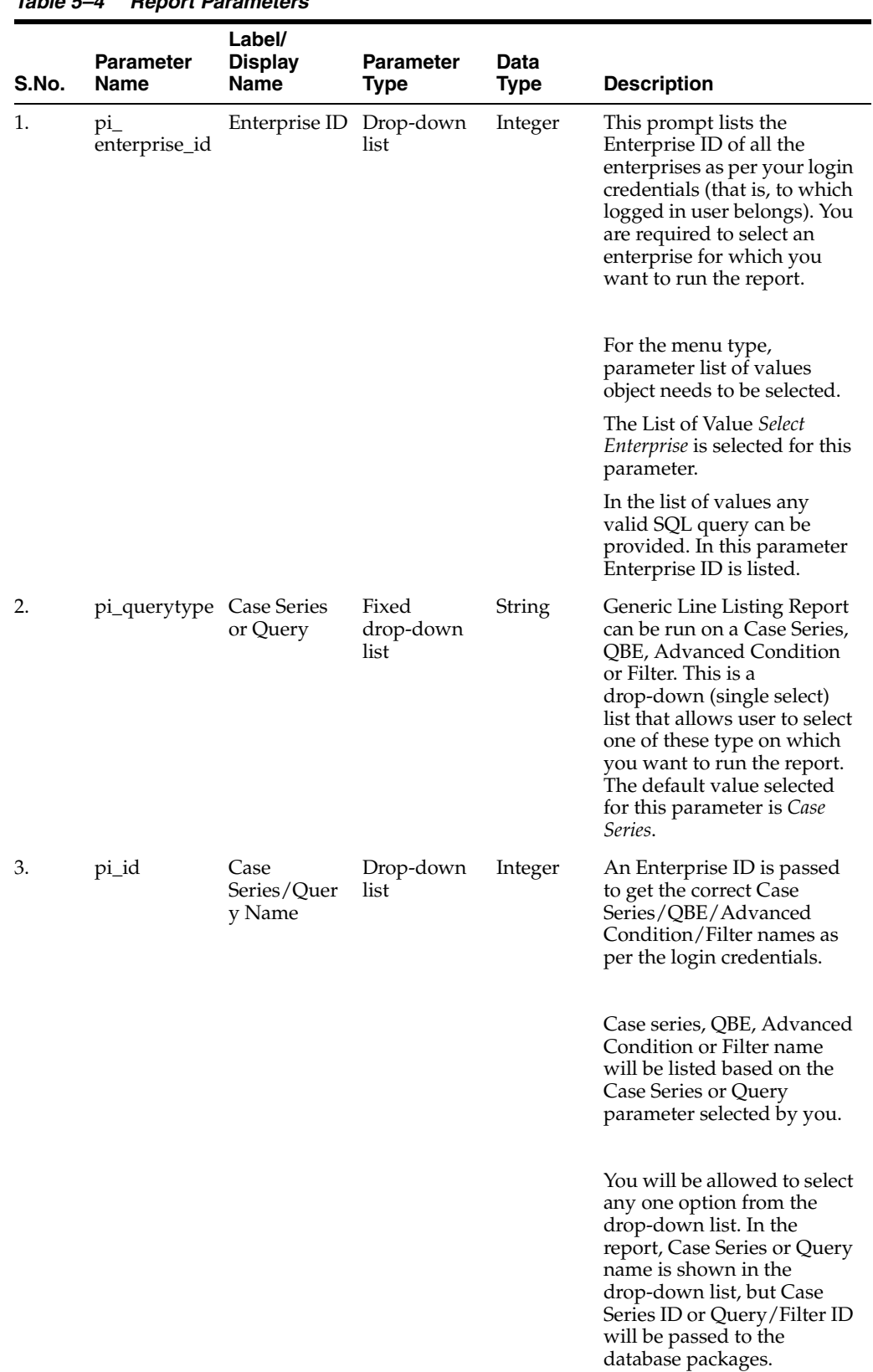

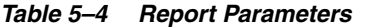

| S.No.            | <b>Parameter</b><br><b>Name</b> | Label/<br><b>Display</b><br><b>Name</b> | <b>Parameter</b><br>Type | Data<br>Type  | <b>Description</b>                                                                                                    |
|------------------|---------------------------------|-----------------------------------------|--------------------------|---------------|----------------------------------------------------------------------------------------------------|
| $\overline{4}$ . | pi_category_<br>name            | Category<br>Name                        | User Input               | <b>String</b> | This is optional text prompt<br>where you can enter the<br>name of report category (or<br>BI Publisher folder where<br>report is saved). This will be<br>printed in report header box<br>of Cover Page section. |
| 5.               | pi_rpt_title                    | Report Name User Input                  |                          | String        | This is an optional text<br>prompt where you can enter<br>a report title. This will be<br>printed on each page of the<br>report.                                                                                |
| 6.               | pi_rpt_sub_<br>title            | Report<br>Sub-Heading                   | User Input               | String        | This is an optional text<br>prompt where you can enter<br>report sub-heading. This<br>will be printed on each page<br>of the report.                                                                            |

*Table 5–4 (Cont.) Report Parameters*

#### **See Also:**

*Report Mapping Specification Document > 2.1.6. Report Prompts*

#### <span id="page-61-0"></span>**Adding New Parameter in Data Model**

The following are the steps to add new parameter in the data model:

**1.** Include the parameter in the data set. For example, you want to see data for a *Case ID*. Add **where** condition with a parameter *pi\_case* in the data set *G\_NEWDS.*

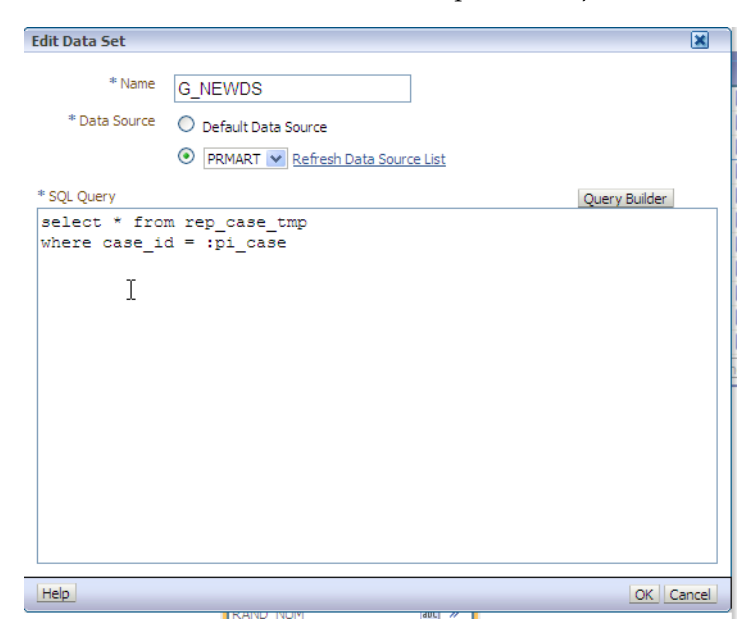

**2.** Click **Query Builder** and new parameter is created. Click **OK** to confirm.

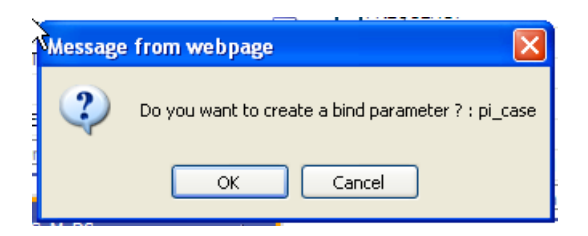

**3.** The parameter *pi\_case* is now available in the parameter section of the Data Model.

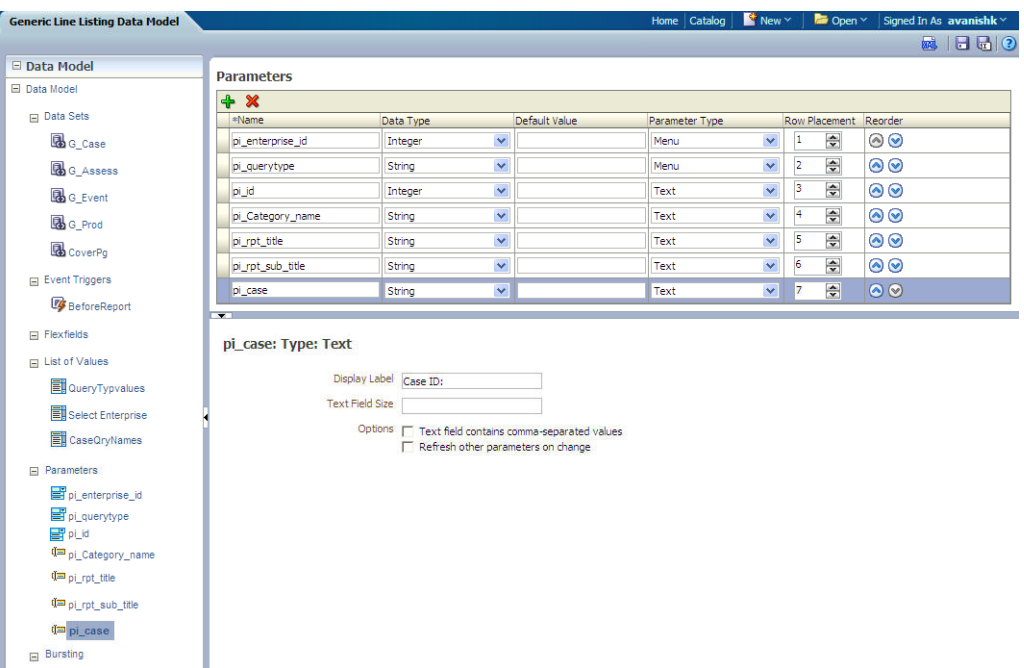

**4.** Add the display label for the new added parameter, which will be shown at the time of report execution.

#### Parameters

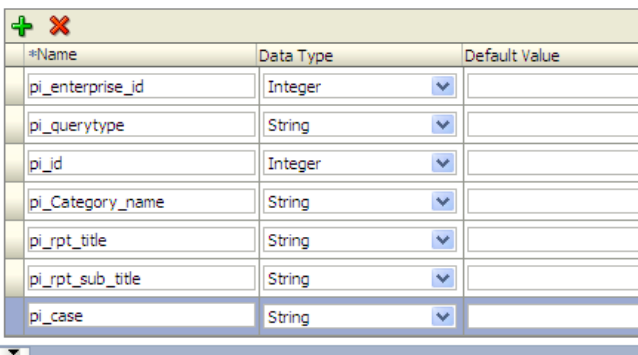

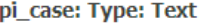

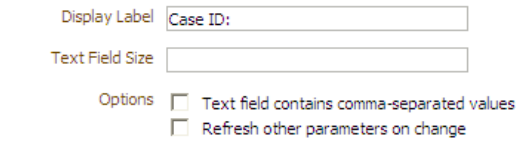

**5.** Declare the parameter *pi\_case* in the Generic Report Line Listing Package *pkg\_rep\_ linelisting*. It is mandatory to declare the parameter in the report package. If the parameter is not declared, the report will not execute. Execute the report and you will be able to search data based on the newly added parameter *Case ID*.

#### **See Also:**

Section [5.1.4.2.2, Adding New Parameter in Package](#page-48-1)

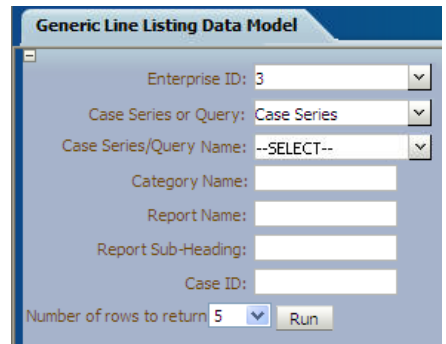

**6.** If the parameter is not declared in the package, the error message *Component PI\_ CASE must be declared as shown in the enterprise manager bipublisher logs* displays as shown below:

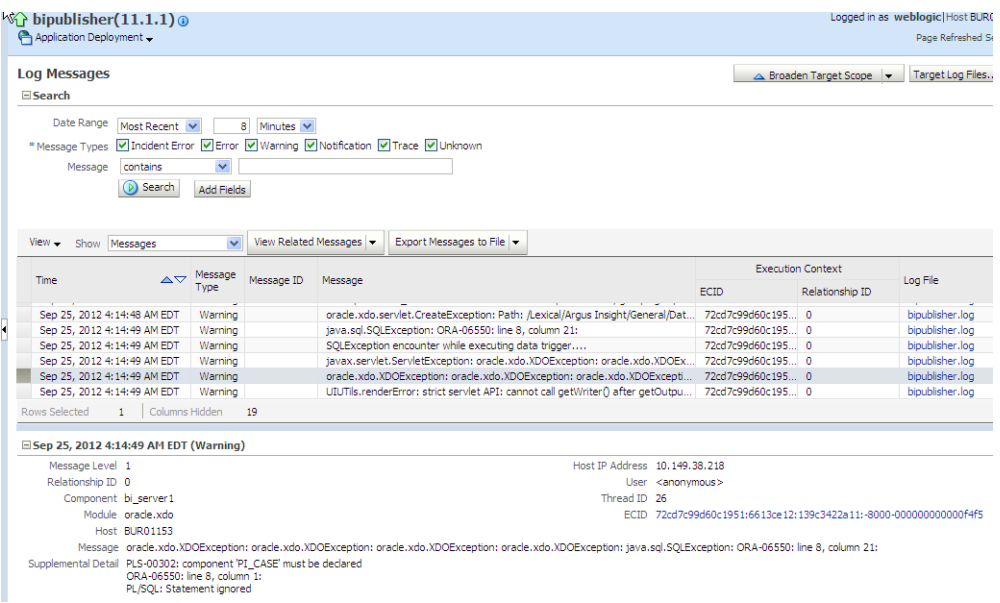

**7.** Once the parameter *pi\_case* is declared in the package, the report is executed successfully.

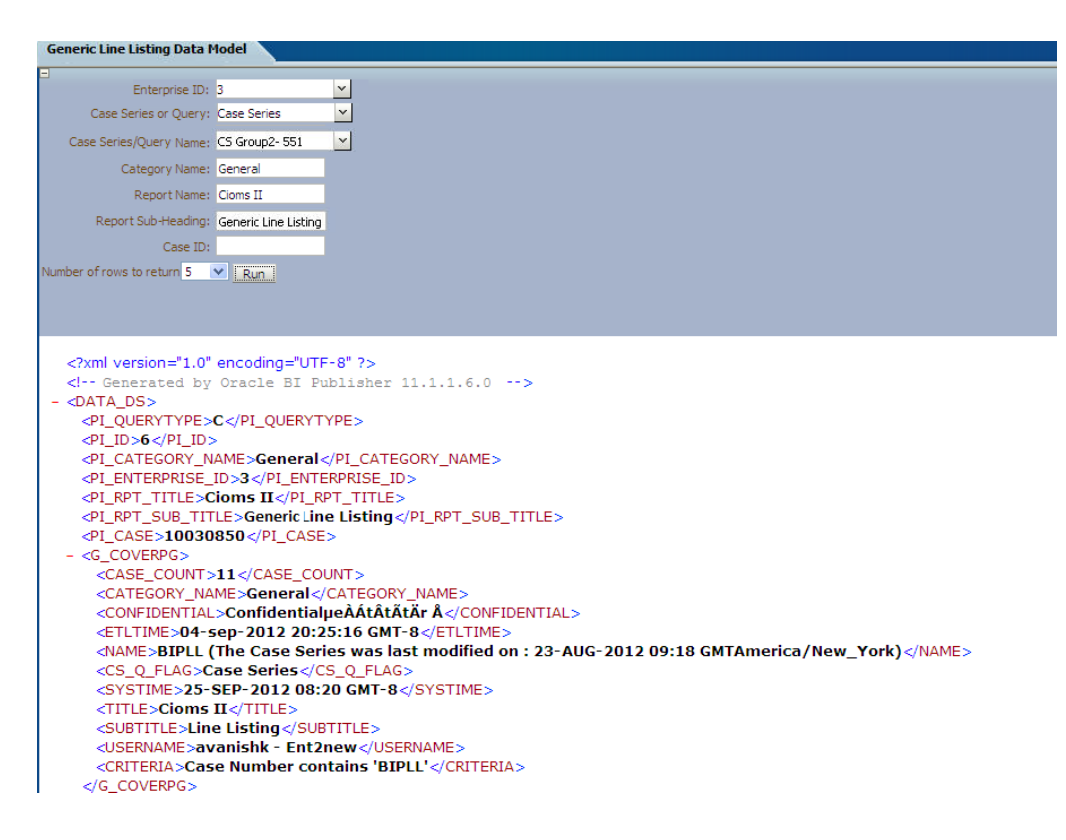

### <span id="page-64-0"></span>**5.1.5.3 Event Triggers**

The following are the steps to view event triggers:

**1.** In BI Publisher report, there are three different types of event trigger: *Before Data, After Data* and *Schedule*.

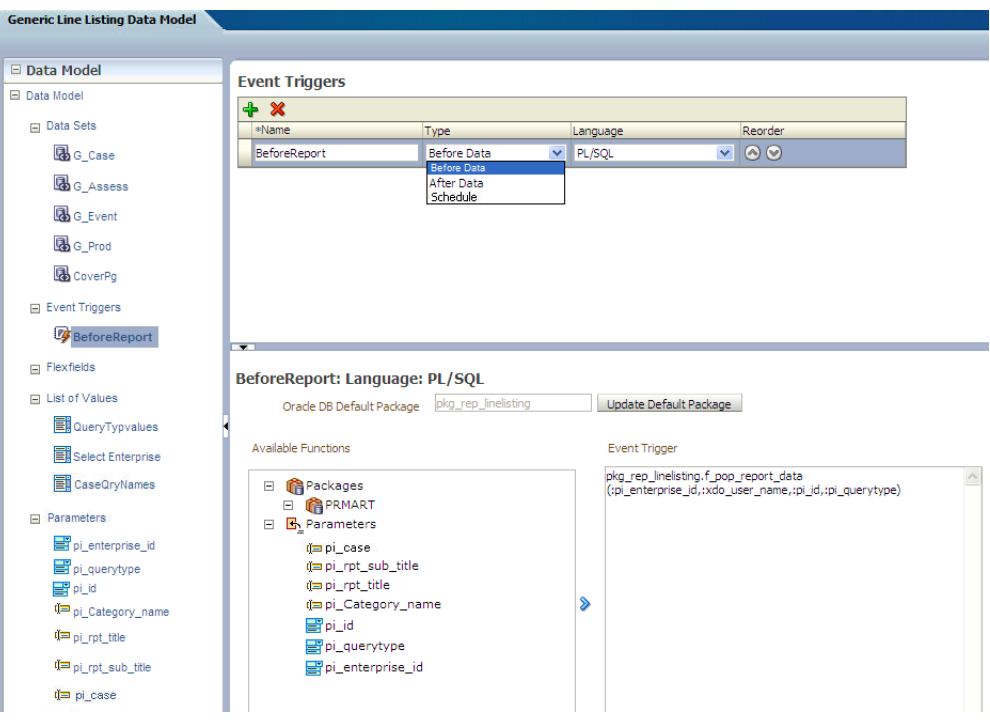

**2.** In the Event Triggers, for the Generic Line Listing Report you will create *Before Data* trigger, which will set the user context before populating all the reporting GTTs. The function called in the Event Trigger as shown in the above picture is:

pkg\_rep\_linelisting.f\_pop\_report\_data(:pi\_enterprise\_id,:xdo\_user\_name,:pi\_ id,:pi\_querytype)

**3.** In case, you want to delete some customized tables after data is generated, you can create Event Trigger of type *After Data* and call package with delete statements.

**See Also:**

*Report Designer's Guide for Oracle Business Intelligence Publisher*

#### <span id="page-65-0"></span>**5.1.5.4 Adding Lexical Parameter in Data Model**

The following are the steps to add lexical parameter in the data model:

**1.** Edit the data set *G\_Case*. Add Lexical Parameter *&gl\_orderby*, as declared in the package.

**See Also:**

#### Section [5.1.4.2.6, Lexical Parameters](#page-53-0)

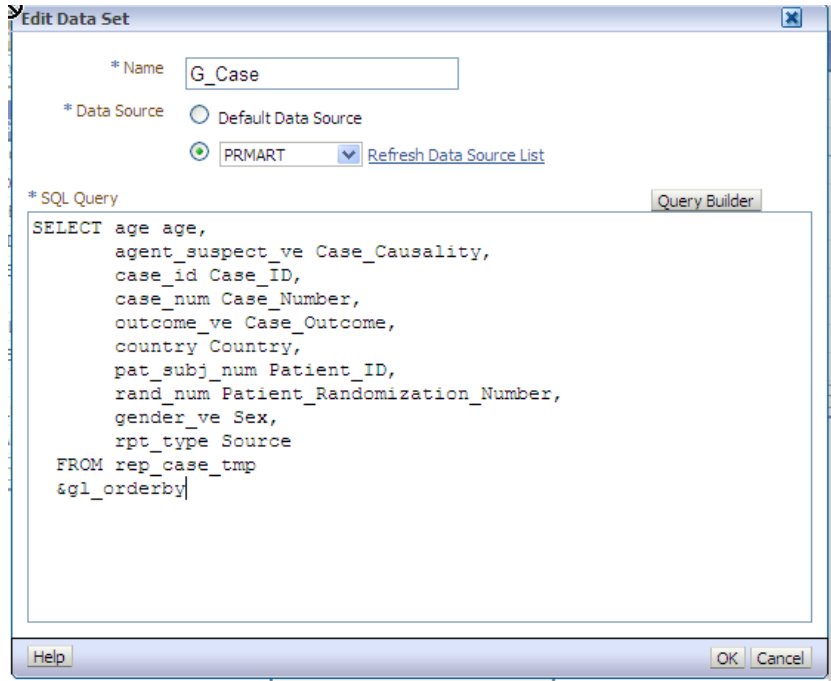

**2.** When Lexical Parameters are added for the first time in the Data Model, BI Publisher will ask for lexical references in SQL that is, Default Value for the Lexical Parameter.

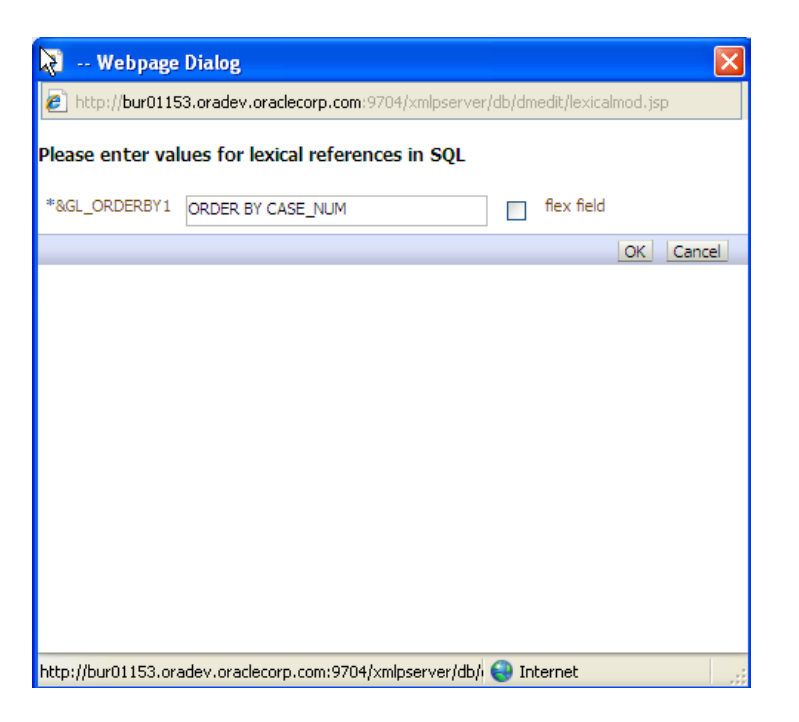

**3.** Create a List of Values, **Order By** as shown below:

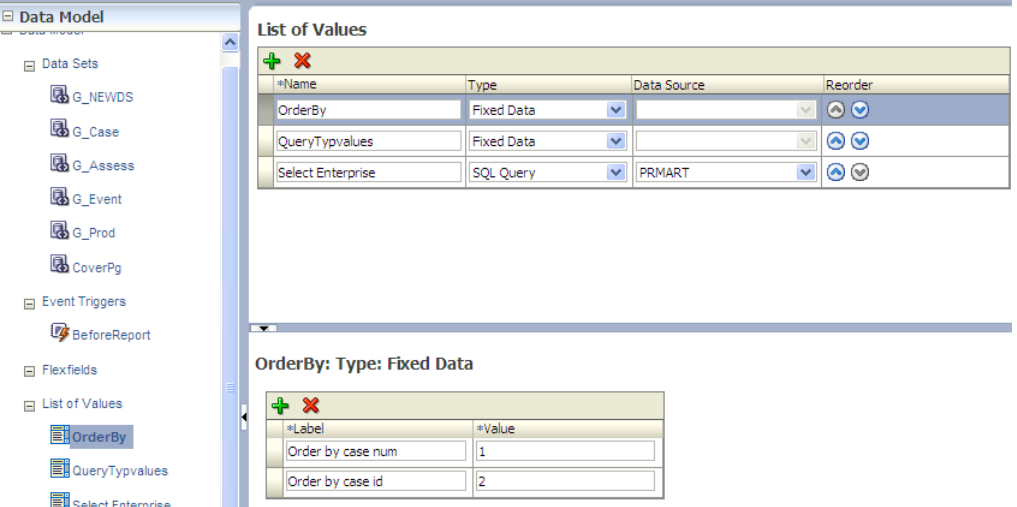

**4.** Create the parameter *pi\_orderby* in the Data Model and assign the *LOV-OrderBy* as shown below:

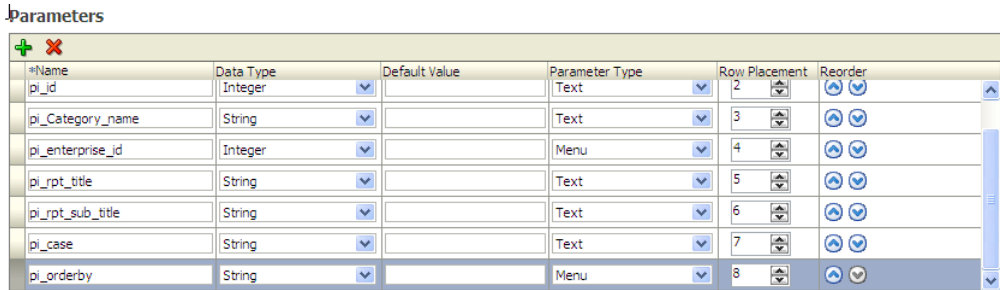

**5.** View the Report by selecting the parameter *OrderBy*.

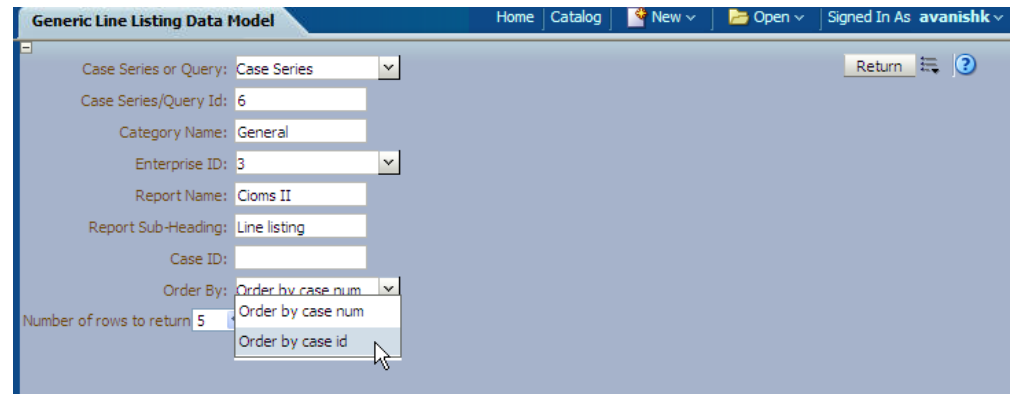

**6.** Execute the Report and verify that data is in order by Case ID as per the selected option. You can find that the XML value of *pi\_orderby* is '**2**'. In the package *pi\_ orderby* value '**2**' means Order By *case\_id*.

#### **See Also:**

Section [5.1.4.2.6, Lexical Parameters](#page-53-0)

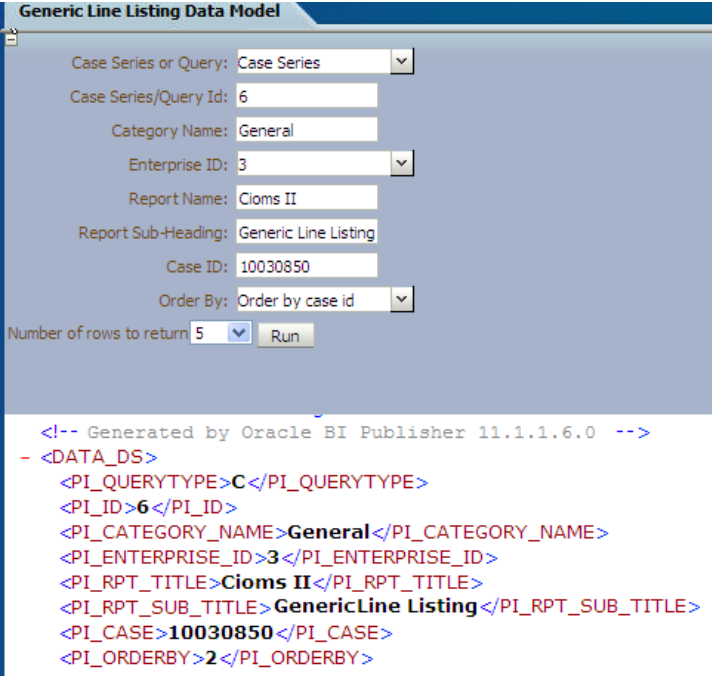

**7.** Check the case data for the order of cases by *case\_id: 10031420* and *10031421* in figure shown below:

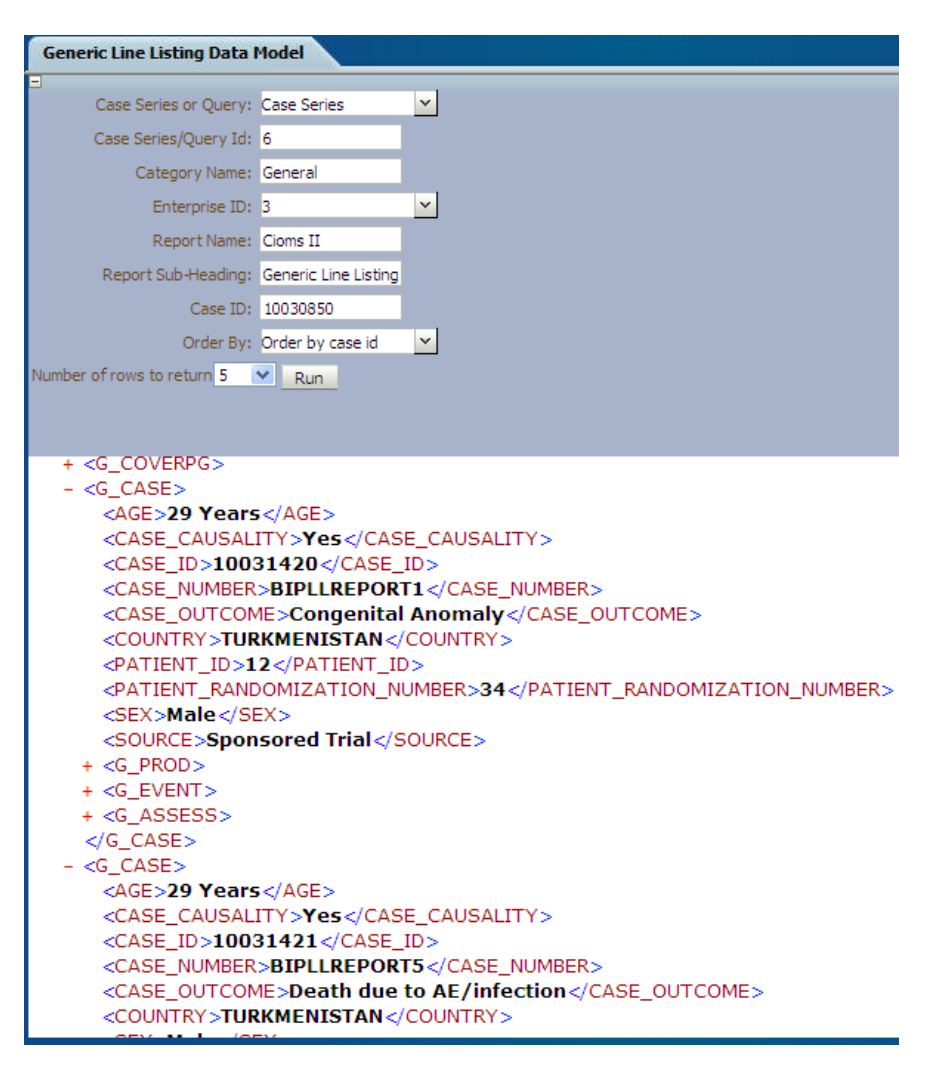

**8.** Now, select the *Order By case\_num* option in the Data Model.

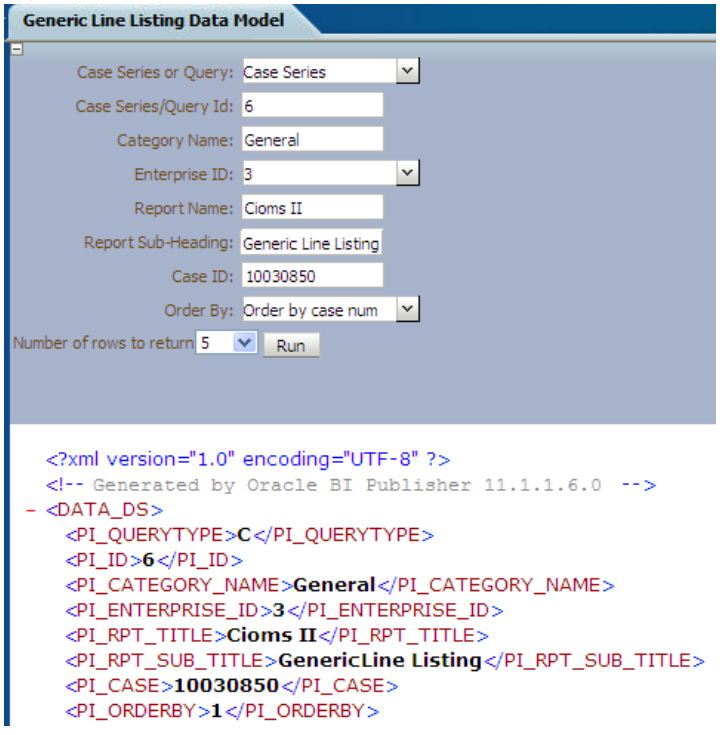

**9.** Verify the case data for order of cases by *case\_num: 10031420* and 1*0031424*, in the figure shown below:

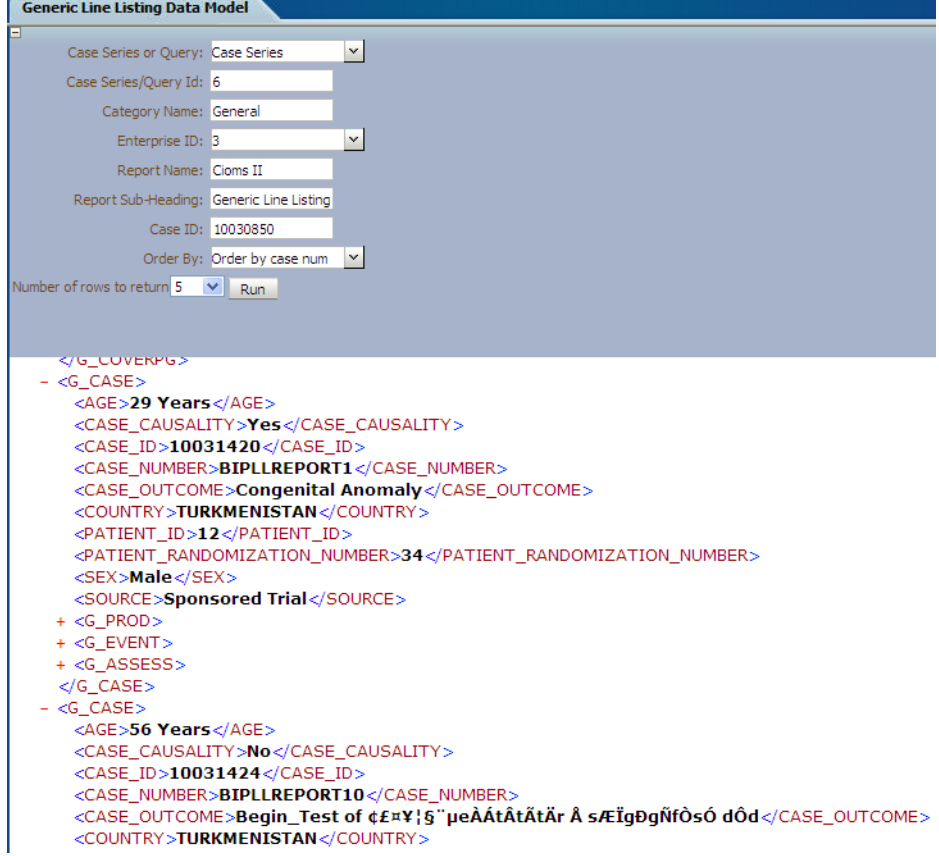

# <span id="page-70-0"></span>**5.1.6 BI Publisher Report Templates**

This section explains the types of report template used in BI Publisher Report as follows:

- **[Layout Editor](#page-70-1)**
- **[Rich Text File Template](#page-75-0)**

To view Event Assessment Data in the reports, you should create Event Assessment as a separate block in both Layout Editor and Rich Text File (RTF) template; Product and Event details should be fetched from the Event Assessment Level only to see Event Assessment Data.

This section also explains:

■ [BI Publisher Logs](#page-79-0)

#### <span id="page-70-1"></span>**5.1.6.1 Layout Editor**

The following are the steps to edit/modify an existing report layout:

**1.** Create a Repeating section as shown below:

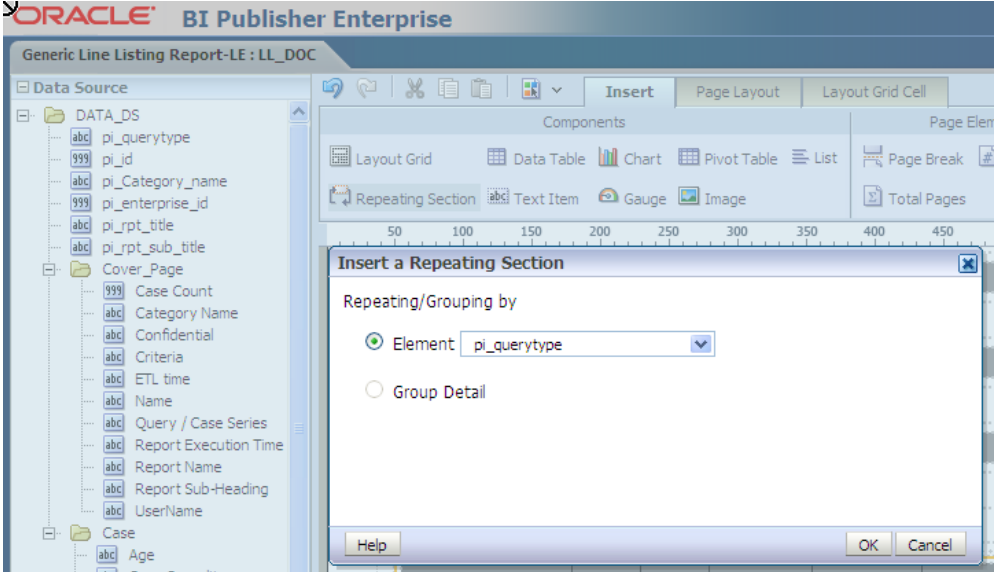

**2.** Select a valid *Group Name* that is, **Element** from the element drop-down list.

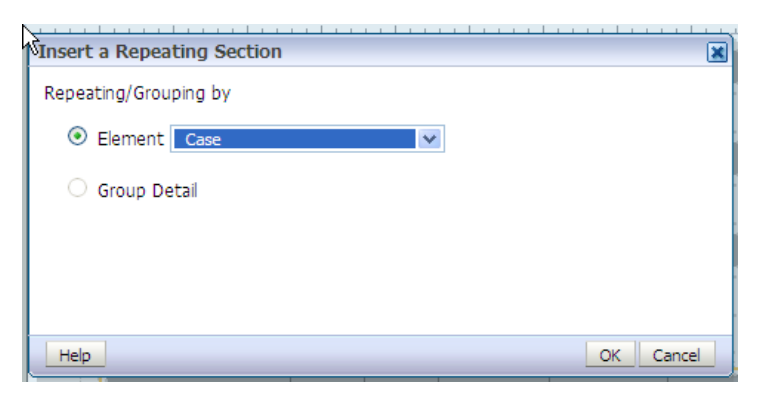

**3.** A Repeating section is created, as shown below:

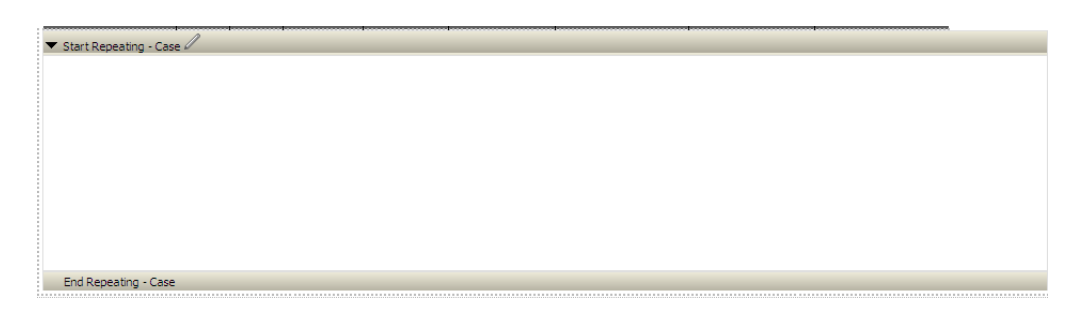

**4.** Add columns in the Repeating section. For example, click **Case Number** and drag

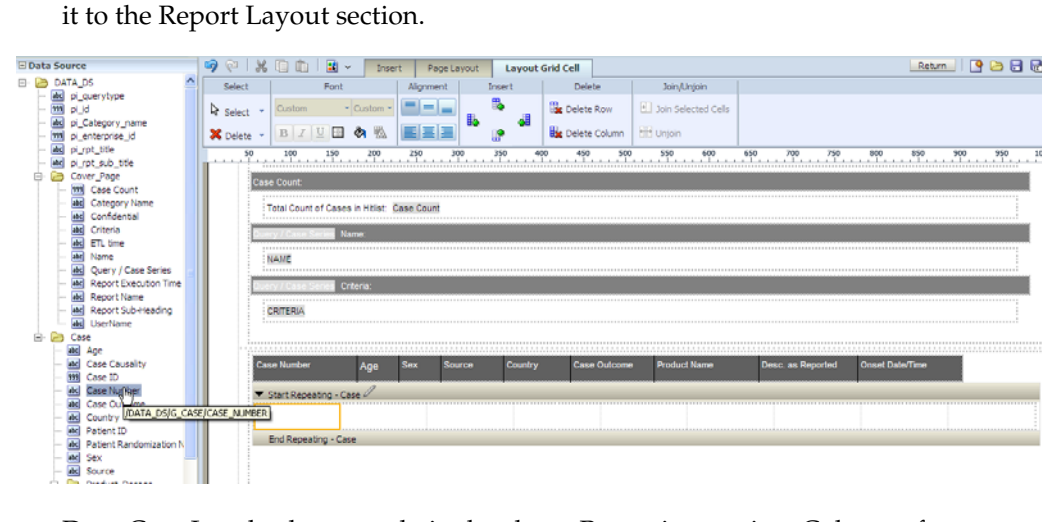

**5.** Drag Case Level columns only in the above Repeating section. Columns from other groups, such as **Product** or **Event** should not be included here.

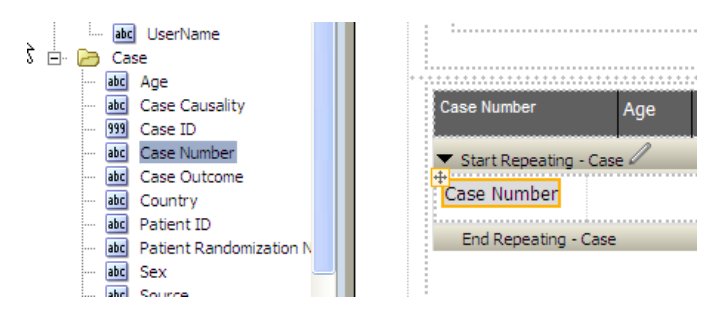

**6.** Add a child Repeating section for the Product.
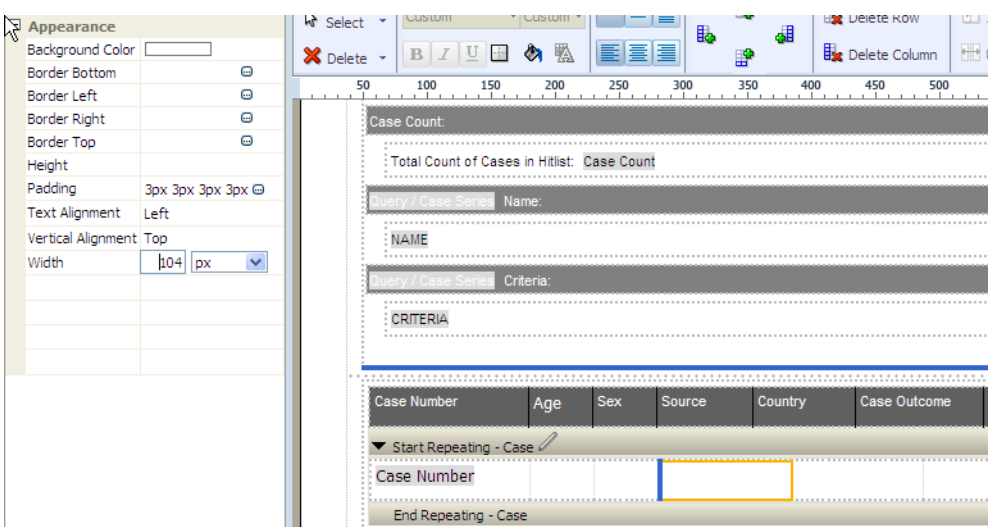

**7.** In the Repeating section, you can add **Layout Grid** with as many required columns as you want to include in the report.

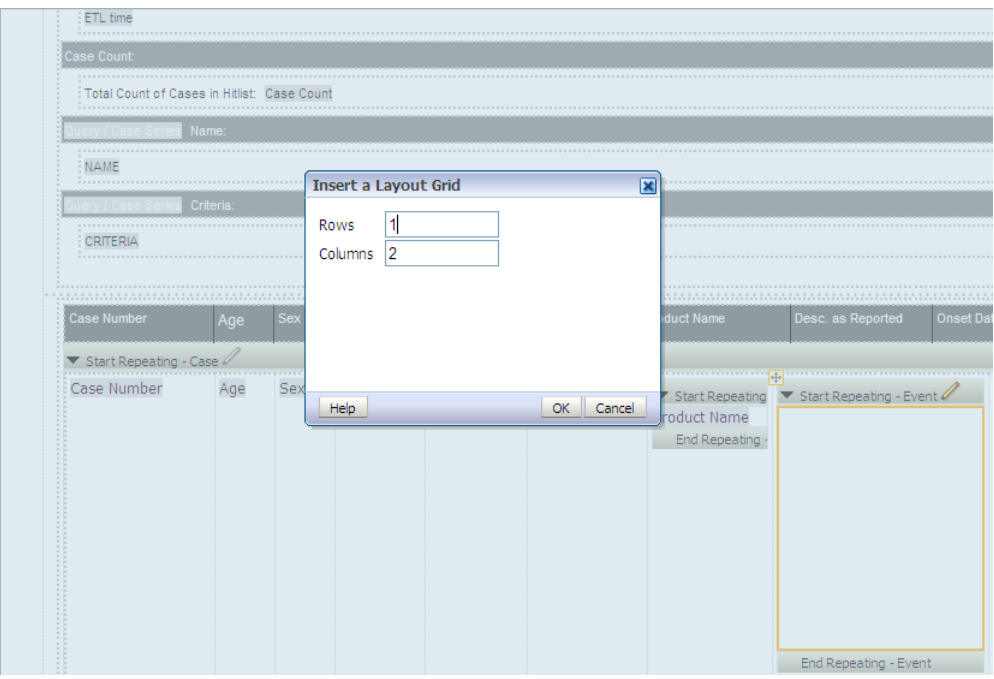

**8.** Add Repeating section for child group *Event Assessment*. Once added, save the report and click **Return**.

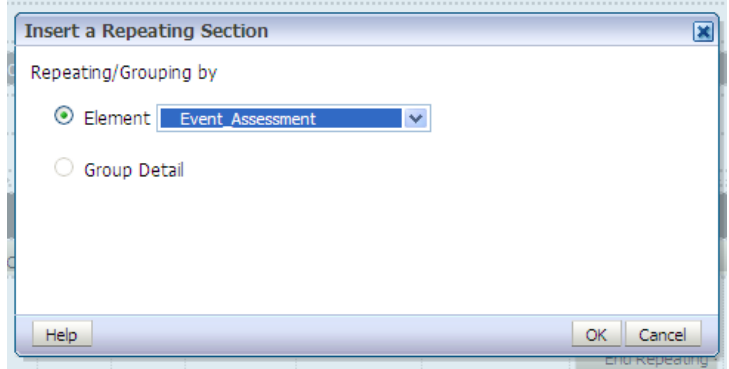

**9.** The Report is displayed as shown below:

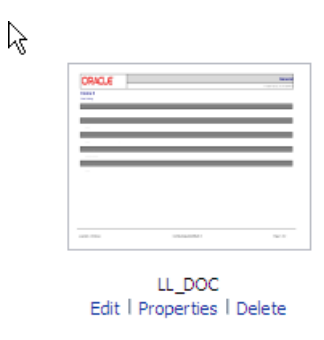

**10.** Click **View a list** to select Default Format, Default Report and etc.

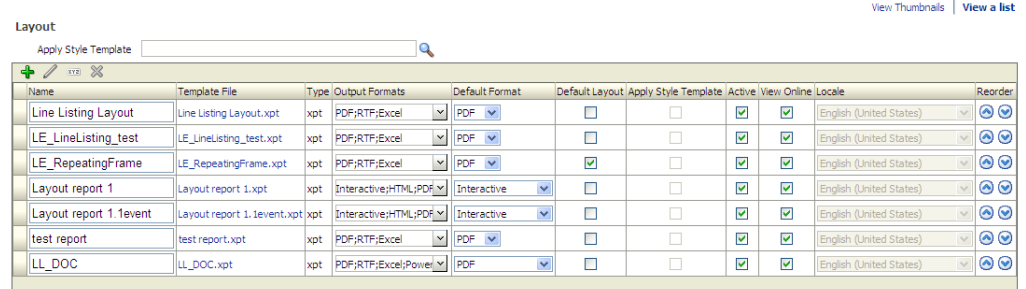

**11.** To add more columns in a Repeating section, go to Data Source panel and select the required column from the appropriate group. Drag the selected column into the Repeating section.

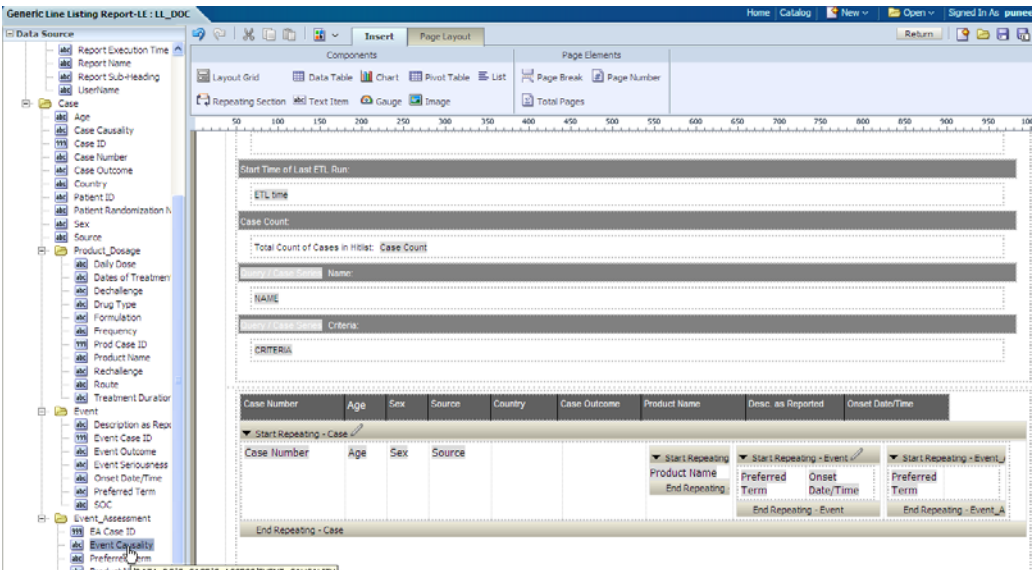

**12.** The column *Event Causality* is added in the **Event Assessment** section.

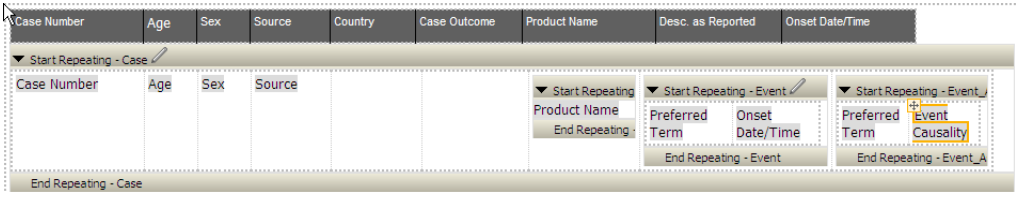

**13.** To execute the report, click **Report Link** or **Open** the report. The following screen displays:

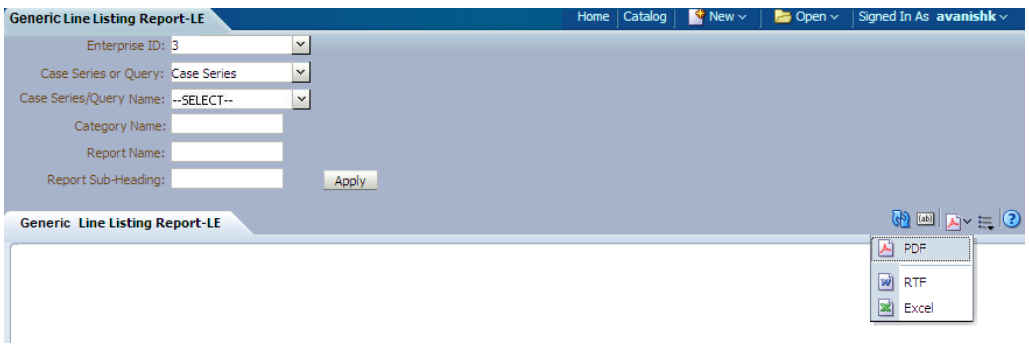

**14.** Enter the appropriate parameters.

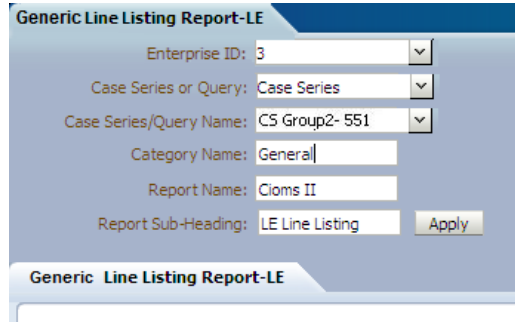

**15.** Select a report output type, like *PDF*.

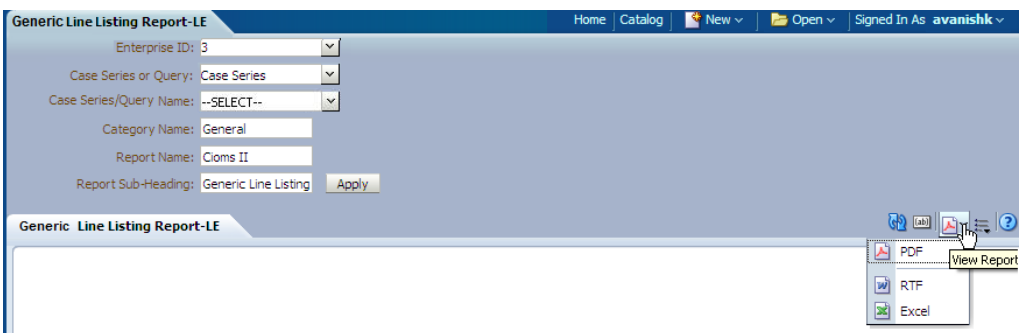

### **16.** The report is generated in PDF format.

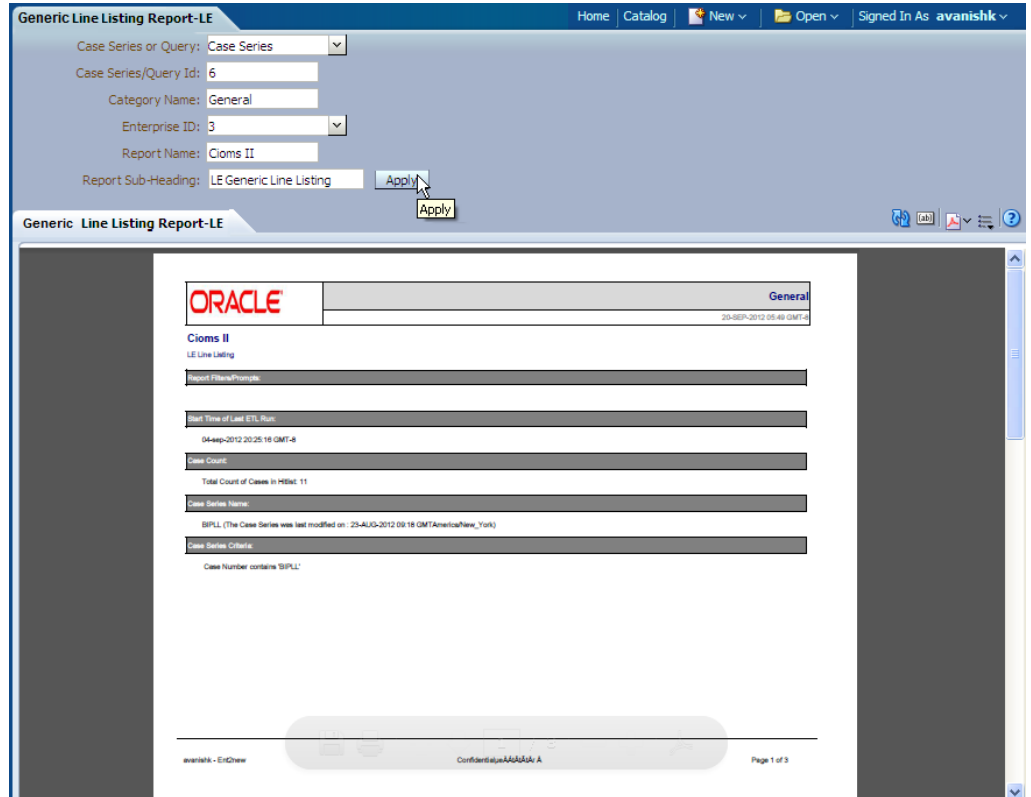

# **5.1.6.2 Rich Text File Template**

The RTF template has a main template and one sub-template. You can use the sub-template in any future reports.

■ **Sub-template:** The sub-template cover page details are as shown below:

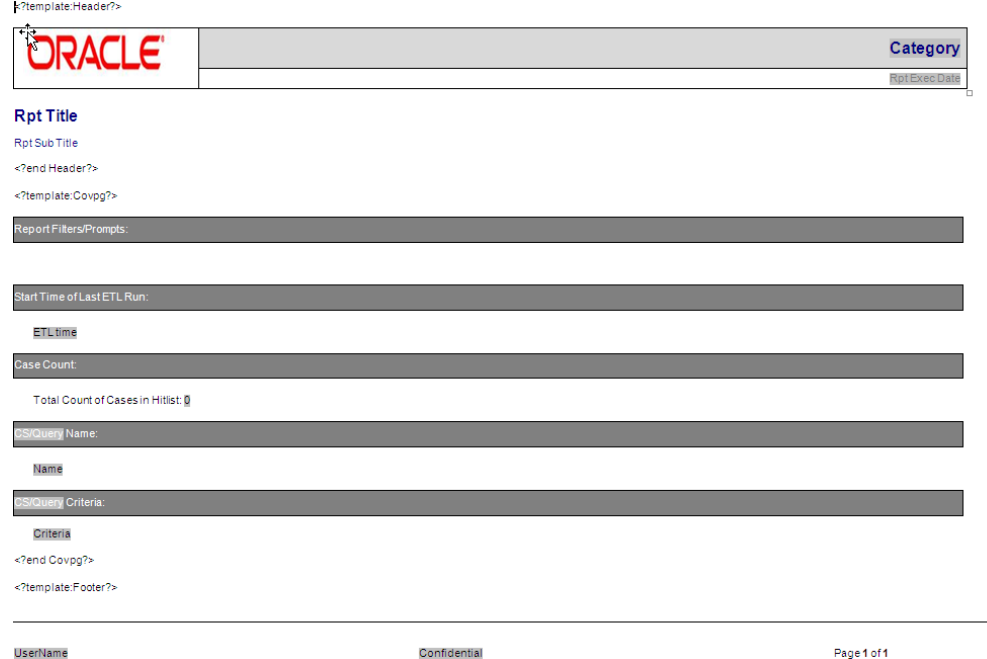

The sub-template is divided into three categories:

- **Template- Header:** It contains Company Logo, Report Run Date, Report Category, Report Title, and Report Sub-heading.
- **Template- CovPG:** It contains Report Prompts, Start ETL Time, Case Count, Query/Case Criteria and Name.
- **Template- Footer:** It contains Login User, Confidentiality and Page Number.
- **Main Template:** In this template the report columns are created in different tables for different groups. Besides, sub-template should be called in the Main Template as shown below:

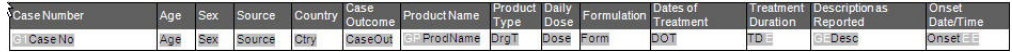

#### **Adding New Column in RTF**

The following are the steps to add a new column in RTF:

- **1.** Remove any existing column from the specific group, like Product or Event and add a new column from the same group. Or, reduce the width of the column to add a new column without removing an existing column.
- **2.** To view **Event Assessment** values, **Product** and **Event** information should be fetched from the Event Assessment Level only. You should not compare Event Assessment Data with Product and Event level columns given in the Default Report template.
- **3.** Click **Edit** in the RTF template report and save the RTF template at your local machine.

\%2imp.ort.xdoxsl:///Argus Insight/General/Reports/Line Listing Report-SubTemplate.xsb?><br>^%2;call-template: Header?>

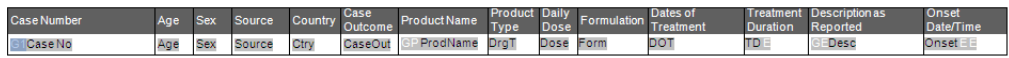

**4.** Click **Open** to display the RTF template document. Double-click on any existing column of BI Publisher. The BI Publisher **Properties** displays. Enter any valid XML tag for BI Publisher columns.

**See Also:**

Section [5.1.5.1.2, Adding New Data Set](#page-57-0) for XML tags available under the Data Sets **Structure** tab.

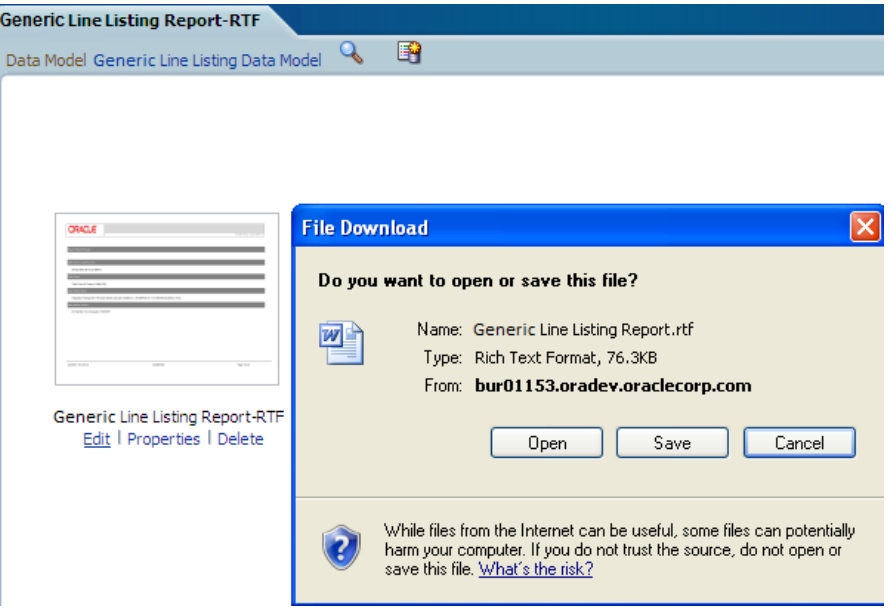

**5.** Modify the column *Country* to display *Patient Random Number* column and save the RTF.

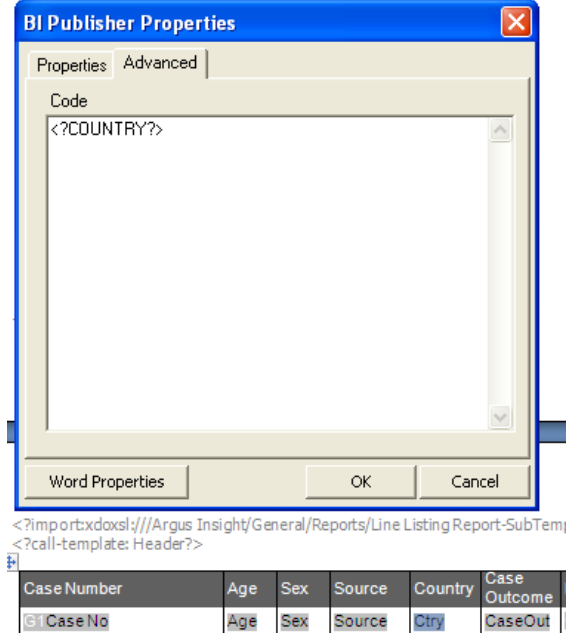

**6.** Upload RTF to the report. Click **Add New Layout** option as shown below:

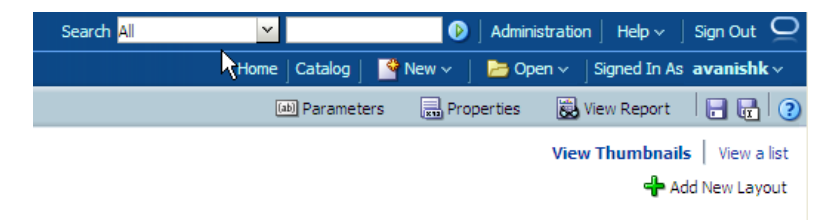

### **7.** Click **Upload**.

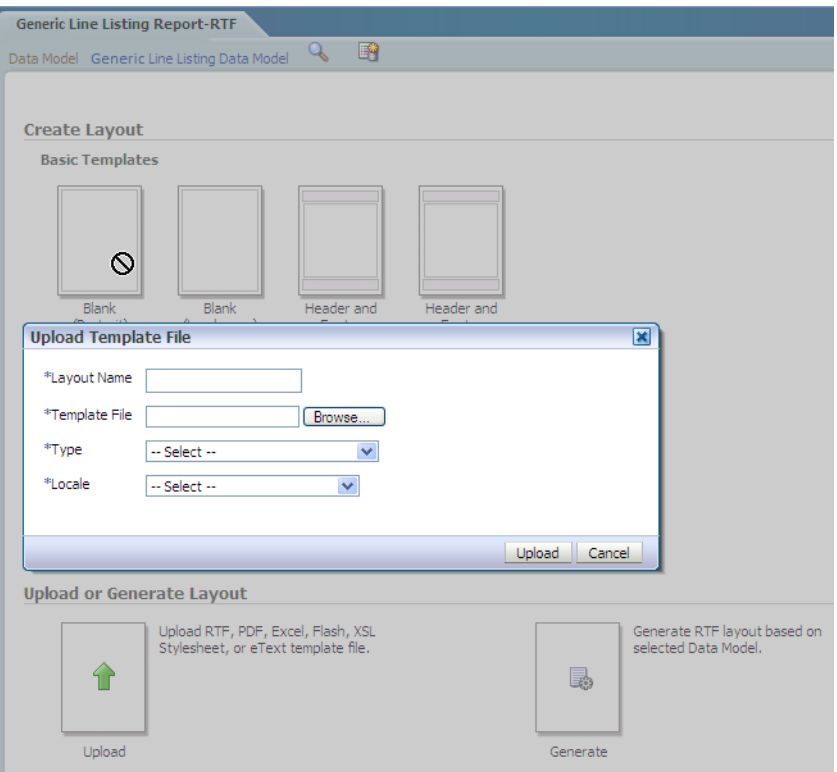

### **8.** Select the new **RTF template**.

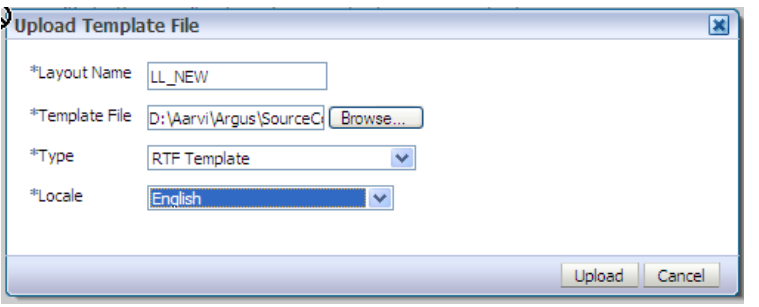

**9.** Once uploaded, you can find two layouts in Thumbnail format as shown below:

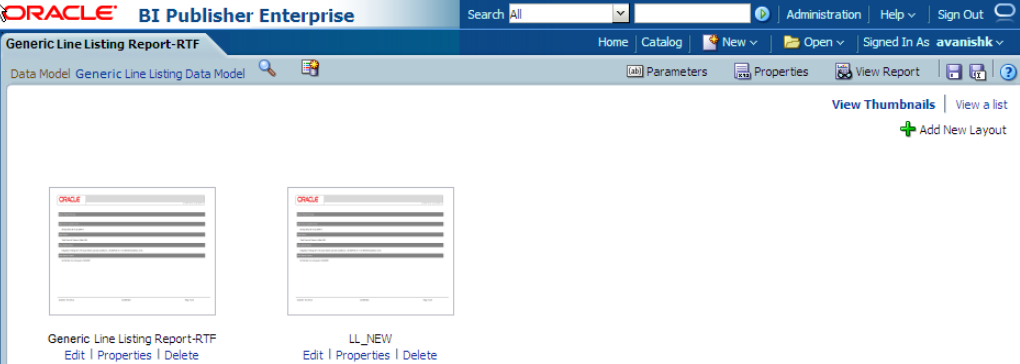

**10.** Click **View a list** option to select Default Report and Output Format options. Once you have saved the changes, click on view report option to execute the report.

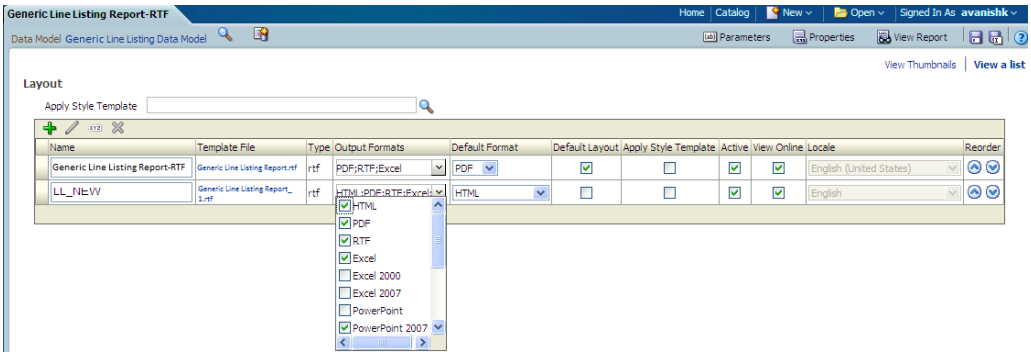

**11.** You can find both the Layouts and can view any Report Template Output by selecting the appropriate tab. After passing correct parameters click **Apply**.

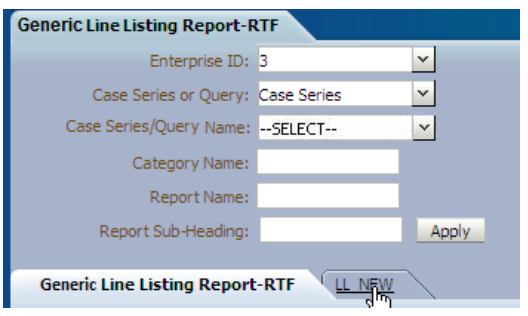

#### **See Also:**

*Oracle Business Intelligence Publisher Technical Reference Manual > Report Designer's Guide > Oracle Fusion >Creating an RTF template* section.

#### **5.1.6.3 BI Publisher Logs**

While running BI Publisher report, by passing incorrect/invalid parameters, sometimes you may get the following error messages:

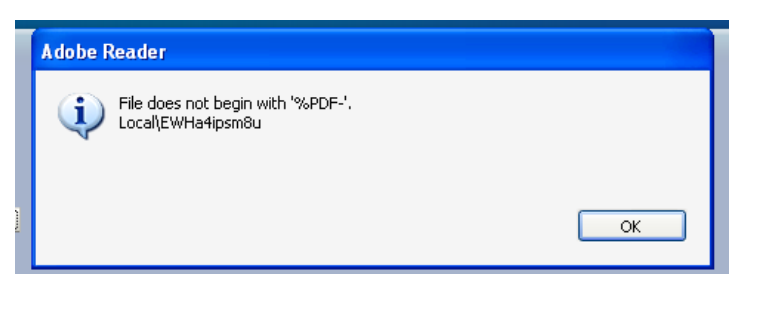

#### Or,

The XML page cannot be displayed

Cannot view XML input using XSL style sheet. Please correct the error and then click the Refresh button, or try again later.

End tag 'span' does not match the start tag 'img'. Error processing resource 'http://bur01153.oradev.oraclecorp.com:9704/xm...

<table style='background=color: #d9e5ef; margin-top: 10px;' width='100%' cellspacing='0' cellpadding='0' border='0' summa...

Verify the BI Publisher logs from the Enterprise Manager.

You can verify the AI log tables or login to enterprise manager to check the BI Publisher server logs.

#### **See Also:**

#### Section [5.1.4.2.4, Log \(Audit\) Table](#page-52-0)

The following are the steps to check BI Publisher server logs:

- **1.** Login to **Enterprise Manager**.
- **2.** Click **Applications > BI Publisher**.
- **3.** Click **Clustered Application Deployment > Logs and View Log messages** as shown below:

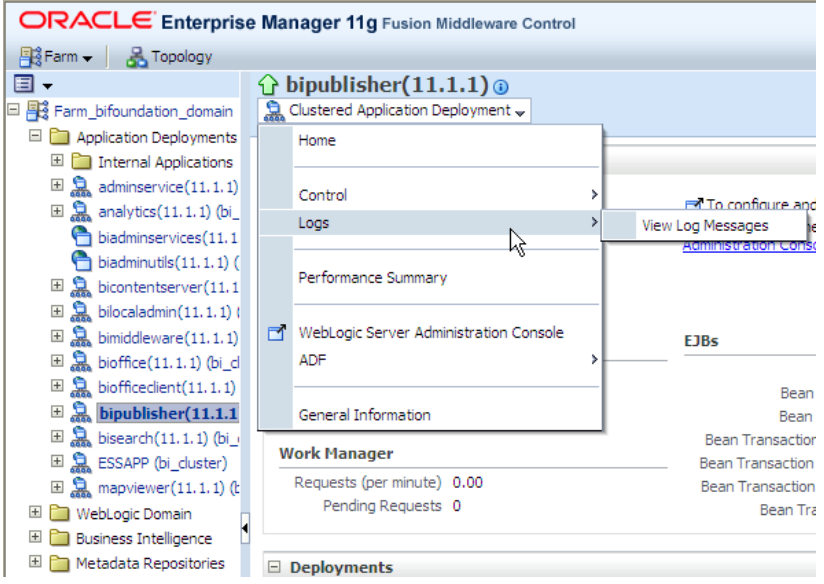

**4.** Select the *Date Range* or *Message Type* and click **Search**. The BI Publisher logs displays as the search result.

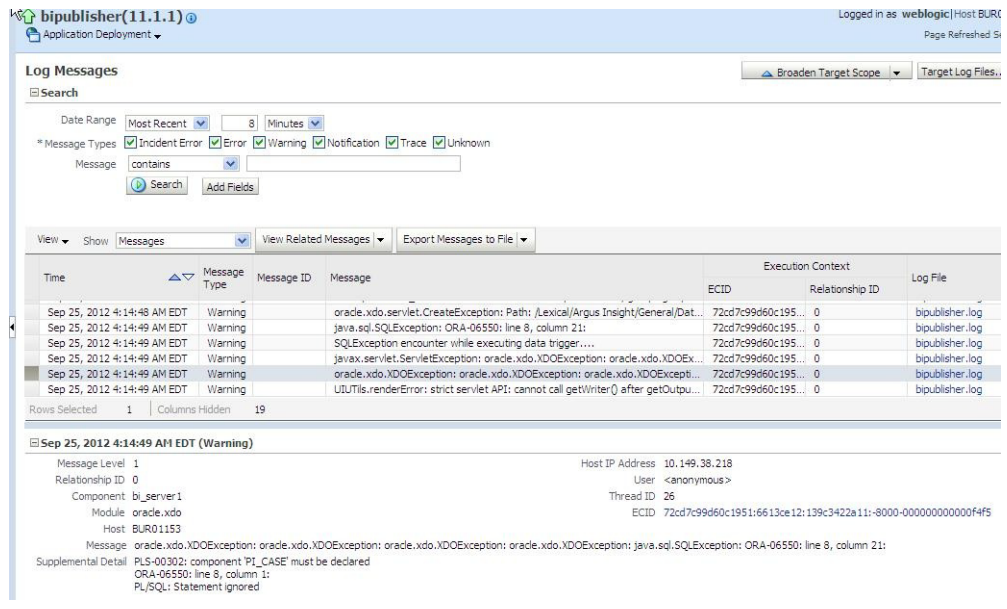

# **5.1.7 BI Publisher Reporting Tips**

You can extend our existing report model using the following actions:

- [Adding Column in Global Temporary Tables](#page-81-0)
- [Populating New Column in User Exit Package](#page-82-0)
- [Adding New Column in Data Set](#page-82-1)
- [Adding New Column in Layout Report](#page-84-0)

#### <span id="page-81-0"></span>**5.1.7.1 Adding Column in Global Temporary Tables**

The GTTs are created in the MART database.

To add new column in a GTT, login to the **Mart schema** and add a new column *CUSTOM* in the *GTT rep\_case\_tmp* as shown below:

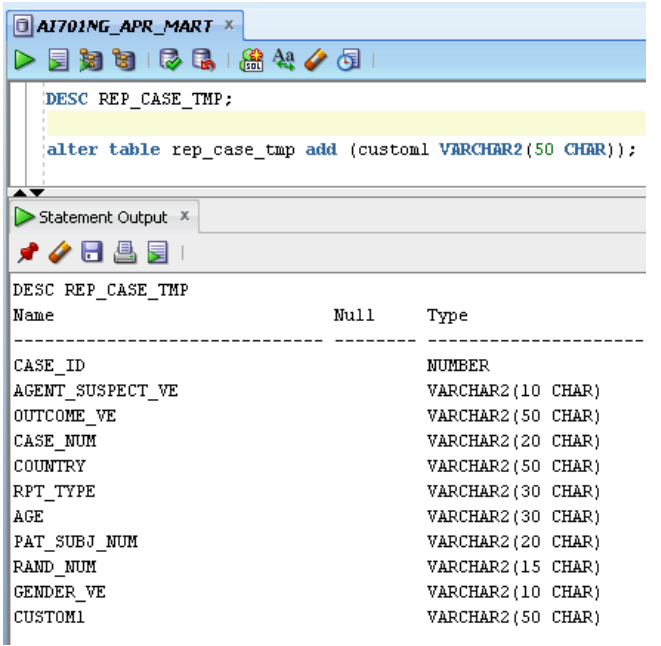

### <span id="page-82-0"></span>**5.1.7.2 Populating New Column in User Exit Package**

You can populate the column *CUSTOM* in User Exit package by modifying the package to include your DML statements and compile the package as shown below:

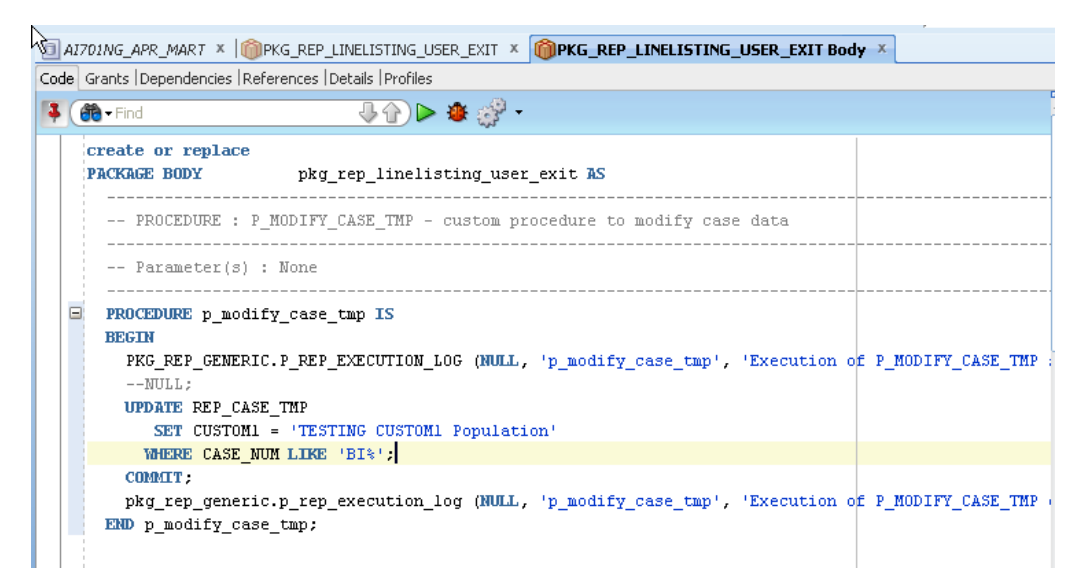

#### <span id="page-82-1"></span>**5.1.7.3 Adding New Column in Data Set**

The following are the steps to add a new column in the data set:

**1.** Edit the existing Data Model and save the new Data Model with appropriate name, such as **LL\_NEW\_CUSTOM1\_COL**.

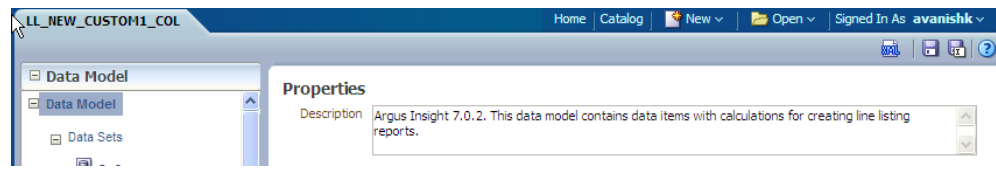

**2.** Edit the data set *G\_Case*, include the new column and save the Data Model. The column *CUSTOM* is added to the data set as shown below:

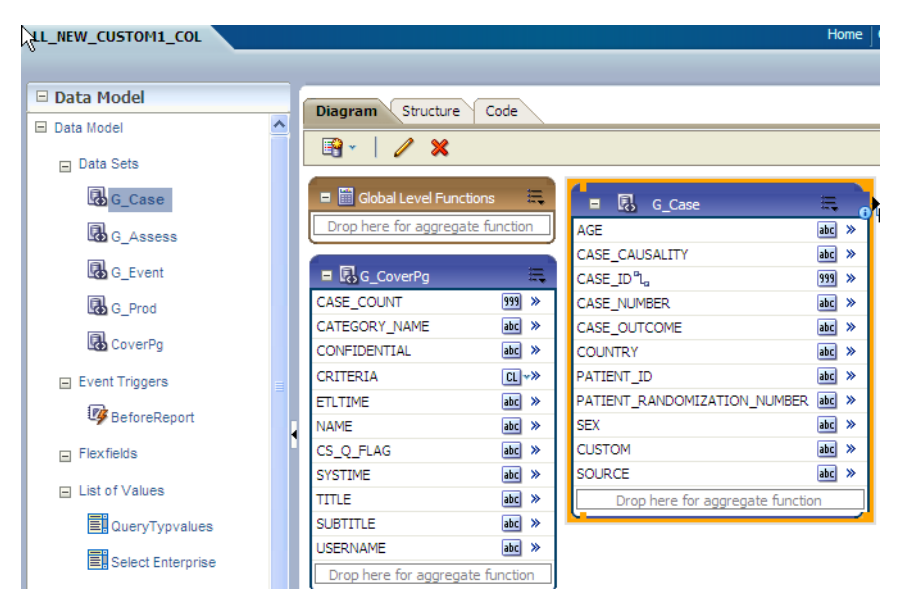

**3.** Click **Get XML Output** to view the XML output of the new data model.

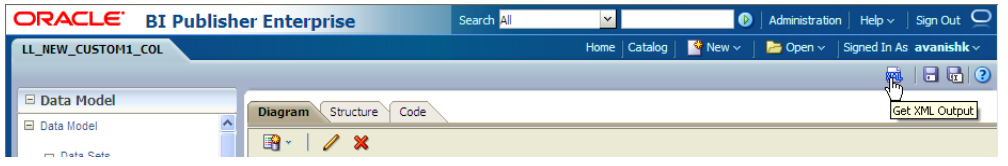

**4.** In the above generated XML output, verify the column *CUSTOM* that is populated with the value as per the logic written in the *User Exit* package.

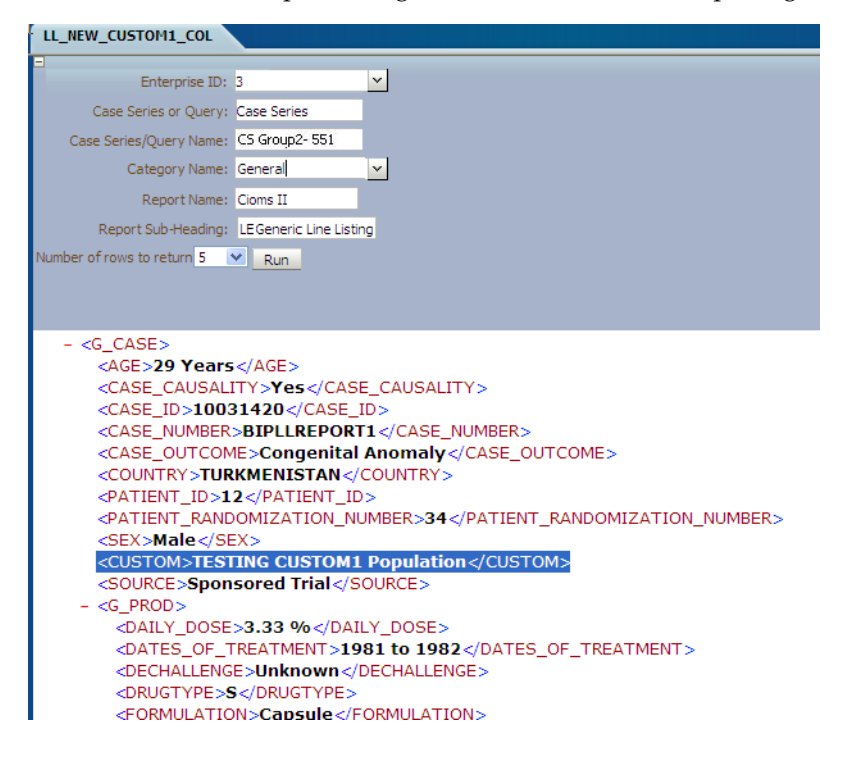

### <span id="page-84-0"></span>**5.1.7.4 Adding New Column in Layout Report**

The following are the steps to add a new column in the Layout Report:

**1.** Edit the existing Layout Report and save as **LL\_NEW\_CUSTOM\_LE**. Check that new data model is selected for the new Layout Report.

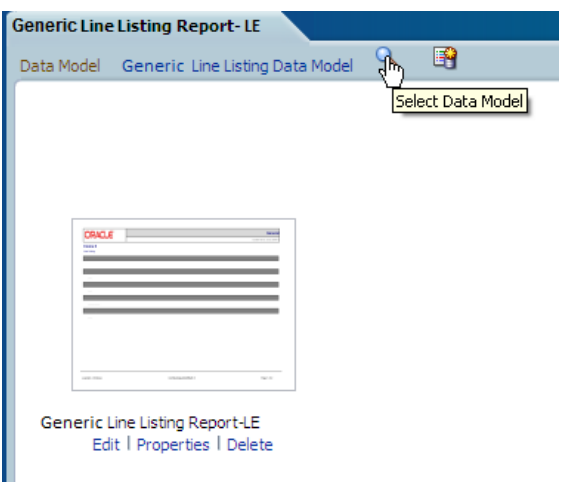

**2.** Select the Data Model **LL\_CUSTOM1\_COL**

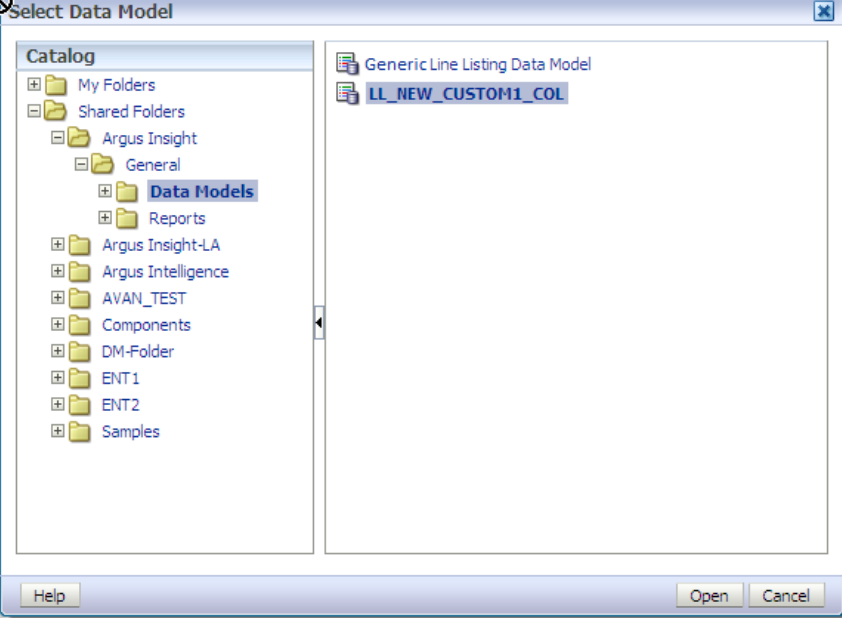

**3.** At the top-left corner, you can see the new data model as selected for the Layout Report.

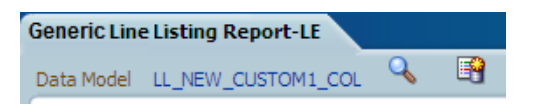

**4.** Save the Layout Report as **LL\_NEW\_CUSTOM\_LE.**

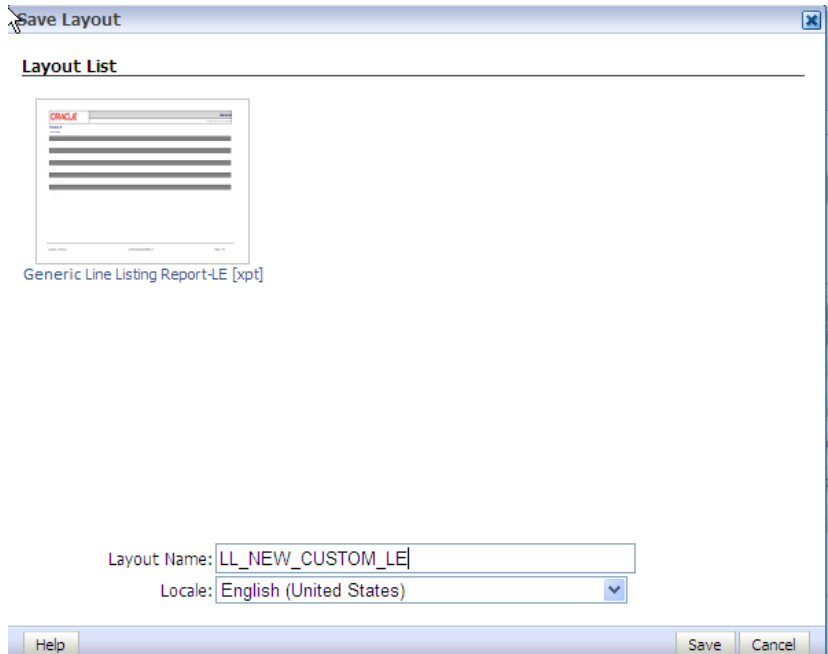

**5.** In the Data Source panel you can view the column *CUSTOM*.

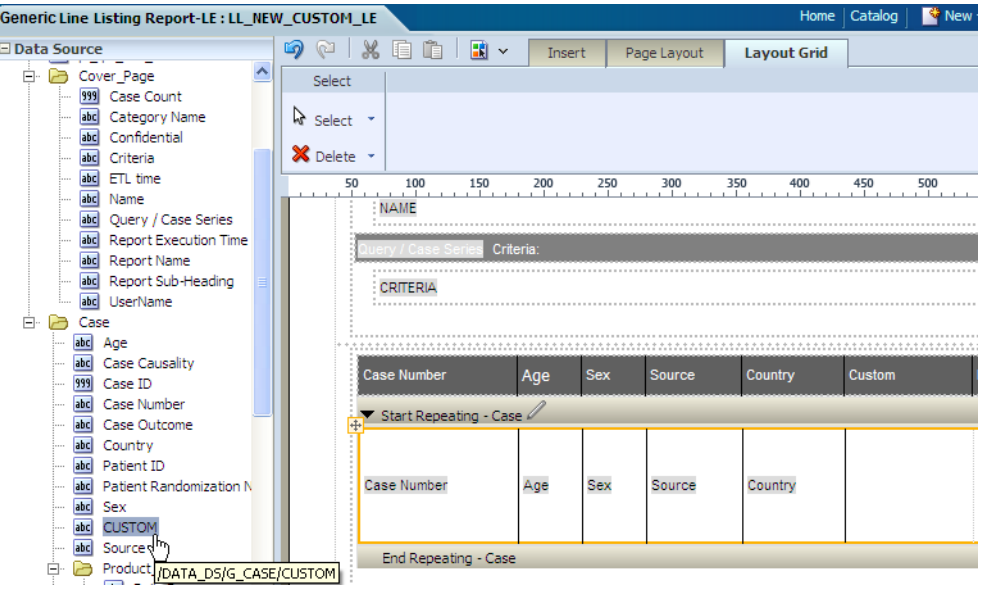

**6.** Drag the column and include in the **Case Repeating** section only. Save the Layout Report. Click **Return** and then click **View Report**.

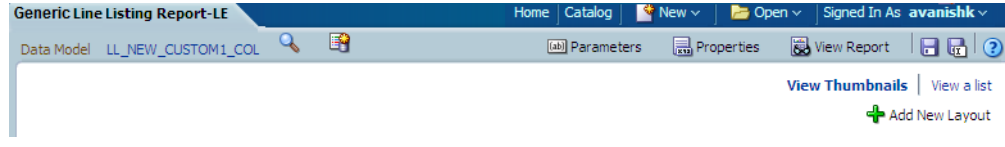

**7.** Enter the appropriate values to the *Report Parameters* and click **Apply**.

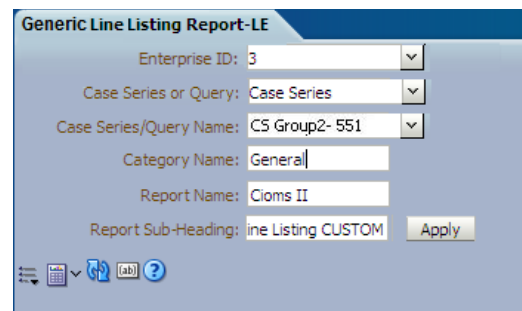

**8.** Check that the report is executed successfully with CUSTOM value populated as per the logic.

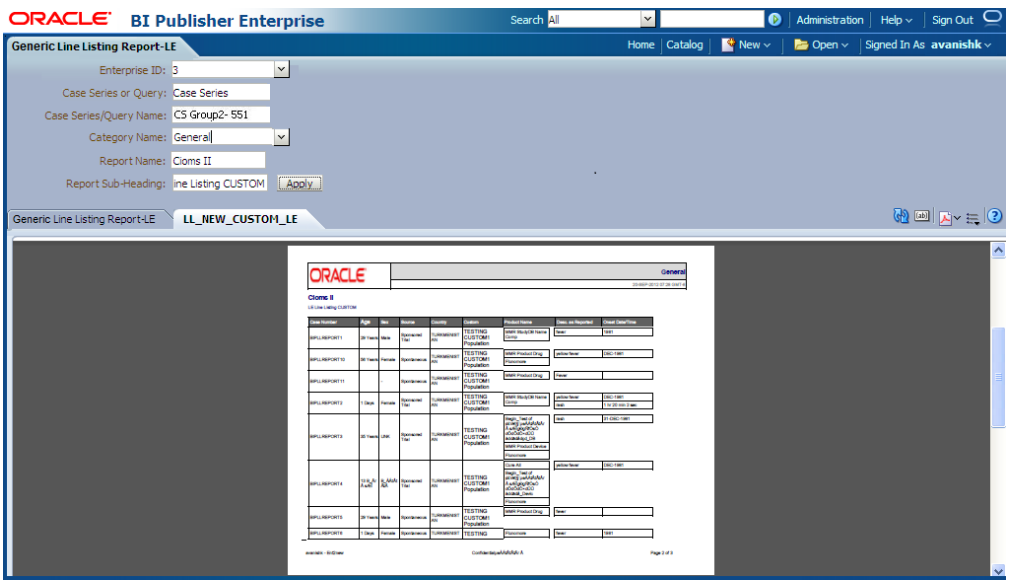

**9.** You can see that the column *CUSTOM* is populated.

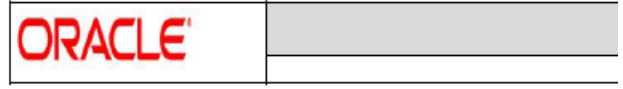

Cioms II

LE Generic Line Listing CUSTOM

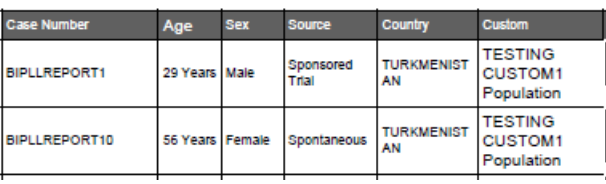

# **5.2 BusinessObjects Extensibility**

This section comprises the following topics:

- [Assumptions](#page-87-0)
- [Applying Argus Data Security](#page-87-1)
- [Applying Blinded Security](#page-87-2)
- [BusinessObjects Reports on Case Series/Power Queries](#page-89-0)

# <span id="page-87-0"></span>**5.2.1 Assumptions**

The BusinessObjects extensibility has the following assumptions:

- The user has a working knowledge of report creation in BusinessObjects.
- Universe Connection is made using the schema APR\_APP.

**Note:** The procedures mentioned in this guide are optional, one or more steps can be omitted based on the valid business scenarios.

# <span id="page-87-1"></span>**5.2.2 Applying Argus Data Security**

To apply Argus data security for BusinessObjects:

■ In the **ConnectInit** parameter of the connection, add the following string:

```
declare i number; BEGIN i := PKG_SECURITY.F_SET_ENV_VAR('@variable('BOUSER')'); 
END;
```
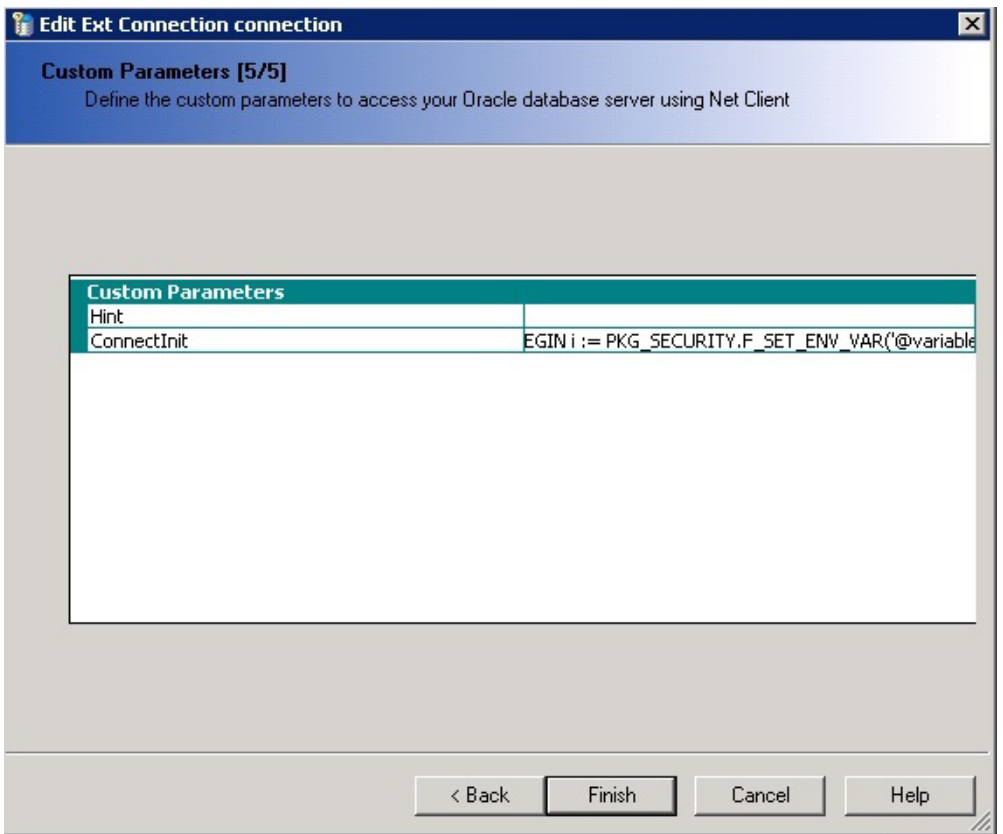

## <span id="page-87-2"></span>**5.2.3 Applying Blinded Security**

To apply blinded security for BusinessObjects:

Insert the views V\_RPT\_PRODUCT and V\_RPT\_DOSE\_REGIMENS from the data source (APR\_APP schema) to the BusinessObjects Universe.

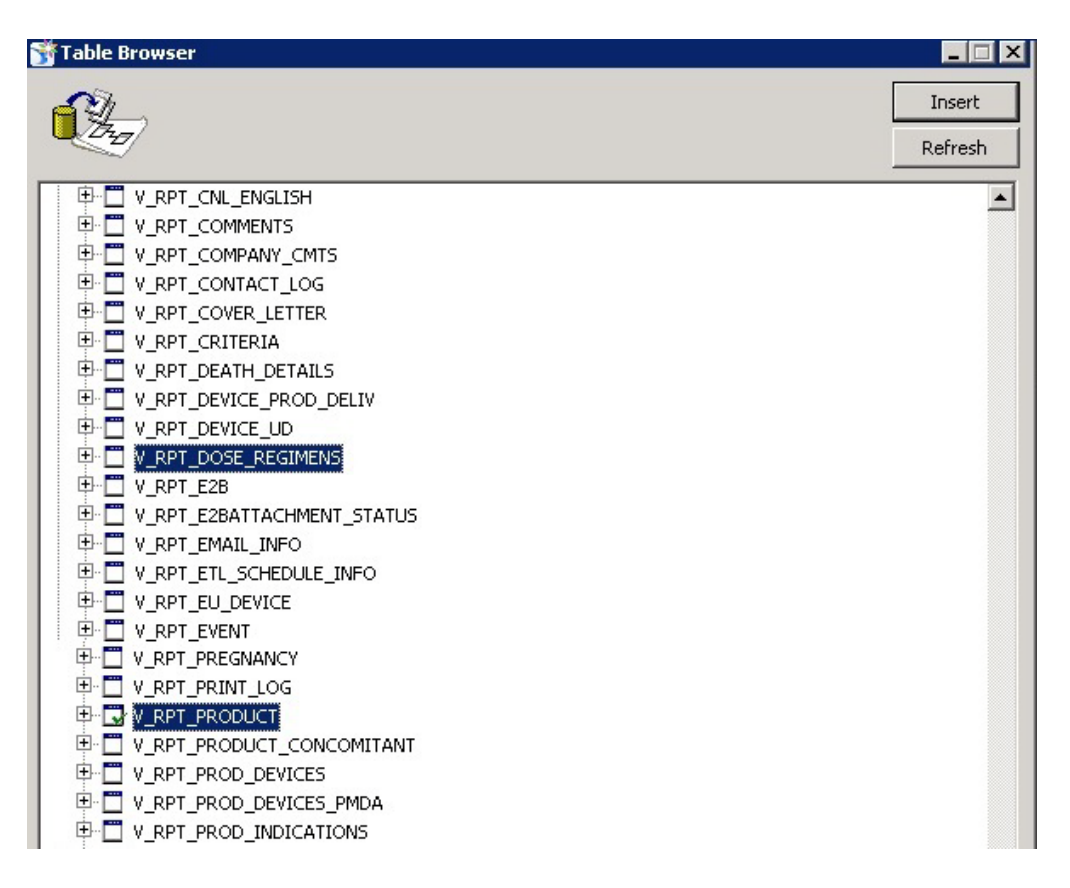

**Tip:** In case of a **Blinded Text** field the value is displayed as **#BLINDED#** in the report to the blinded user , whereas for **Blinded ID** field the value becomes **-0.999999999**. In order to change the ID field to also display as #BLINDED# in the report to the blinded user, add the following lines in the **Select** statement of the Object in the Universe:

```
decode(<Table Name>.<ID Field>, -0.999999999, '#BLINDED#', to_
char(<Table Name>.<ID Field))
```
For example, **DOSE** is the Blinded ID column in table RPT\_DOSE\_ REGIMENS, then in order to display **#BLINDED#** for the object DOSE in the report, use the below given statement in the **Select** statement of the Object in the Universe:

```
decode(V_RPT_DOSE_REGIMENS.DOSE,-0.999999999,'#BLINDED#', to_
char(V_RPT_DOSE_REGIMENS.DOSE))
```
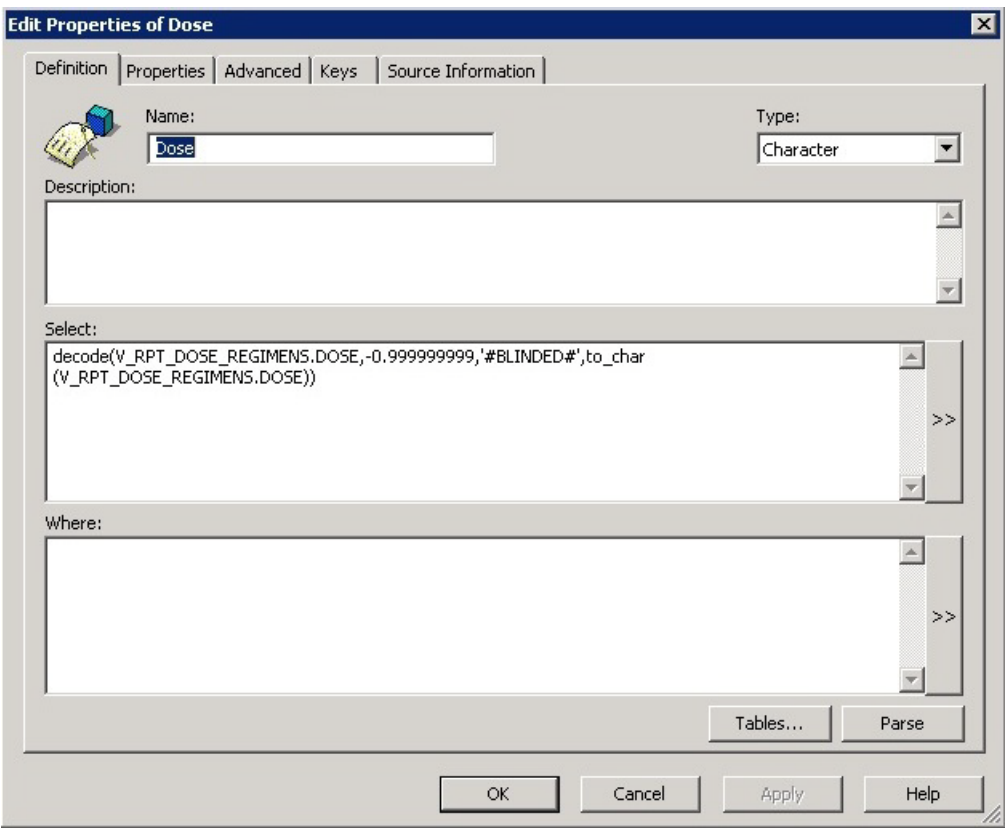

## <span id="page-89-0"></span>**5.2.4 BusinessObjects Reports on Case Series/Power Queries**

This section provides information about the steps to create and run the BusinessObjects Reports on Case Series/Power Queries.

This section comprises the following sub-sections:

- **[Modifying BusinessObjects Universe](#page-89-1)**
- [Modifying BusinessObjects Reports](#page-93-0)

#### <span id="page-89-1"></span>**5.2.4.1 Modifying BusinessObjects Universe**

The following are the steps to modify the universe:

**1.** Import the view V\_REP\_CASE\_DETAIL\_TP\_TMP from the data source schema APR\_APP.

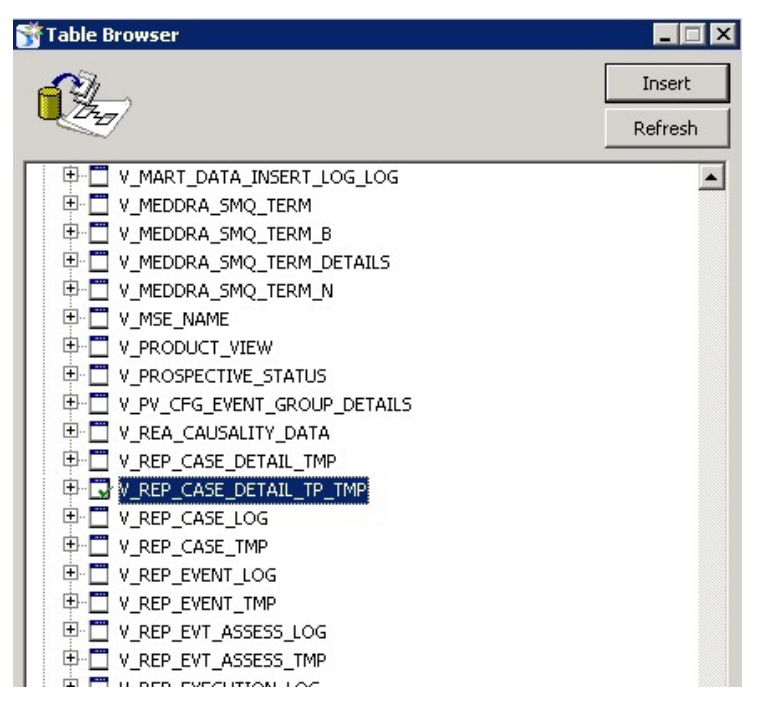

## **2.** Insert a join for the view V\_REP\_CASE\_DETAIL\_TP\_TMP as:

(case when V\_REP\_CASE\_DETAIL\_TP\_TMP.code\_broken IS NULL then 1 when V\_REP\_ CASE\_DETAIL\_TP\_TMP.code\_broken = 4 then 1 when V\_REP\_CASE\_DETAIL\_TP\_TMP.STUDY\_ UNBLIND\_OK = 1 then 1 when NVL(TO\_NUMBER(SYS\_CONTEXT('INSIGHT\_APP\_ CONTEXT', 'USER\_UNBLIND\_SEC')),  $0$  = 0 then 1 else 0 end = 1)

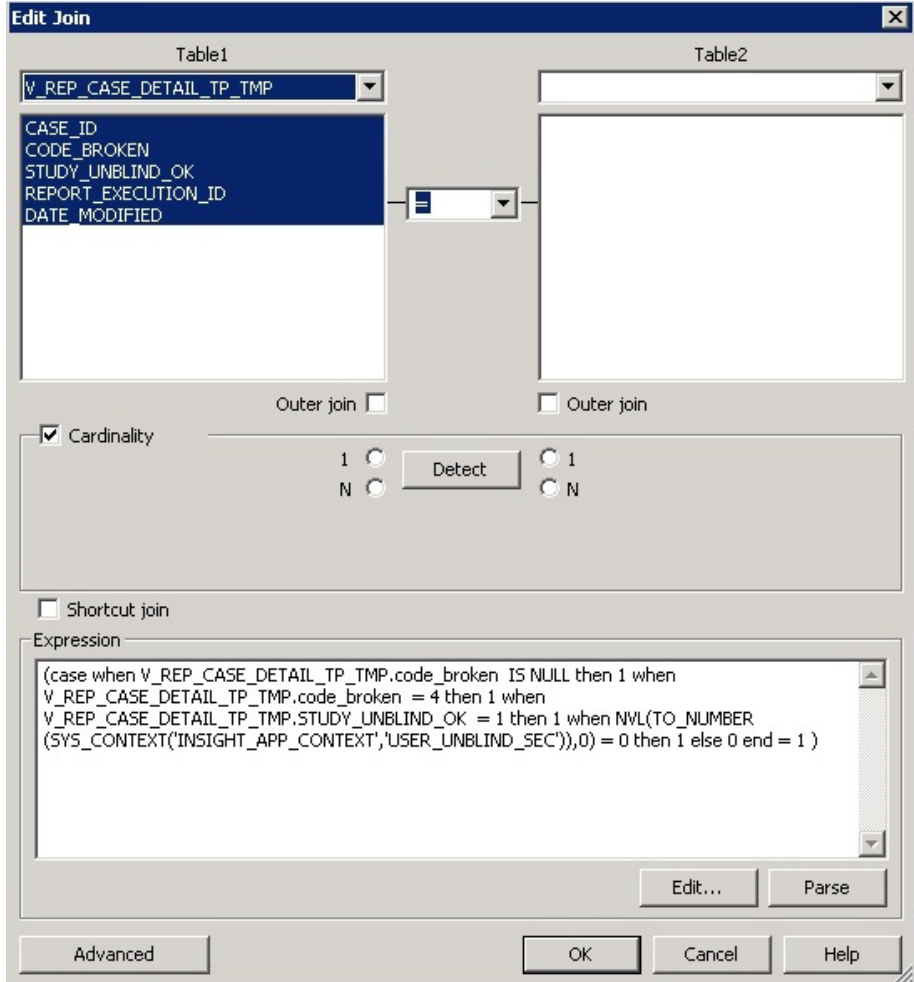

**3.** Create joins for the view V\_REP\_CASE\_DETAIL\_TP\_TMP with view V\_RPT\_ CASE or RPT\_CASE. For Example:

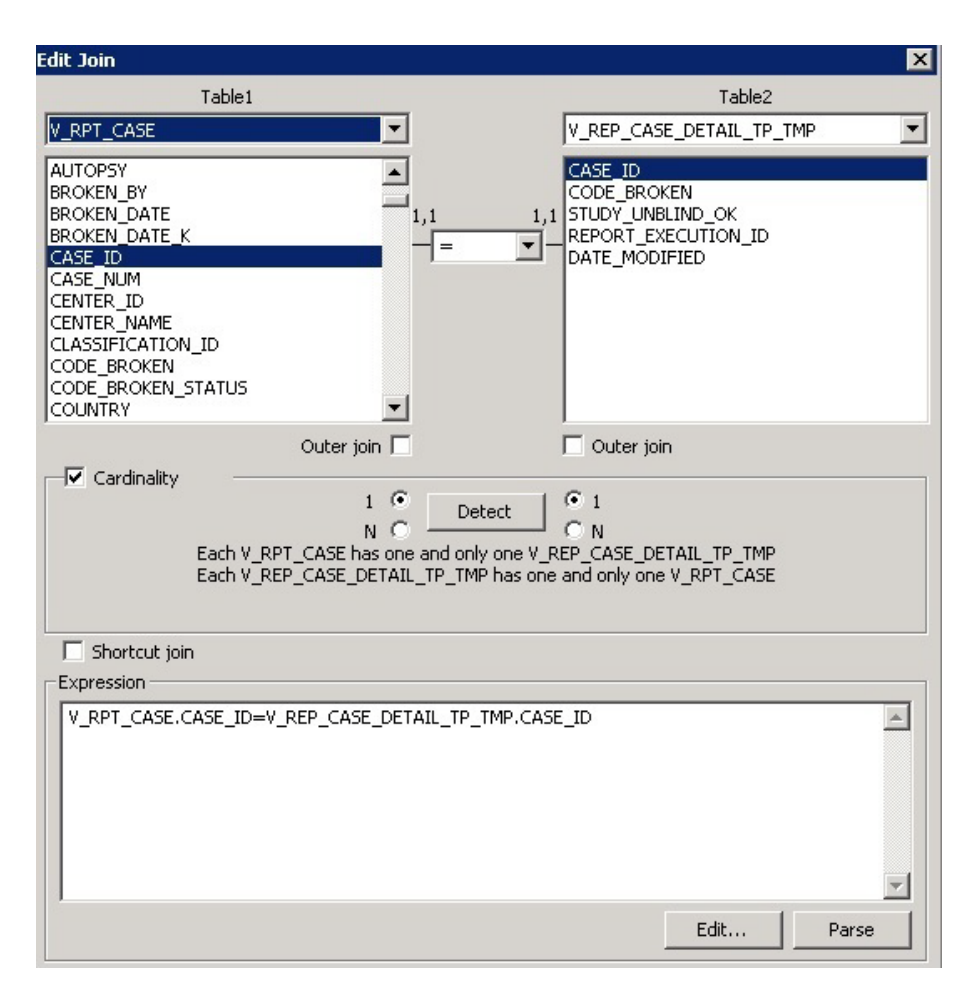

**4.** Insert a class in the universe called **Query Execution** which contains an object called **Report Execution ID** (V\_REP\_CASE\_DETAIL\_TP\_TMP.REPORT\_ EXECUTION\_ID)

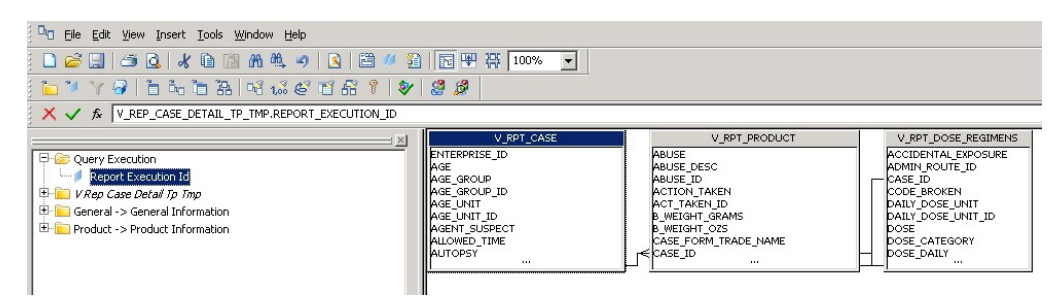

The Report Execution ID object appears in the Query Execution class.

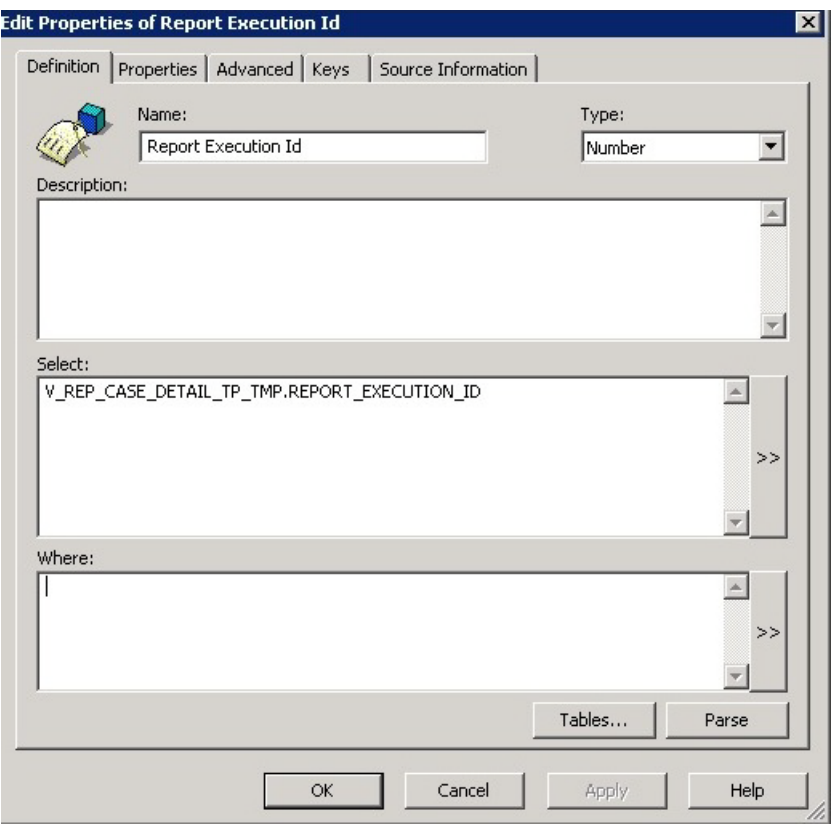

**Note:** Reports can be created once this universe is exported after the changes.

### <span id="page-93-0"></span>**5.2.4.2 Modifying BusinessObjects Reports**

The following are the steps to modify the BusinessObjects reports:

**1.** Copy the universe **Query Execution.unv** from the below given location to the web server:

*<Argus Insight Installation Folder>/Argus Insight/Business Objects/Universes*

- **2.** Create a report using the web intelligence with the Query Execution Universe. The Query Execution universe prompts the user to provide values that are used for the execution of the Case Series/Power Queries.
- **3.** Drag the **Report Execution ID** in the Query Execution universe as a result objects.

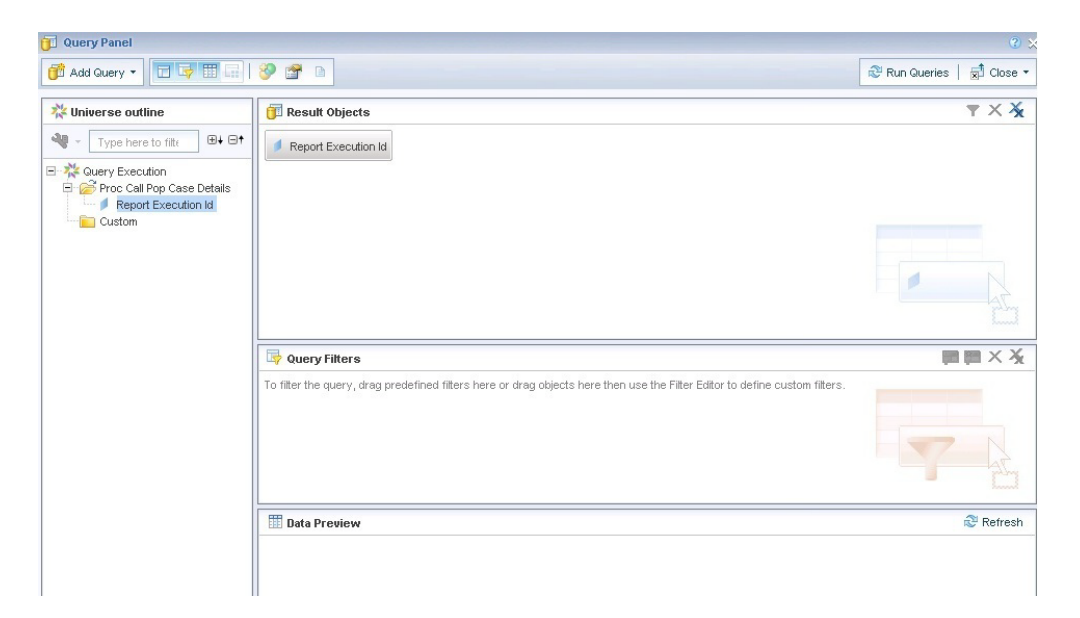

**4.** Click on **Add Query,** and create a query (Query 2) using the universe on which report needs to be executed. Select the required result objects from this universe.

**Note:** The query built on the Query Execution universe should always be the first query in the report.

**5.** Create a filter for the Query 2 by dragging the object **Query Execution > Report Execution ID**, which takes a value from the result of the first query.

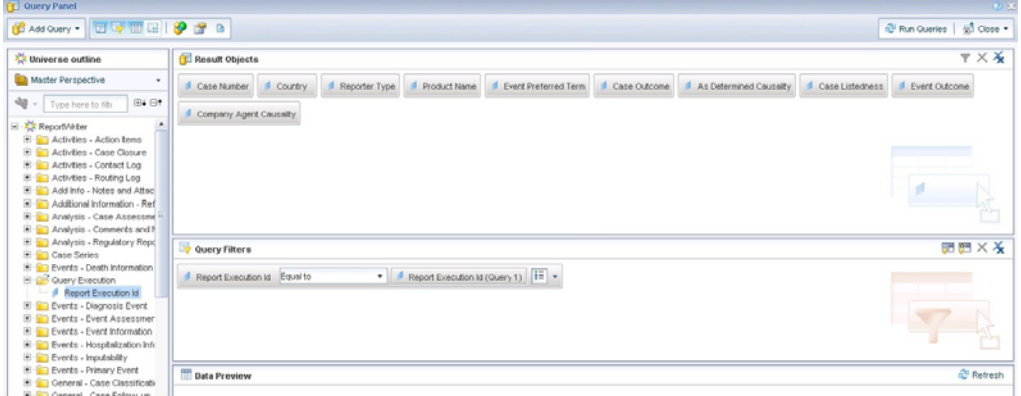

The report once executed after performing the above mentioned steps, will now run on the Case Series/Power Queries.

# **5.3 Cognos Extensibility**

This section comprises the following topics:

- [Assumptions](#page-95-0)
- [Applying Argus Data Security](#page-95-1)
- [Applying Enterprise Security](#page-95-2)
- [Applying Blinded Security](#page-96-0)
- [Cognos Reports on Case Series/Power Queries](#page-98-0)
- **[Recommendations](#page-104-0)**

## <span id="page-95-0"></span>**5.3.1 Assumptions**

The Cognos extensibility has the following assumptions:

- The user has a working knowledge of report creation in Cognos.
- A data source (PRMART) is already created as mentioned in the Argus Insight 8.0 Installation Guide

**Note:** The procedures mentioned in this guide are optional, one or more steps can be omitted based on the valid business scenarios.

## <span id="page-95-1"></span>**5.3.2 Applying Argus Data Security**

The following are the steps to apply Argus Data Security to Cognos:

- **1.** Go to the Data Source Connection properties.
- **2.** On the **Set the commands Open connection commands** and **Set the commands Open session command** page, add the following statement in the XML database commands: field.

i := PKG\_SECURITY.F\_SET\_ENV\_VAR(#sq (\$account.personalInfo.userName)#);

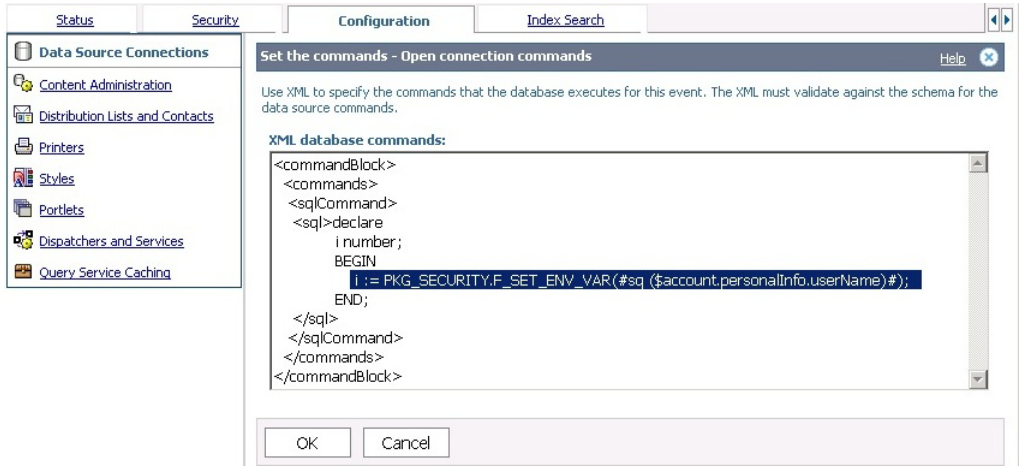

## <span id="page-95-2"></span>**5.3.3 Applying Enterprise Security**

The following are the steps to apply Enterprise Security in the multitenant set-up to Cognos:

- **1.** Go to the Data Source Connection properties.
- **2.** On the **Set the commands Open connection commands** and **Set the commands Open session command** page, add the following statement in the XML database commands: field.

```
PKG_RLS.set_context (#sq($account.personalInfo.userName)#, 
#sq($account.parameters.EnterpriseID)#, 'ARGUS_INSIGHT', '');
```
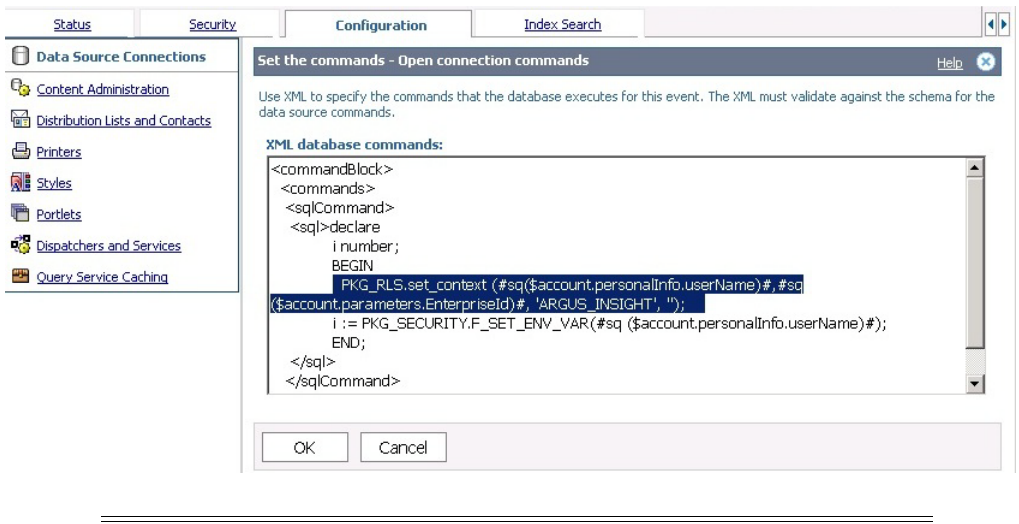

**Note:** : In the report, a dialog box appears to choose the Enterprise ID. For more information, refer to the Section [5.3.5.2, Modifying](#page-101-0)  [Cognos Reports](#page-101-0).

For Enterprise-specific roles and permissions, refer to Argus Insight 8.0 Installation Guide  $>$  Section 6.1.7.

# <span id="page-96-0"></span>**5.3.4 Applying Blinded Security**

The following are the steps to apply Blinded Security to Cognos:

■ Import the synonyms RPT\_PRODUCT and RPT\_DOSE\_REGIMENS from the Data Source to the Cognos Model.

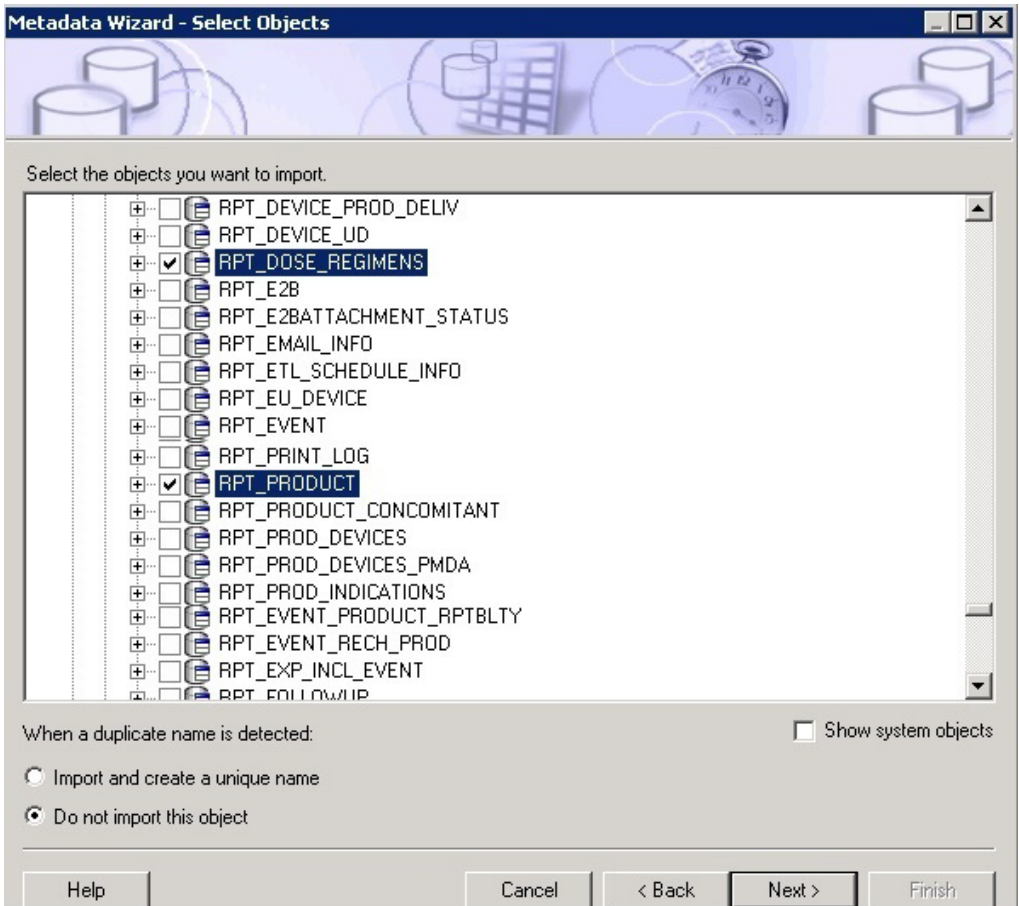

**Tip:** In case of a **Blinded Text** field the value is displayed as **#BLINDED#** in the report to the blinded user , whereas for **Blinded ID** field the value becomes **-0.999999999**. In order to change the ID field to also display as #BLINDED# in the report to the blinded user, add the following lines in the SQL of the **Query Subject Definition** in the Database view:

```
CASE 
WHEN <ID field> = -0.999999999 THEN '#BLINDED#'
ELSE
to_char(<ID field>)
END as <ID field>
```
For example, **DOSE** is the Blinded ID column in table RPT\_DOSE\_ REGIMENS, then in order to display **#BLINDED#** for the object DOSE in the report, use the below given statement in the SQL of Query Subject Definition in the Database view:

```
CASE
WHEN DOSE = -0.999999999 THEN '#BLINDED#'
ELSE
to_char(DOSE)
END as DOSE
```
# <span id="page-98-0"></span>**5.3.5 Cognos Reports on Case Series/Power Queries**

This section provides information about the steps to create and run the Cognos Reports on Case Series/Power Queries.

This section comprises the following sub-sections:

- **[Modifying Cognos Model](#page-98-1)**
- [Modifying Cognos Reports](#page-101-0)

### <span id="page-98-1"></span>**5.3.5.1 Modifying Cognos Model**

This section comprises the following sub-sections:

- **[Modifying Database View](#page-98-2)**
- **[Modifying Logical View](#page-100-0)**

#### <span id="page-98-2"></span>**5.3.5.1.1 Modifying Database View**

The following are the steps to modify the database view:

**1.** Import the synonym REP\_CASE\_DETAIL\_TP\_TMP from the data source.

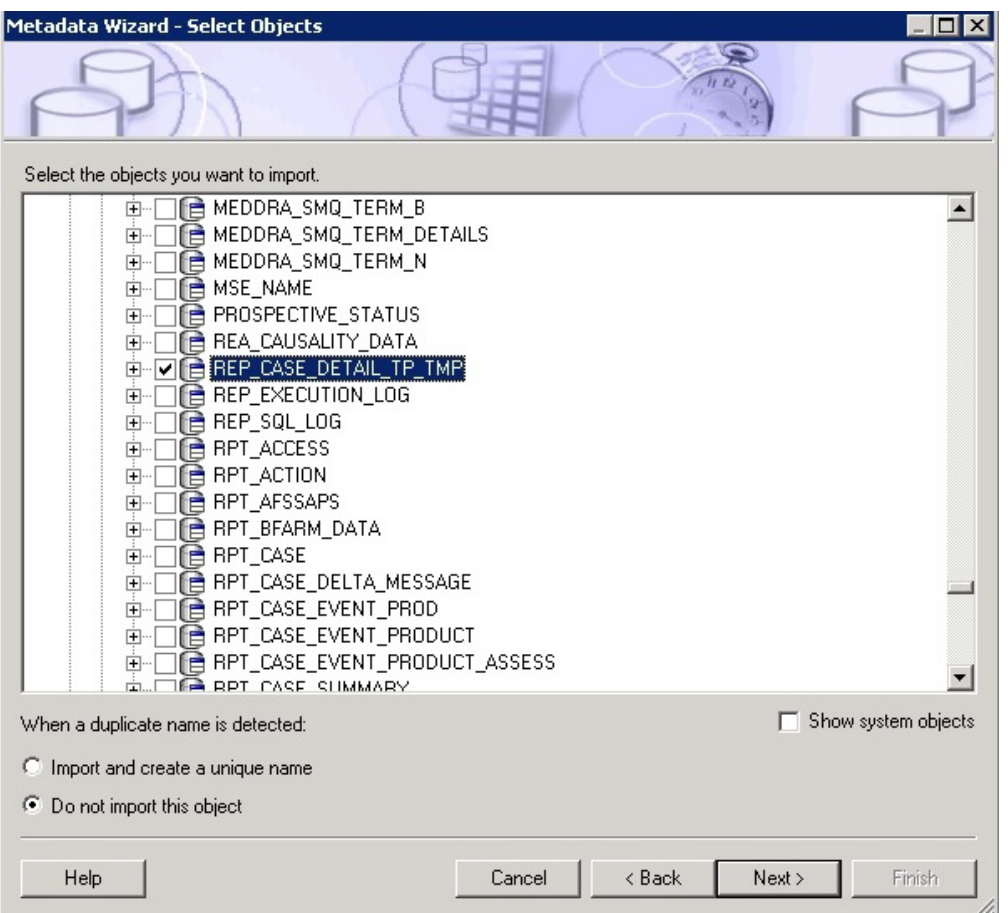

- **2.** Add the following filter in the REP\_CASE\_DETAIL\_TP\_TMP query subject.
	- **Name** Blinded Security Filter
	- **Expression Definition** ([<model\_name> Database View].[REP\_CASE\_ DETAIL\_TP\_TMP].[CODE\_BROKEN] IS NULL OR [<model\_name> Database

View].[REP\_CASE\_DETAIL\_TP\_TMP].[CODE\_BROKEN] = 4 OR [<model\_ name> Database View].[REP\_CASE\_DETAIL\_TP\_TMP].[STUDY\_UNBLIND\_ OK] = 1 OR NVL(TO\_NUMBER(SYS\_CONTEXT('INSIGHT\_APP\_  $CONTEXT'$ ,'USER\_UNBLIND\_SEC')),0) = 0 )

**Note:** It is mandatory to have REP\_CASE\_DETAIL\_TP\_TMP as query subject.

**3.** Set **Usage** of the columns CASE\_ID and REPORT\_EXECUTION\_ID of this query subject as **Identifier**.

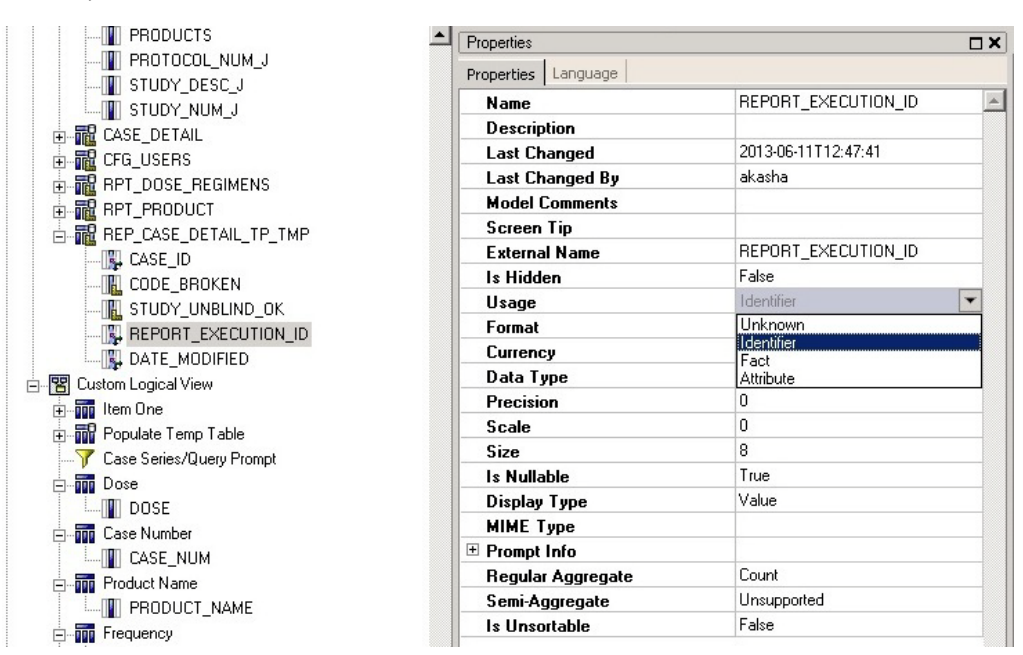

**4.** Create joins for the table REP\_CASE\_DETAIL\_TP\_TMP.

The following figures display:

Defining the joins for the REP\_CASE\_DETAIL\_TP\_TMP query subject.

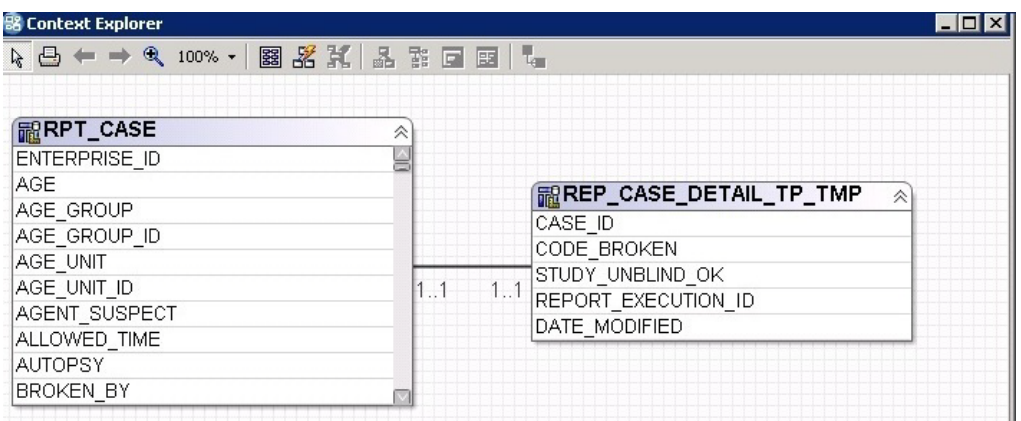

Creating relationship between the tables REP\_CASE\_DETAIL\_TP\_TMP and RPT\_CASE.

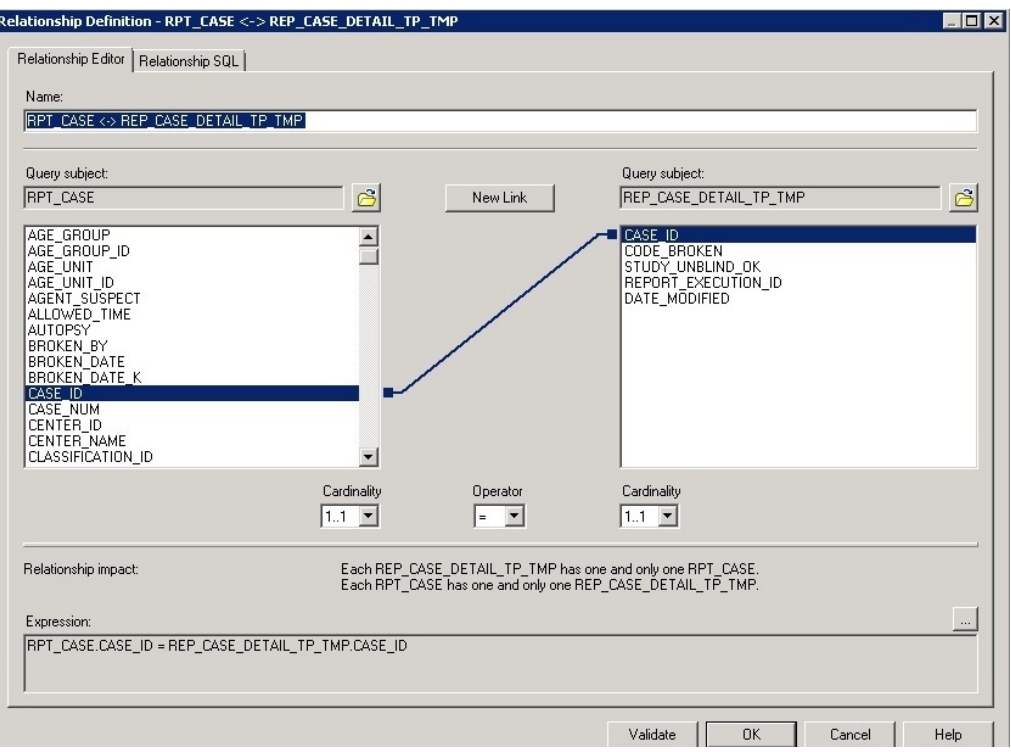

### <span id="page-100-0"></span>**5.3.5.1.2 Modifying Logical View**

The following are the steps to modify the logical view:

- **1.** Create a new stored procedure query subject with the table name as Populate Temp. To do so:
	- **1.** Select the data source.
	- **2.** Select the procedure PKG\_REP\_TP.P\_POP\_CASE\_DETAILS from the schema APR\_APP.
	- **3.** Set the values of the Argument Names, as listed in the following table:

*Table 5–5 Setting Argument Values*

| S#             | <b>Argument Name</b> | Value                                  |
|----------------|----------------------|----------------------------------------|
| 1              | PI USER NAME         | #\$account.personalInfo.userName#      |
| 2              | PI ID                | #prompt('In_Display_Id','integer')#    |
| 3              | PI REPORT EXEC ID    | #prompt('In_Report_Id','integer')#     |
| $\overline{4}$ | PI OUERYTYPE         | #prompt('In_Type','varchar2')#         |
| 5              | PI ENTERPRISE ID     | #prompt('In_Enterprise_Id','integer')# |

**2.** Add the stored procedure of the table Populate Temp.

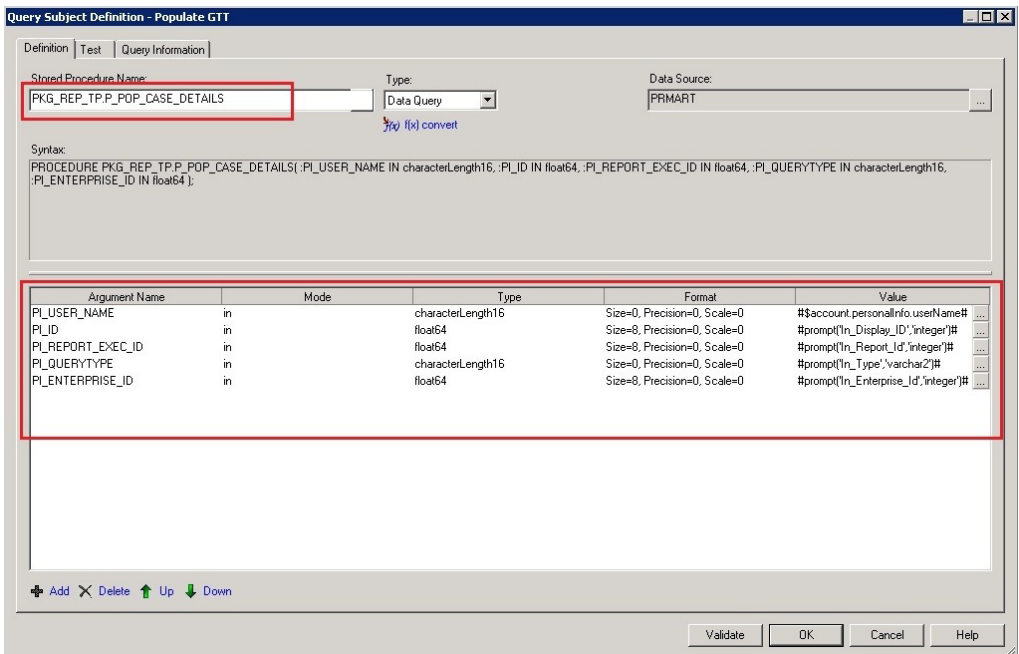

- **3.** Set the **Usage** of **:B1** to **Identifier** and **Regular Aggregate to Unsupported**.
- **4.** Add a new filter:
	- **Name** Case Series/Query Prompt
	- **Expression Definition [<model\_name> Database View].[REP\_CASE\_** DETAIL\_TP\_TMP].[REPORT\_EXECUTION\_ID] = #prompt('In\_Report\_ ID','integer')#

**Note:** The Reports can be created only when the package is published after the changes.

#### <span id="page-101-0"></span>**5.3.5.2 Modifying Cognos Reports**

The following are the steps to modify the Cognos Reports:

- **1.** Copy the **Sample Report.xml** file from the below given location to the web server: *< Argus Insight installation folder>/Argus Insight/Cognos/Reports/General/*
- **2.** Copy the entire content of the **Sample Report.Xml** file.
- **3.** Launch Report Studio.
- **4.** Go to **Tools > Open Report from Clipboard**.

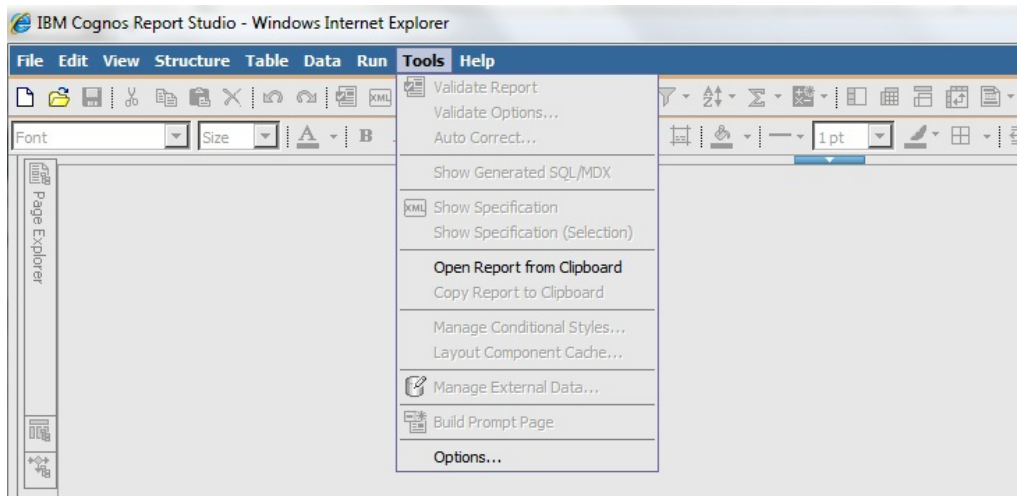

The following screen appears.

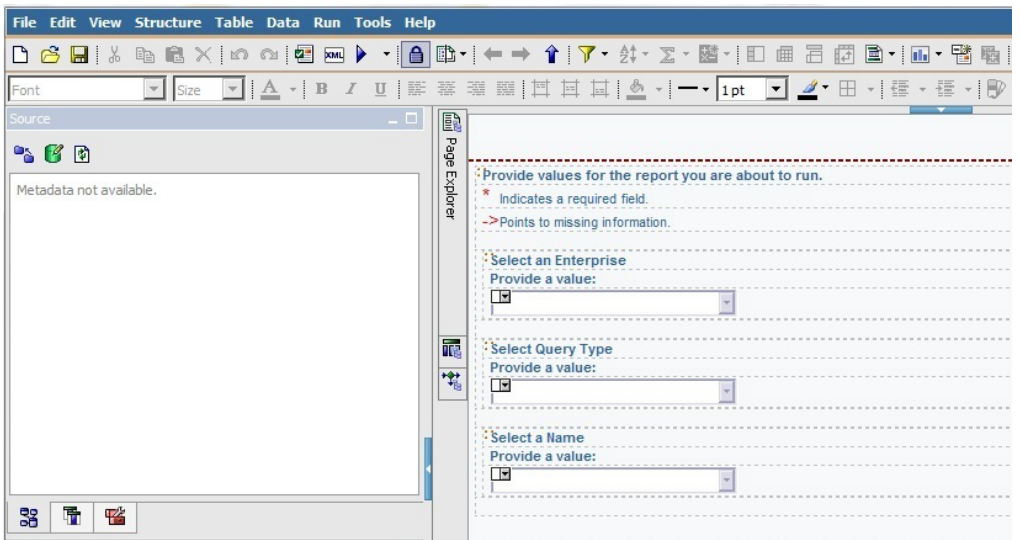

**5.** Go to the Query Explorer and copy all three queries in your report.

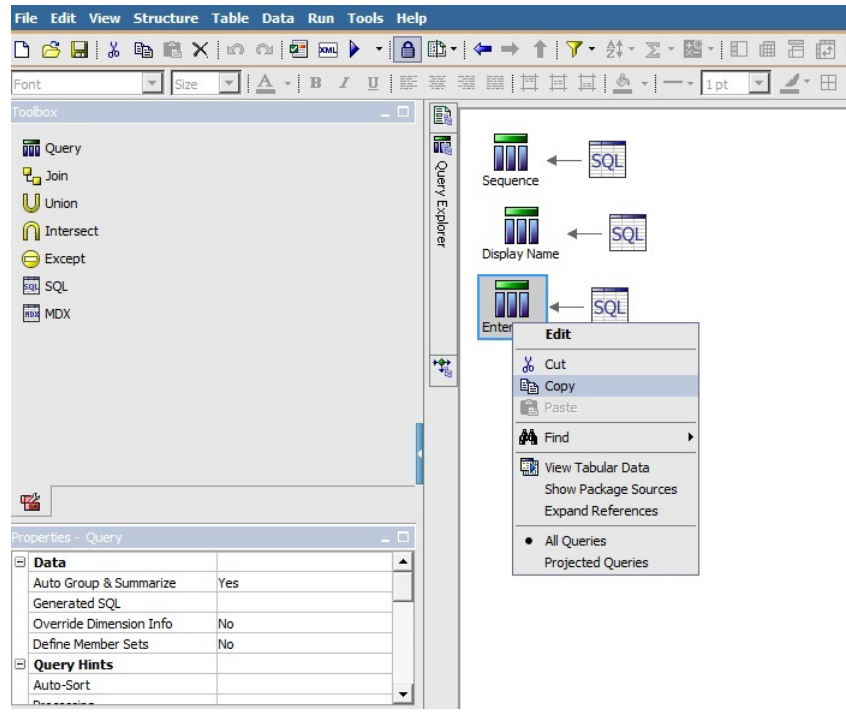

- **6.** Navigate to **Page Explorer > Prompt Pages**.
- **7.** Copy P**rompt Page1** and paste in your report.
- **8.** Open the first page of report (Cover page, if exists) and drag a **Singleton** in the page as the first item.

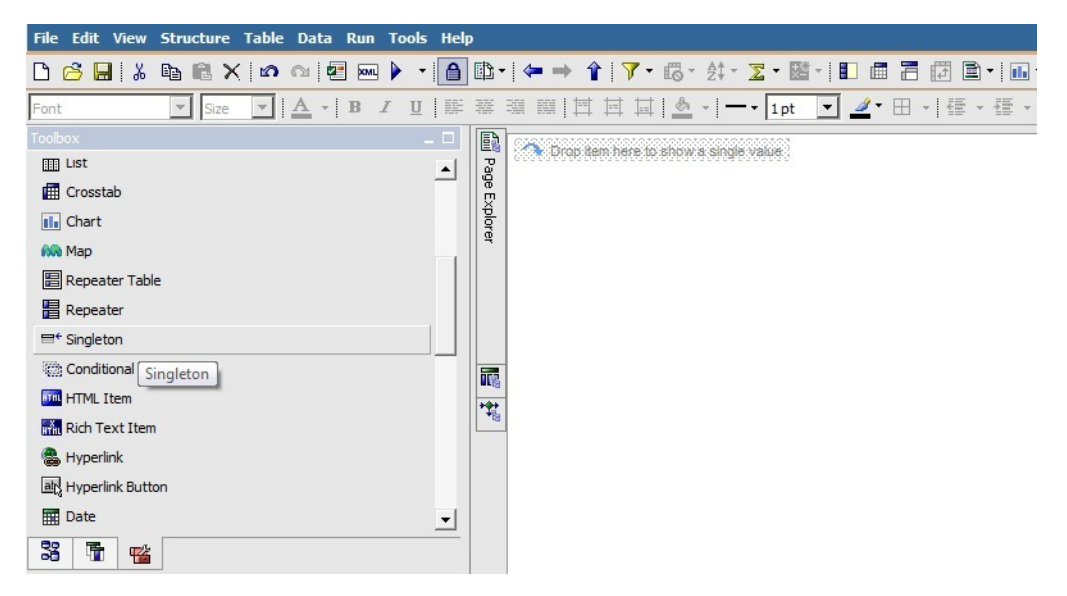

**9.** Drag the *(Package\_name)* **> Procedures > Populate Temp Table > :B1** in the Singleton mentioned in Step 5.

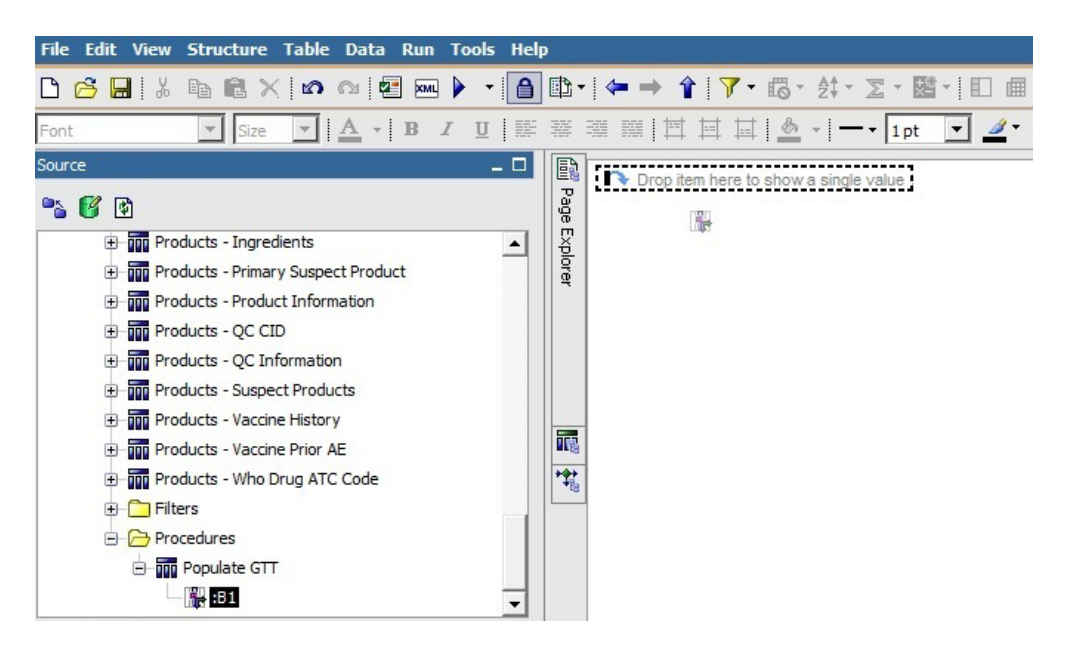

**10.** Set the **Box Type** property of **:B1** item to **None**.

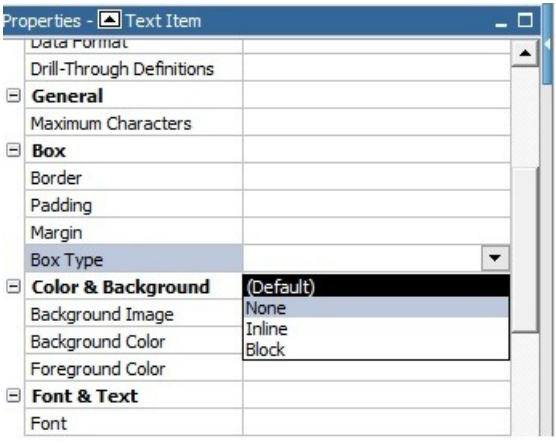

**11.** Add the new filter Case Series/Query Prompt to the Main Query of the report.

The report once executed after performing the above mentioned steps, will now run on the Case Series/Power Queries.

## <span id="page-104-0"></span>**5.3.6 Recommendations**

If the single-tenant user does not want to see the Enterprise drop-down in their report, execute the following steps:

- **1.** Open **Prompt Page1**.
- **2.** Select the **Enterprise** drop-down list, and add **Default Selections** as **1**.

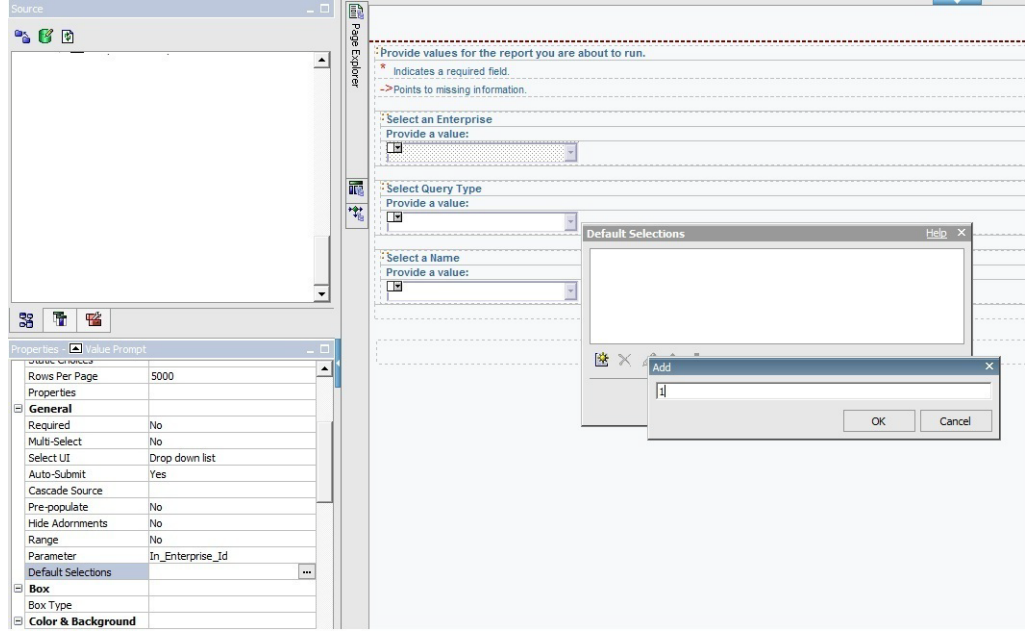

- **3.** Select the table containing the **Enterprise** drop-down.
- **4.** Change the **Box Type** property to **None**.

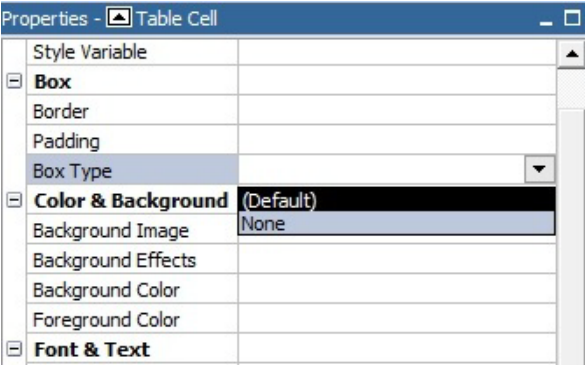

When the above steps are executed, then the **Enterprise** dialog box does not appears in the report.

# **5.4 OBIEE Extensibility**

Argus Insight provides an out of the box RPD for analyzing the aggregate reporting data which is generated by Argus Safety/BI Publisher. As part of BIP aggregate reporting generation, Argus Safety system populates log tables. These tables are used in the RPD for further analysis by creating OBIEE Answers and Dashboards.

The BIP tables in Argus Mart are populated from Argus Safety (BIP enabled) through Argus Mart Initial/Incremental ETL. The Initial ETL will fetches all the data, whereas the Incremental ETL fetches only the updated data between the last ETL execution time and the current execution time.

Incremental ETL will not fetch the purged data from Argus Safety.

For more details on data purging, refer to *Oracle Argus Safety 8.0 BIP Extensibility Guide > Section 4.1.7*.

This section comprises the following topics:

- **[Assumptions](#page-106-0)**
- **RPD** Architecture
- [Adding New Dimension Using Flex Bucketing](#page-113-0)
- [Creating Custom Dashboards and Prompts](#page-119-0)

## <span id="page-106-0"></span>**5.4.1 Assumptions**

The OBIEE extensibility has the following assumptions:

- The user has a working knowledge of Dashboard/BI Answers and RPD in OBIEE.
- The RPD and Catalog are deployed as per the *Oracle Argus Insight 8.0 Installation Guide*.

## <span id="page-106-1"></span>**5.4.2 RPD Architecture**

The RPD architecture comprises the following layers:

- [Physical Layer](#page-106-2)
- **BMM** Layer
- **[Presentation Layer](#page-112-0)**

### <span id="page-106-2"></span>**5.4.2.1 Physical Layer**

The following tables are fetched into the physical layer of the RPD as Facts:

- Case (RM\_RPT\_AGG\_CASE)
- Drug (RM\_RPT\_AGG\_DRUG)
- Event (RM\_RPT\_AGG\_EVENT)
- Event To Drug (RM\_RPT\_AGG\_EV2DRUG)

The various tables used in Physical Layer are:

- [Code List Discrete Table](#page-106-3)
- **[Dimension Tables](#page-107-0)**
- **[Prompts](#page-107-1)**
- **[Connection Pool](#page-108-1)**
- **[User Security Table](#page-108-2)**
- **[Event Polling Table](#page-108-3)**
- **[Facts](#page-109-0)**
- **[Measure](#page-111-0)**

#### <span id="page-106-3"></span>**Code List Discrete Table**

Most of the dimensions are based on the Code List Discrete table. It contains all the code list IDs like COUNTRY, DOSE\_UNITS etc, and their display value.

Few tables such as Drug names, Event reactions are from the Actual tables.

See Section [5.4.3, Adding New Dimension Using Flex Bucketing,](#page-113-0) for details on how the Code List table is used as a Dimension.

In physical layer of the RPD aliases for all the dimensions and facts are available. For the Code List Discrete table multiple aliases for different dimension attributes are available.

For example:

Case Seriousness, Case Listedness, and Event Outcome are from the Code List Discrete table, so for each code list ID an alias and a dimension is made available.

The following screen displays the joins of these dimensions with the respective Fact table:

*Figure 5–1 Joins of Dimensions with the Fact table*

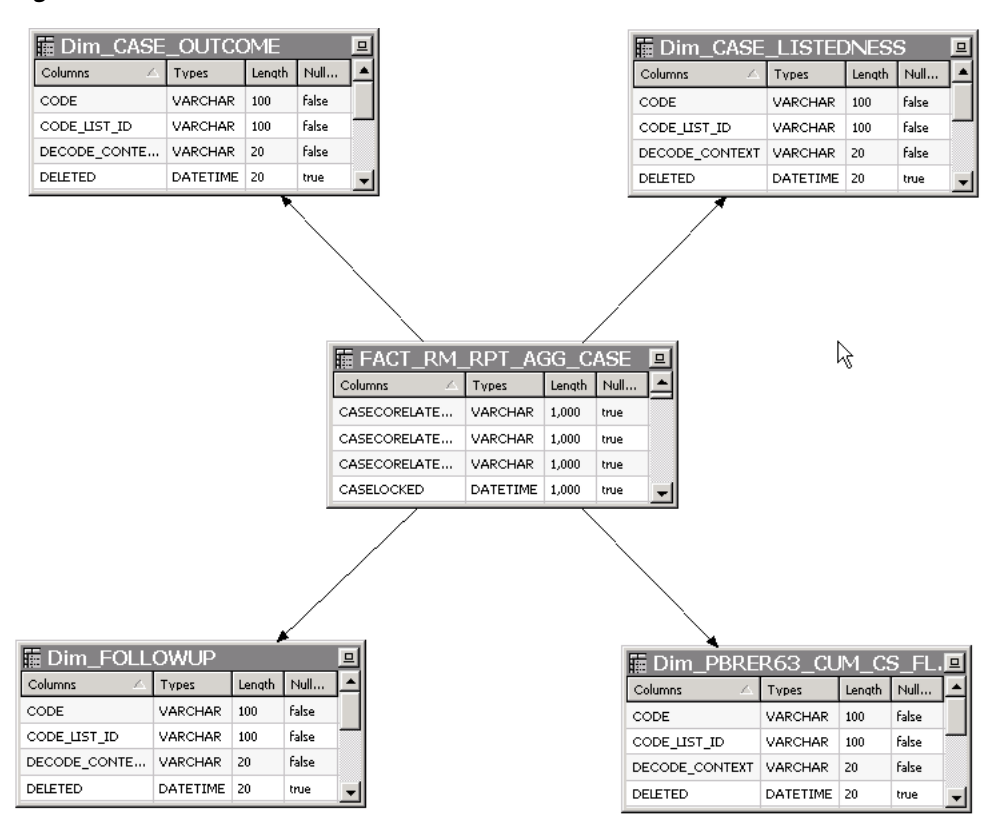

See Section [5.4.3, Adding New Dimension Using Flex Bucketing,](#page-113-0) for details on how the Join conditions are applied.

#### <span id="page-107-0"></span>**Dimension Tables**

Other Dimension tables are from direct tables such as Drug names and Reactions etc.

Few dimensions are derived from views and select statements. The following views are created:

- RM\_RPT\_AGG\_CLINICALDRUGROLE\_D
- RM\_RPT\_AGG\_DIAG\_SYMPT\_FLAG\_D
- RM\_RPT\_AGG\_TREATMENT\_LIST\_D
- RM\_RPT\_AGG\_REACTION\_D

#### <span id="page-107-1"></span>**Prompts**

The Dashboard and Page prompts dimension available are:
- Dim\_Enterprise\_Id
- Dim\_Report\_Form\_Id
- Dim\_Report\_Template
- Dim\_Report\_Type

These prompts are created from the following tables:

- RM\_RPT\_AGG\_ENTERPRISE\_ID\_D
- RM\_RPT\_AGG\_PROMPTS\_D
- REPORT\_FORM\_ID\_D

For more information on these dimensions, see Appendix: Dimensions and their Mapping.

### **Connection Pool**

The connection to Argus Mart is established using the AM\_BI user, which is a Read-only user created during Argus Mart schema creation.

To display the enterprises along with their data as per the user access rights, set context as 0 (zero) in Connection Pool.

Other security settings are taken care by the User Security table.

## **User Security Table**

A periodic report configuration that is created in Argus Safety can be shared across multiple user groups. The users under these user groups will have access to Modify and Execute the Report Configuration. This information is saved in the security table RM\_RPT\_AGG\_USER\_ACCESS\_S.

This security table is joined to all the Facts, so that for the logged in user, only those reports information is available which he has access to. Other data security (blinding etc) settings are taken care by BIP tables in Argus Safety.

## **Event Polling Table**

An Event Polling table RM\_BI\_S\_NQ\_EPT is created to handle event polling.

Refer to the *Oracle OBIEE Guide* for more information on Event Polling.

## **5.4.2.2 BMM Layer**

For all the dimensions, logical hierarchies are created at this layer and WHERE clause is added.

See Section [5.4.3, Adding New Dimension Using Flex Bucketing,](#page-113-0) for an example of setting the WHERE clause.

In the Argus Insight RPD, two session variables are created:

- $AI$ <sub>L</sub>USER<sub>L</sub>LN Validates the logged in user name.
- AI\_LANG\_CODE Contains the value **en**. Avoids hard coding of the value in the WHERE clause in the BMM layer at various places.

 $\begin{array}{|c|} \hline \cdots \end{array}$  $\blacktriangle$ 

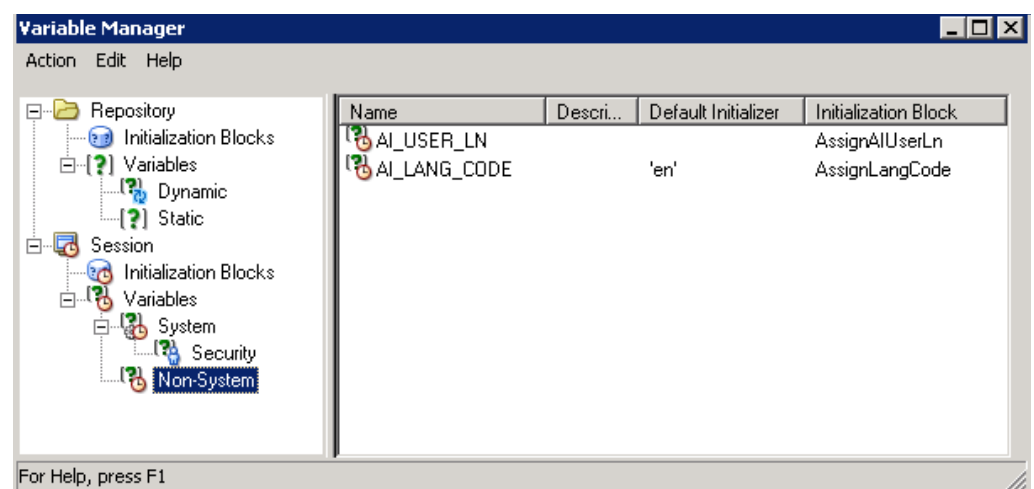

*Figure 5–2 Variable Manager in RPD*

For example:

#### *Figure 5–3 BMM layer — WHERE clause using AI\_LANG\_CODE*

Use this "WHERE clause" filter to limit rows returned (exclude the "WHERE"): "AI80\_SRC","","AI800BIEE","Dim\_EVENT\_SERIOUSNESS","CODE\_LIST\_ID" = 'SERIOUSNESS' AND<br>"AI80\_SRC","","AI800BIEE","Dim\_EVENT\_SERIOUSNESS","DECODE\_CONTEXT" = VALUEOF (NQ\_SESSION."AI\_LANG\_CODE")

### **Facts**

The following are the logical combination of fact tables that are created in the RPD:

- Case Fact
- Drug Fact
- **Event Fact**
- Event to Drug Fact
- Case Event Fact
- Case Drug Fact
- Case Event to Drug Fact
- Consolidated Fact

For example:

- Case Fact in physical table is FACT\_RM\_RPT\_AGG\_CASE.
- Case Event Fact is a combination of tables FACT\_RM\_RPT\_AGG\_CASE and FACT\_RM\_RPT\_AGG\_EVENT.

See Appendix: Dimensions and their Mapping, for details of RPD including dimensions, Fact tables and their joins.

The logical level should be set for each dimension (based on the access of each dimension) for all the logical Facts properly.

|                                                                  |                                                                                            | More             |
|------------------------------------------------------------------|--------------------------------------------------------------------------------------------|------------------|
| $\overline{\triangledown}$ Show mapped<br>$\nabla$ Show unmapped |                                                                                            |                  |
| <b>Logical Dimension</b><br>Dim Special Interest EventDim        | <b>Logical Level</b><br>Dim Special Interest Event Detail                                  |                  |
| Dim Study IDDim                                                  | Dim Study ID Detail                                                                        |                  |
| Dim Study NameDim                                                | Dim Study Name Detail                                                                      |                  |
| Dim SUSAR EventDim                                               | Dim SUSAR Event Detail                                                                     |                  |
| Dim Treatment ListDim                                            | Dim Treatment List Detail                                                                  |                  |
| Dim Trimester of ExposureDim                                     | Dim Trimester of Exposure Detail                                                           |                  |
| Dim Action TakenDim                                              |                                                                                            |                  |
| Dim As Determined CausalityDim                                   |                                                                                            |                  |
|                                                                  |                                                                                            |                  |
|                                                                  |                                                                                            | <b>B</b>         |
|                                                                  |                                                                                            |                  |
| This source should be combined with other sources at this level  |                                                                                            |                  |
| Dim As Reported CausalityDim<br>Fragmentation content:<br>п      | Use this "WHERE clause" filter to limit rows returned (exclude the "WHERE"):               |                  |
|                                                                  | "AI80 SRC".""."AI800BIEE"."REPORT SECURTY S"."USER NAME"= VALUEOF(NQ SESSION."AI USER LN") | $\left  \right $ |
|                                                                  |                                                                                            | $\mathbf{E}$     |
|                                                                  |                                                                                            |                  |
|                                                                  |                                                                                            |                  |
|                                                                  |                                                                                            |                  |
|                                                                  |                                                                                            |                  |

*Figure 5–4 Logical Table Source*

For Example:

The logical fact Case Event will have the dimensions that are applicable to Case and Event tables only.

The BMM layer should be a perfect star schema as shown below:

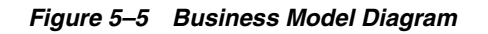

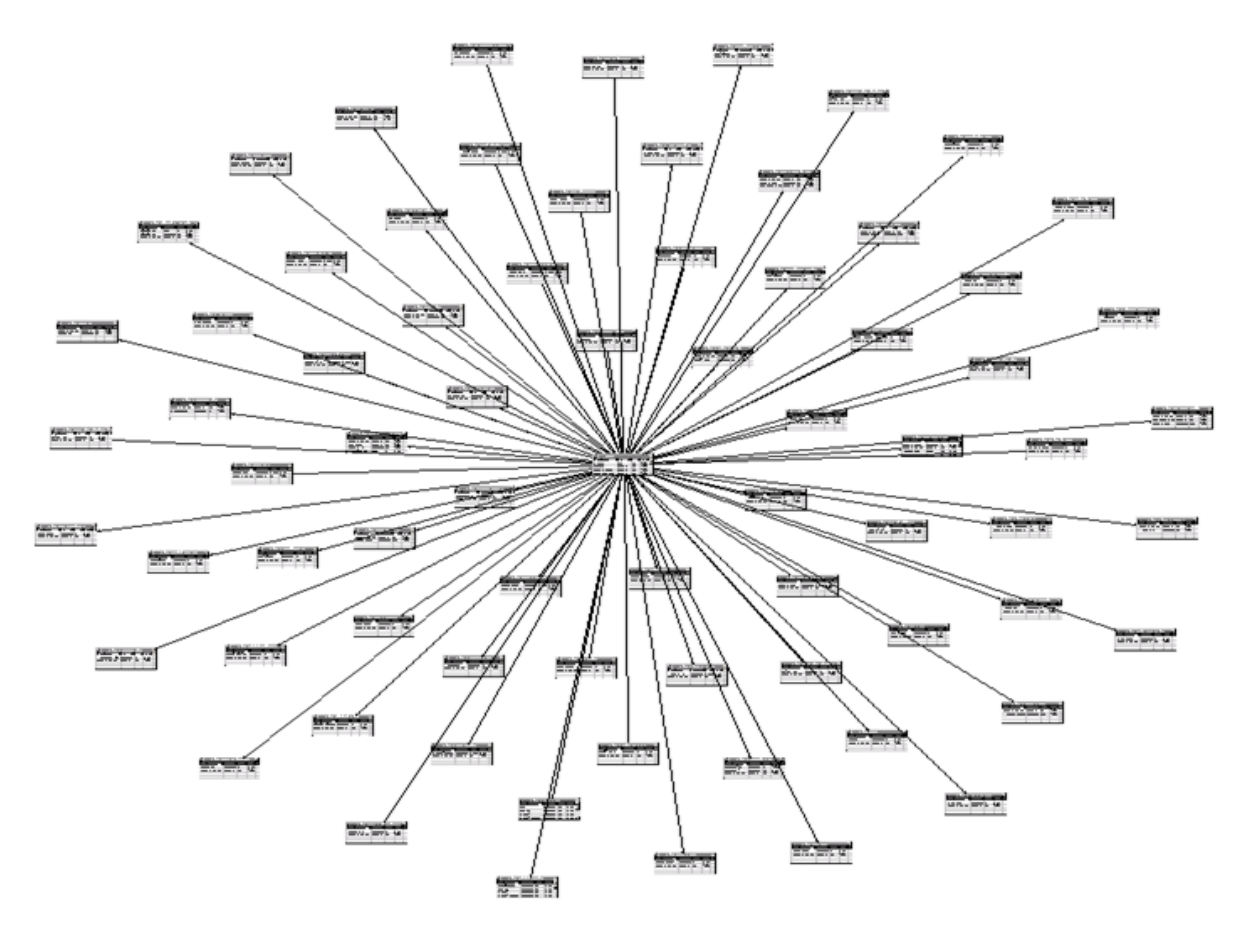

# **Measure**

In the Argus Insight RPD, only one measure Case Count is derived from the Fact tables.

| <b>INT</b><br>Type:                                           |                                                                                                    | Length:           Nullable |
|---------------------------------------------------------------|----------------------------------------------------------------------------------------------------|----------------------------|
| Derives from:<br>count(distinct FACT RM RPT AGG CASE.CASE ID) |                                                                                                    |                            |
|                                                               |                                                                                                    |                            |
| Column Source Type:                                           |                                                                                                    |                            |
| <sup>6</sup> Derived from physical mappings                   |                                                                                                    |                            |
| $\overline{\triangledown}$ Show all logical sources           |                                                                                                    |                            |
| Logical Table Source                                          | Mapped as                                                                                                    |                            |
| <b>Case</b>                                                   | "AI80_SRC","","AI800BIEE","FACT_RM_RPT_AGG_CASE","CASE_ID"                                                                  |                            |
| Event<br><b>Drug</b>                                          | "AI80_SRC","","AI800BIEE","FACT_RM_RPT_AGG_EVENT","CASE_ID"                                                                 |                            |
| Event To Drug                                                 | "AI80_SRC","","AI80OBIEE","FACT_RM_RPT_AGG_DRUG","CASE_ID"                                                                  |                            |
| Case Event                                                    | "AI80_SRC","","AI800BIEE","FACT_RM_RPT_AGG_EV2DRUG","CASE_ID"<br>"AI80_SRC","","AI800BIEE","FACT_RM_RPT_AGG_CASE","CASE_ID" |                            |
| Case Drug                                                     | "AI80_SRC","","AI80OBIEE","FACT_RM_RPT_AGG_CASE","CASE_ID"                                                                  |                            |
| Case Event To Drug                                            | "AI80_SRC","","AI800BIEE","FACT_RM_RPT_AGG_CASE","CASE_ID"                                                                  |                            |
| Case Event Drug                                               | "AI80_SRC","","AI80OBIEE","FACT_RM_RPT_AGG_CASE","CASE_ID"                                                                  |                            |
| Case Event EvtDrug                                            | "AI80_SRC","","AI80OBIEE","FACT_RM_RPT_AGG_CASE","CASE_ID"                                                                  |                            |
| Case Drug Event To Drug                                       | "AI80 SRC".""."AI800BIEE"."FACT RM RPT AGG CASE"."CASE ID"                                                                  |                            |
| Consolidated                                                  | "AI80 SRC", "", "AI800BIEE", "FACT RM RPT AGG CASE", "CASE ID"                                                              |                            |
|                                                               |                                                                                                    |                            |
|                                                               |                                                                                                    | Edit.<br>Unmap             |
|                                                               |                                                                                                    |                            |
| C Derived from existing columns using an expression           |                                                                                                    | $\mathbb{E}_k$             |
|                                                               |                                                                                                    |                            |
|                                                               |                                                                                                    |                            |
|                                                               |                                                                                                    |                            |
|                                                               |                                                                                                    |                            |
|                                                               |                                                                                                    |                            |

*Figure 5–6 Case Count Measure Properties*

# **5.4.2.3 Presentation Layer**

The dimensions created are renamed and arranged in a tree view in the presentation layer.

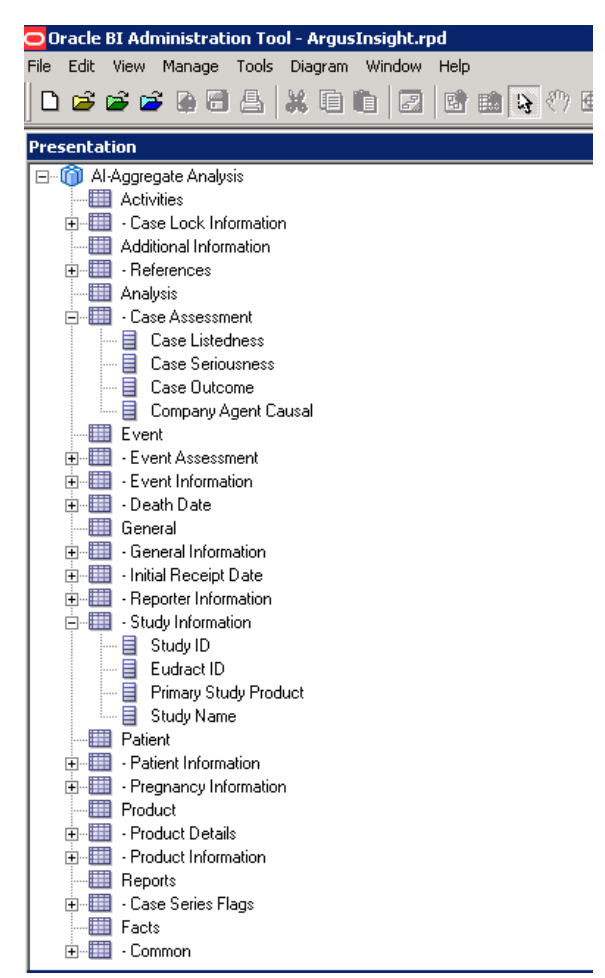

*Figure 5–7 Presentation Layer Tree View*

# <span id="page-113-0"></span>**5.4.3 Adding New Dimension Using Flex Bucketing**

**Note:** In the Argus Safety Aggregate Reporting Data Model, you may update any column value. For more information, refer to *Oracle Argus Safety BIP Extensibility Guide > Section 6.2.2 Extending with User Exits*.

#### **For Example:**

PROLONGED EXPOSURE column which exists in the OBIEE RPD can be updated in the Aggregate Reporting Data Model and it can be used for analysis in the OBIEE Answers/Dashboards.

New dimensions can be created on the existing RPD.

The following are the steps of creating a dimension from the source CODE\_LIST\_ DETAIL\_DISCRETE, explained with the help of an example:

**1.** Open the Argus Insight RPD using the default password (insight 123), or the password changed using the steps mentioned in the *Oracle Argus Insight Installation Guide*.

**2.** At the Physical Layer, right-click on RM\_CODE\_LIST\_DETAIL\_DISCRETE, and create an alias.

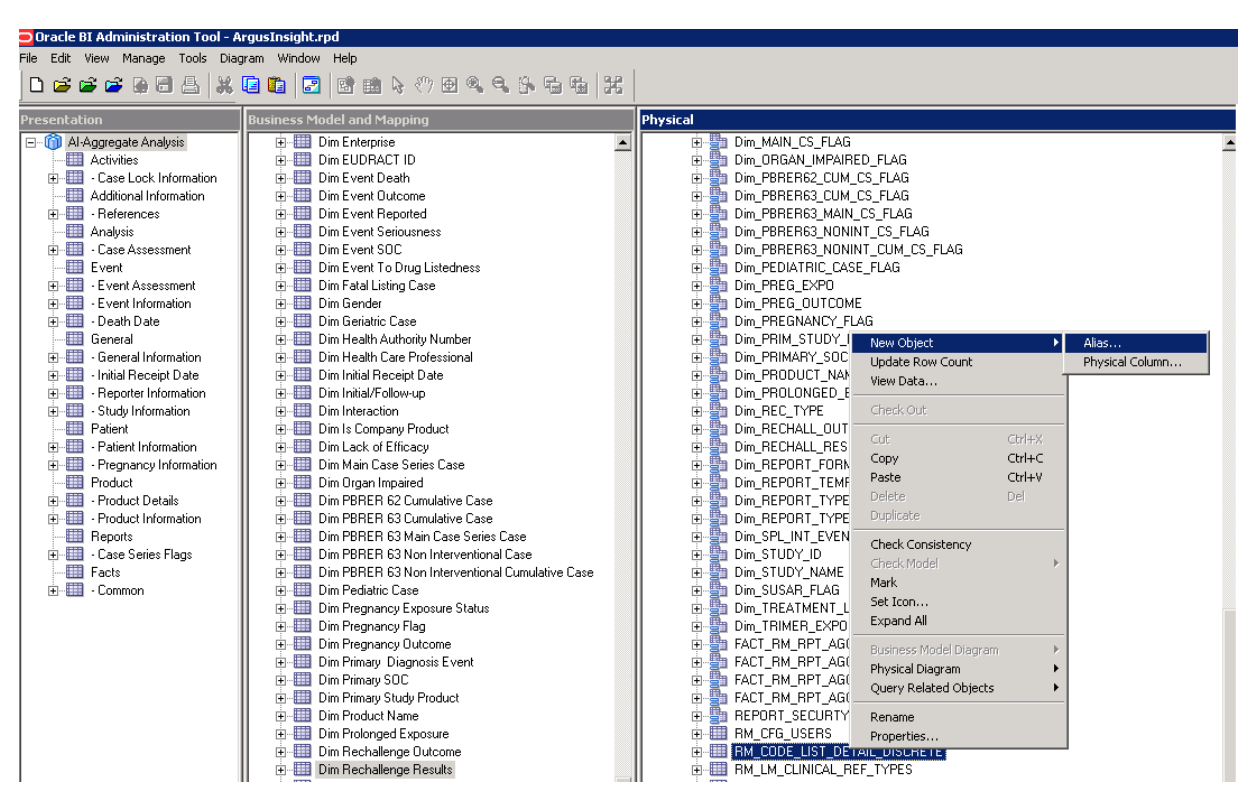

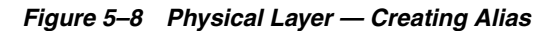

**3.** Enter the dimension name for the alias.

For example: Dim\_CASE\_SERIOUSNESS

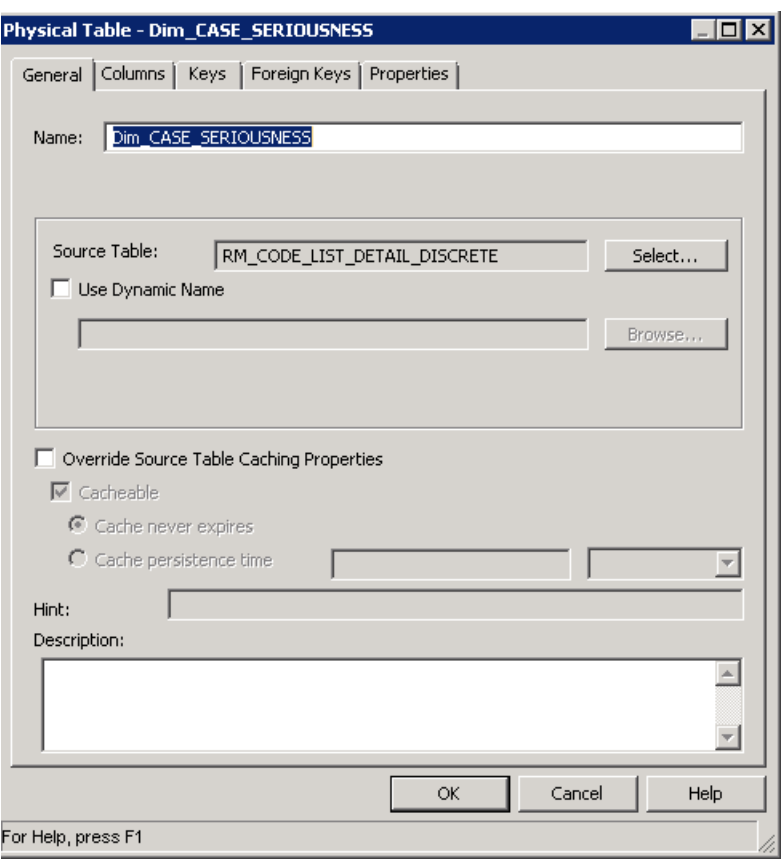

*Figure 5–9 Dimension Properties*

**4.** Create join with the corresponding Fact table in this case FACT\_RM\_RPT\_AGG\_ CASE, as shown below:

*Figure 5–10 Join with the Fact table*

| <b>EDIM_CASE_SERIOUSNESS</b> |          |        |       | 미 | <b>E FACT RM RPT AGG CASE</b> |                |        |       | $\Box$ |
|------------------------------|----------|--------|-------|---|-------------------------------|----------------|--------|-------|--------|
| Columns                      | Types    | Lenath | Nulla |   | Columns                       | <b>Types</b>   | Length | Nulla |        |
| CODE                         | VARCHAR  | 100    | false |   | CASECORELATEDCODE             | <b>VARCHAR</b> | 1,000  | true  |        |
| CODE LIST ID                 | VARCHAR  | 100    | false |   | CASECORELATEDSH               | VARCHAR        | 1,000  | true  |        |
| DECODE CONTEXT               | VARCHAR  | 20     | false |   | CASECORELATEDTEXT             | <b>VARCHAR</b> | 1,000  | true  |        |
| DELETED                      | DATETIME | 20     | true  |   | CASELOCKED                    | DATETIME       | 1,000  | true  |        |

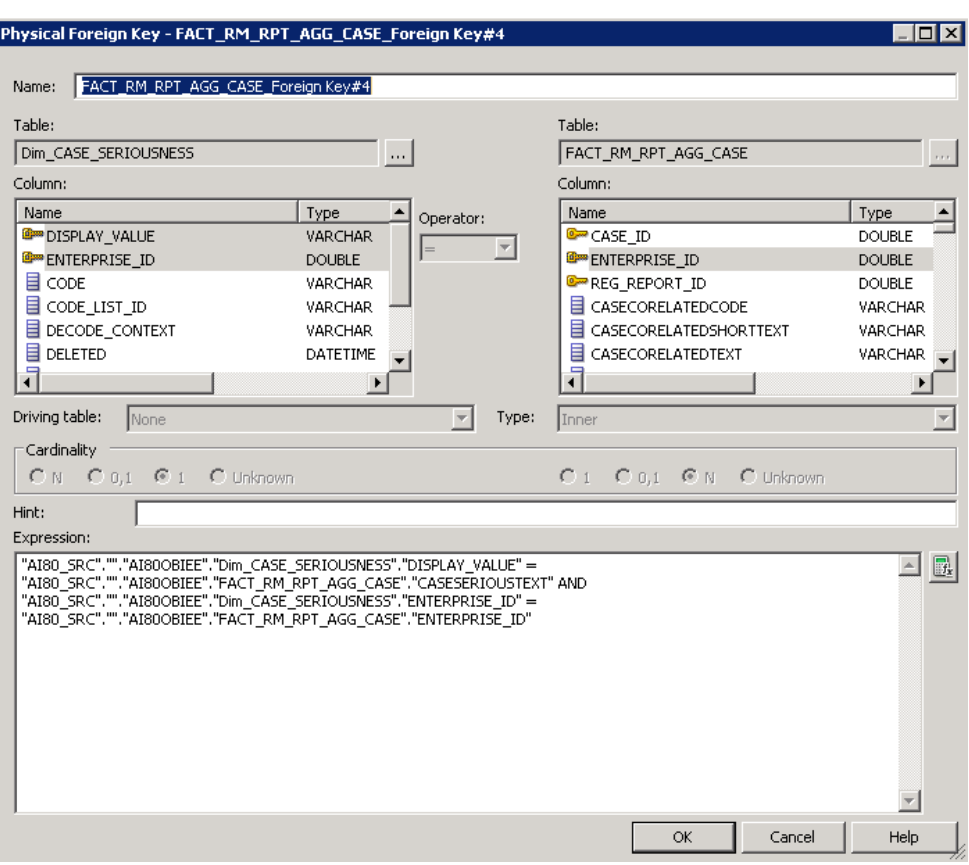

*Figure 5–11 Join Definition*

**5.** Drag this dimension into the Business Layer and set the WHERE clause at the business layer.

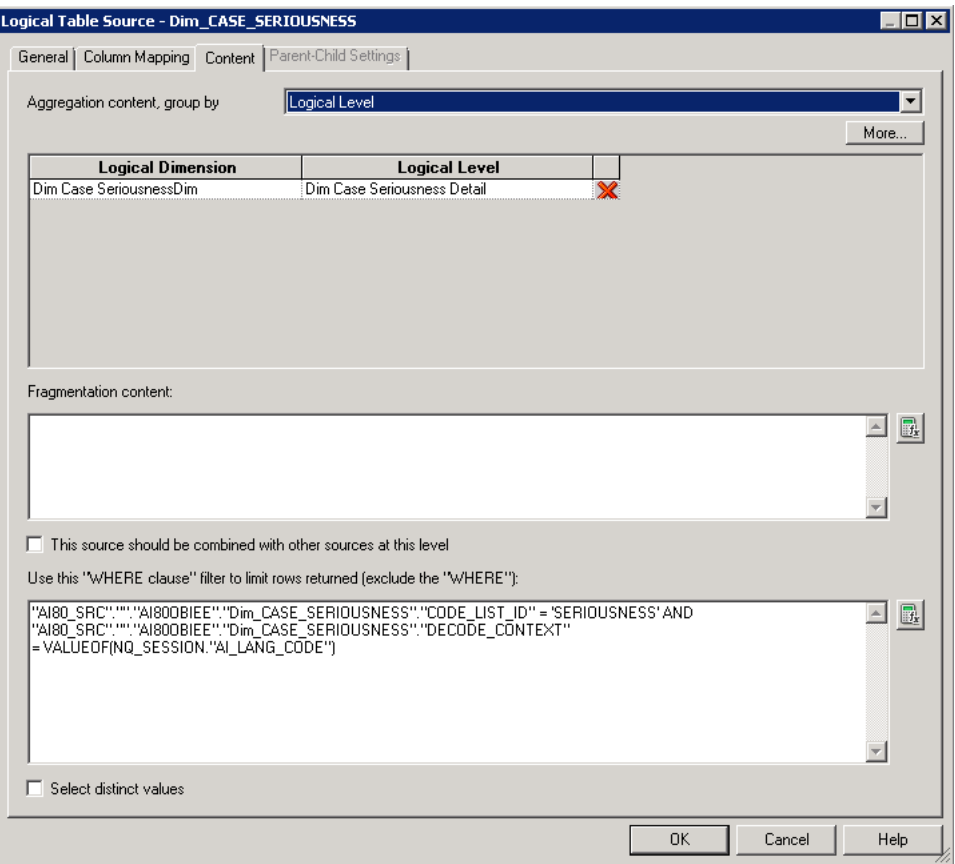

*Figure 5–12 Business Layer — WHERE clause*

- **6.** Right-click and create a logical dimension.
- **7.** Go to Facts > Sources, and add the dimension to the corresponding logical table source.

| $\overline{\triangledown}$ Show mapped<br>$\overline{\triangledown}$ Show unmapped<br><b>Logical Dimension</b><br><b>Logical Level</b><br>Dim Case ListednessDim<br>Dim Case Listedness Detail<br>Dim Case LockedDim<br>Dim Case Locked Detail<br>Dim Case OutcomeDim<br>Dim Case Outcome Detail<br>Dim Case Report TypeDim<br>Dim Case Report Type Detail<br>Dim Case Report Type GroupDim<br>Dim Case Report Type Group Detail | More               |
|----------------------------------------------------------------------------------------------------|--------------------|
|                                                                                                    |                    |
|                                                                                                    |                    |
|                                                                                                    |                    |
|                                                                                                    |                    |
|                                                                                                    |                    |
|                                                                                                    |                    |
|                                                                                                    |                    |
| Dim Case SeriousnessDim<br>Dim Case Seriousness Detail                                                                                                    |                    |
| Dim Case TupeDim<br>Dim Case Type Detail                                                                                                    |                    |
| Dim Cause Of Death VerifiedDim<br>Dim Cause Of Death Verified Detail                                                                                                    |                    |
| Dim Clincal Drug RoleDim<br>Dim Clincal Drug Role Detail<br>s a film<br>51 OF 1975<br>- 533                                                                                                    |                    |
|                                                                                                    |                    |
|                                                                                                    |                    |
|                                                                                                    |                    |
| $\Box$ This source should be combined with other sources at this level<br>Use this "WHERE clause" filter to limit rows returned (exclude the "WHERE"):                                                                                                    |                    |
|                                                                                                    | $\leftarrow$<br>B, |
|                                                                                                    |                    |
|                                                                                                    |                    |
|                                                                                                    |                    |
| "AI80_SRC".""."AI800BIEE"."REPORT_SECURTY_S"."USER_NAME" = VALUEOF(NQ_SESSION."AI_USER_LN")                                                                                                    |                    |

*Figure 5–13 Logical Table Source*

**8.** Drag the dimension to the presentation layer in the corresponding tree level.

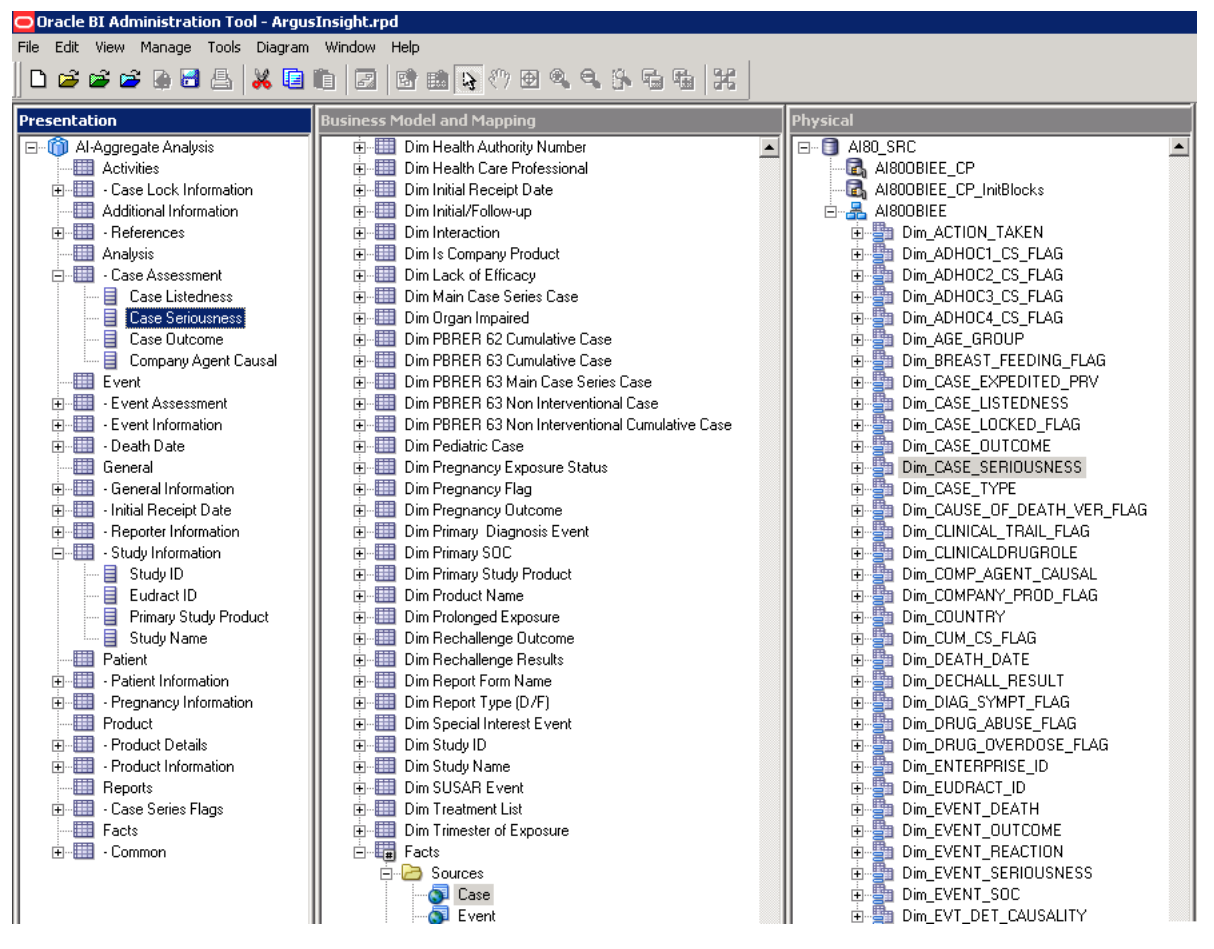

*Figure 5–14 RPD — Presentation Layer*

**9.** When the RPD is deployed, the new dimension can be used in the BI Answers/Dashboards.

# **5.4.4 Creating Custom Dashboards and Prompts**

Refer to *Oracle Business Intelligence Enterprise Edition > Fusion Middleware User's Guide*, available in Oracle Technology Network.